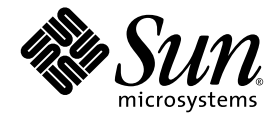

# Servidor Sun Fire<sup>™</sup> V440: Guía de administración

Sun Microsystems, Inc. 4150 Network Circle Santa Clara, CA 95054 U.S.A. 650-960-1300

Nº de referencia 817-2813-10 Julio 2003, revisión A

Envíe sus comentarios sobre este documento a: http://www.sun.com/hwdocs/feedback

Copyright 2003 Sun Microsystems, Inc., 4150 Network Circle, Santa Clara, California 95054, EE.UU. Reservados todos los derechos.

Sun Microsystems, Inc. tiene derechos de propiedad intelectual relacionados con la tecnología que se describe en este documento.<br>Concretamente, y sin limitación alguna, estos derechos de propiedad intelectual pueden inclui mencionadas en http://www.sun.com/patents y otras patentes o aplicaciones de patentes pendientes en Estados Unidos y otros países.

Este documento y el producto al que hace referencia se distribuyen con licencias que restringen su uso, copia, distribución y descompilación. No se puede reproducir parte alguna de este producto o documento en ninguna forma ni por cualquier medio sin la autorización previa por escrito de Sun  $\hat{y}$  sus licenciadores, si los hubiera.

El software de terceros, incluida la tecnología de fuentes, está protegido por el copyright y tiene licencia de los distribuidores de Sun.

Partes del producto pueden derivarse del sistema Berkeley BSD, concedido bajo licencia por la Universidad de California. UNIX es una marca comercial registrada en EE.UU. y otros países, con licencia exclusiva de X/Open Com

Sun, Sun Microsystems, el logotipo de Sun, Sun Fire, Solaris, VIS, Sun StorEdge, Solstice DiskSuite, Java, SunVTS y el logotipo de Solaris son marcas comerciales o marcas comerciales registradas de Sun Microsystems, Inc. en EE.UU. y otros países.

Todas las marcas comerciales SPARC se usan bajo licencia y son marcas registradas de SPARC International, Inc. en Estados Unidos y en otros<br>países. Los productos con marcas comerciales SPARC se basan en una arquitectura de

La interfaz gráfica de usuario OPEN LOOK y Sun™ ha sido desarrollada por Sun Microsystems, Inc. para sus usuarios y titulares de licencias.<br>Sun reconoce los esfuerzos de Xerox en promover la investigación y el desarrollo Sun reconoce los esfuerzos de Xerox en promover la investigación y el desarrollo del concepto de interfaces gráficas o visuales de usuario para<br>la industria informática. Sun tiene una licencia no exclusiva de Xerox de la i Sun.

Derechos del Gobierno de los EE.UU. – Uso comercial. Los usuarios del gobierno de los Estados Unidos están sujetos a los acuerdos de la licencia estándar de Sun Microsystems, Inc. y a las disposiciones aplicables sobre los FAR (derechos federales de adquisición) y sus suplementos.

ESTA DOCUMENTACIÓN SE ENTREGA "TAL CUAL", SIN GARANTÍA DE NINGUNA CLASE, NI EXPRESA NI IMPLÍCITA, LO QUE INCLUYE CUALQUIER GARANTÍA IMPLÍCITA DE COMERCIALIZACIÓN, ADECUACIÓN A UN PROPÓSITO ESPECÍFICO O NO INFRACCIÓN, EXCEPTO EN AQUELLOS CASOS EN QUE DICHA RENUNCIA NO FUERA LEGALMENTE VÁLIDA.

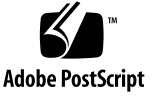

# Contenido

#### **[Prólogo x](#page-14-0)v**

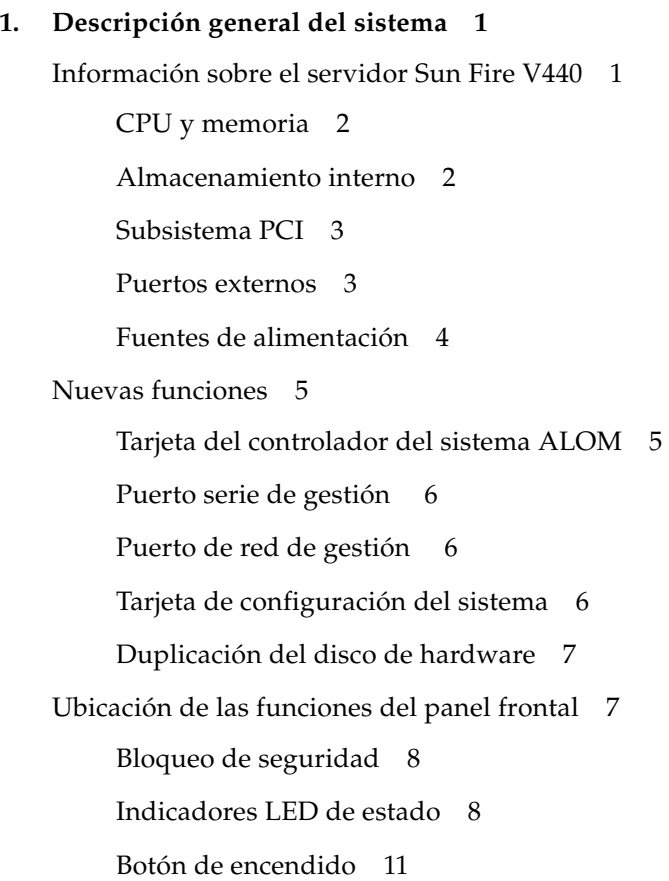

[Conmutador de la llave de control del sistema](#page-31-0) 12 [Lector de la tarjeta de configuración del sistema 1](#page-33-0)4 [Ubicación de las funciones del panel posterior](#page-34-0) 15 [Funciones de fiabilidad, disponibilidad y servicio 1](#page-35-0)6 [Componentes conectables en marcha 1](#page-36-0)7 [Redundancia de las fuentes de alimentación 1+1 1](#page-36-1)7 [Controlador del sistema ALOM 1](#page-37-0)8 [Control y supervisión de entorno](#page-38-0) 19 [Recuperación automática del sistema 2](#page-40-0)1 [Sun StorEdge Traffic Manager 2](#page-41-0)2 [Mecanismo de vigilancia de hardware y XIR 2](#page-41-1)2 [Compatibilidad con configuraciones de almacenamiento RAID 2](#page-42-0)3 [Corrección de errores y comprobación de paridad](#page-42-1) 23 [Información sobre el software Sun Cluster](#page-43-0) 24 [Acerca del software Sun Management Center](#page-44-0) 25

#### **2. [Encendido y apagado del sistema 2](#page-46-0)7**

[Cómo encender el sistema](#page-46-1) 27 [Cómo encender el sistema de modo remoto 3](#page-50-0)1 [Cómo apagar el sistema](#page-51-0) 32 [Cómo apagar el sistema de modo remoto 3](#page-54-0)5 [Cómo efectuar un arranque de reconfiguración](#page-55-0) 36 [Cómo seleccionar un dispositivo de arranque](#page-59-0) 40

**3. [Configuración de la consola del sistema](#page-62-0) 43** [Información sobre la comunicación con el sistema](#page-63-0) 44 [Funciones de la consola del sistema](#page-64-0) 45 [Uso de la consola del sistema](#page-65-0) 46 [Información sobre el indicador](#page-69-0) sc> 50 [Acceso a través de varias sesiones del controlador](#page-70-0) 51 [Formas de acceder al indicador](#page-71-0) sc> 52 [Información sobre el indicador](#page-71-1) ok 52 [Formas de acceder al indicador](#page-72-0) ok 53 [Importante: el acceso al indicador](#page-74-0) ok suspende el sistema operativo Solaris 55 [Para obtener más información 5](#page-75-0)6 [Paso del controlador del sistema ALOM a la consola del sistema](#page-75-1) 56 [Cómo acceder al indicador](#page-76-0) ok 57 [Uso del puerto serie de gestión](#page-78-0) 59 [Activación del puerto serie de gestión 6](#page-79-0)0 [Cómo acceder a la consola del sistema a través de un servidor de terminal](#page-81-0) 62 [Cómo acceder a la consola del sistema a través de una conexión](#page-84-0) tip 65 [Modificación del archivo](#page-87-0) /etc/remote 68 [Cómo acceder a la consola del sistema a través de un terminal alfanumérico 7](#page-89-0)0 [Comprobación de los valores del puerto serie en](#page-91-0) ttyb 72 [Acceso a la consola del sistema a través de un monitor gráfico local 7](#page-93-0)4 [Referencia para los valores de configuración de las variables](#page-98-0)  [de OpenBoot de la consola del sistema 7](#page-98-0)9

#### **4. [Configuración del hardware 8](#page-100-0)1**

[Información sobre los módulos de memoria y CPU](#page-101-0) 82 [Información sobre los módulos de memoria](#page-101-1) 82 [Intercalación de memorias](#page-103-0) 84 [Subsistemas de memorias independientes 8](#page-103-1)4 [Reglas de configuración 8](#page-104-0)5 [Información sobre la tarjeta del controlador del sistema ALOM 8](#page-104-1)5 [Reglas de configuración 8](#page-107-0)8 [Información sobre los buses y las tarjetas PCI 8](#page-108-0)9 [Reglas de configuración 9](#page-109-0)0 [Información sobre el controlador Ultra-4 SCSI](#page-110-0) 91 [Información sobre la tarjeta de configuración de sistemas](#page-110-1) 91 [Cómo migrar una tarjeta de configuración de sistemas de un sistema a otro](#page-112-0) 93 [Información sobre la placa de conexión Ultra-4 SCSI](#page-113-0) 94 [Reglas de configuración 9](#page-114-0)5 [Información sobre componentes de conexión en marcha 9](#page-114-1)5 [Unidades de disco 9](#page-114-2)5 [Fuentes de alimentación 9](#page-115-0)6 [Información sobre las unidades internas de disco](#page-116-0) 97 [Reglas de configuración 9](#page-117-0)8 [Información sobre las fuentes de alimentación 9](#page-117-1)8 [Regla de configuración](#page-119-0) 100 [Cómo realizar una operación de conexión en marcha 1](#page-120-0)01 [Información sobre los ventiladores del sistema](#page-121-0) 102 [Regla de configuración](#page-123-0) 104 [Información sobre los puertos serie 1](#page-124-0)05 [Información sobre el puerto Ultra-4 SCSI](#page-124-1) 105 [Información sobre los puertos USB](#page-125-0) 106 [Reglas de configuración 1](#page-126-0)07

#### **5. [Gestión de las funciones RAS y del firmware del sistema](#page-128-0) 109**

[Información sobre el indicador de comandos del controlador del sistema ALOM](#page-129-0) 110 [Cómo iniciar una sesión en el controlador de sistema ALOM 1](#page-130-0)11 [Información sobre la utilidad](#page-131-0) scadm 112 [Cómo visualizar información del entorno 1](#page-133-0)14 [Cómo controlar el LED de localización](#page-134-0) 115 [Información sobre los procedimientos de emergencia de OpenBoot](#page-136-0) 117 [Procedimientos de emergencia de OpenBoot para sistemas](#page-136-1)  [con teclados no USB 1](#page-136-1)17 [Procedimientos de emergencia de OpenBoot para sistemas](#page-137-0)  [con teclados USB 1](#page-137-0)18 [Información sobre la recuperación automática del sistema 1](#page-139-0)20 [Opciones de Auto-Boot 1](#page-139-1)20 [Resumen de gestión de errores 1](#page-140-0)21 [Casos de reinicio 1](#page-141-0)22 [Comandos de usuario de recuperación automática del sistema](#page-142-0) 123 [Cómo habilitar la recuperación automática del sistema](#page-142-1) 123 [Cómo inhabilitar la recuperación automática del sistema](#page-143-0) 124 [Cómo obtener información sobre la recuperación automática del sistema 1](#page-144-0)25 [Cómo desconfigurar manualmente un dispositivo 1](#page-145-0)26 [Cómo reconfigurar manualmente un dispositivo 1](#page-147-0)28 [Cómo activar el mecanismo de vigilancia de hardware y sus opciones 1](#page-149-0)30 [Información sobre el software de rutas alternativas \(Multipathing\)](#page-150-0) 131 [Para obtener más información 1](#page-150-1)31

#### **6. [Gestión de los volúmenes de disco](#page-152-0) 133**

[Información sobre volúmenes de disco 1](#page-152-1)33

[Información sobre el software de administración de volúmenes 1](#page-153-0)34

[VERITAS Dynamic Multipathing 1](#page-153-1)34

[Sun StorEdge Traffic Manager 1](#page-154-0)35

[Para obtener más información 1](#page-155-0)36

[Información sobre la tecnología RAID](#page-155-1) 136

[Concatenación de disco 1](#page-155-2)36

[RAID 0: Segmentación de disco 1](#page-156-0)37

[RAID 1: Duplicación de disco 1](#page-157-0)38

[RAID 5: Segmentación de disco con paridad 1](#page-157-1)38

[Reemplazo en marcha 1](#page-158-0)39

[Información sobre la duplicación de disco de hardware 1](#page-158-1)39

[Referencia de los números de ranura de disco físico, nombres de los dispositivos](#page-159-0)  [físicos y lógicos 1](#page-159-0)40

[Cómo crear una duplicación de disco de hardware 1](#page-160-0)41

[Cómo eliminar una duplicación de disco de hardware](#page-162-0) 143

[Cómo realizar una operación de conexión en marcha de un disco duplicado 1](#page-163-0)44

[Cómo realizar una operación de conexión en marcha de un disco](#page-166-0)  [no duplicado](#page-166-0) 147

#### **7. [Gestión de las interfaces de red](#page-170-0) 151**

[Información sobre las interfaces de red](#page-170-1) 151

[Información sobre las interfaces de red redundantes 1](#page-171-0)52

[Conexión de un cable Ethernet de par trenzado](#page-172-0) 153

[Cómo configurar la interfaz de red principal](#page-173-0) 154

[Configuración de una interfaz de red adicional](#page-175-0) 156

#### **A. [Patillas del conector 1](#page-180-0)61**

[Referencia del conector del puerto serie](#page-181-0) 162 [Referencia para los conectores USB 1](#page-182-0)63 [Referencia para los conectores Gigabit Ethernet](#page-183-0) 164 [Referencia del conector de gestión de red](#page-184-0) 165 [Referencia del conector de gestión de serie 1](#page-185-0)66 [Referencia del conector Ultra-4 SCSI 1](#page-186-0)67

#### **B. [Especificaciones del sistema 1](#page-188-0)69**

[Referencia sobre especificaciones físicas](#page-189-0) 170

[Referencia sobre especificaciones eléctricas](#page-189-1) 170

[Referencia sobre especificaciones ambientales 1](#page-190-0)71

[Referencia sobre especificaciones para el cumplimiento de las normativas](#page-191-0)  [de las agencias](#page-191-0) 172

[Referencia sobre las especificaciones de acceso para reparaciones](#page-192-0)  [y mantenimiento y el espacio libre alrededor del equipo](#page-192-0) 173

#### **C. [Variables de configuración de OpenBoot 1](#page-194-0)75**

**[Index 1](#page-198-0)79**

# Figuras

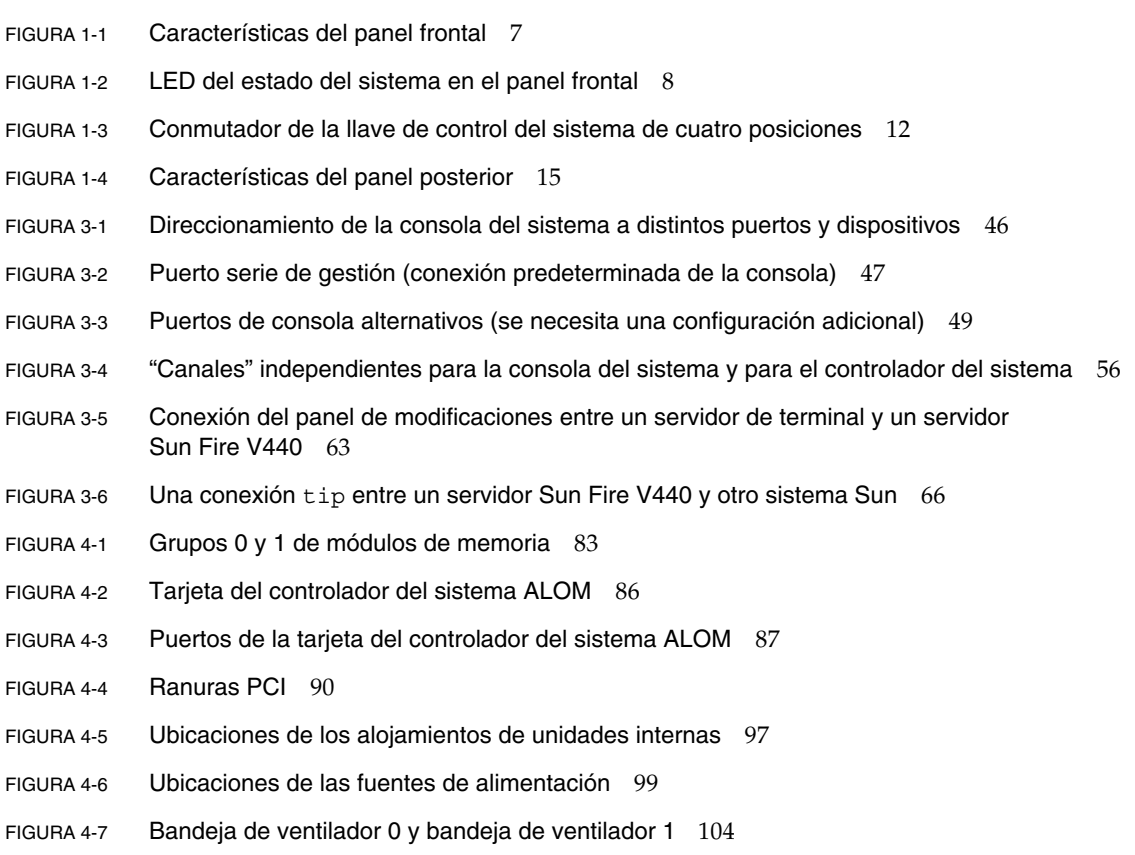

## Tablas

- TABLA 1-1 LED de estado del sistema 9
- TABLA 1-2 LED de las fuentes de alimentación 10
- TABLA 1-3 LED de unidades de disco duro 10
- TABLA 1-4 Posiciones del conmutador de la llave de control del sistema 13
- TABLA 1-5 LED de Ethernet 16
- TABLA 1-6 Sun Management Center Características 25
- TABLA 3-1 Métodos de comunicación con el sistema 44
- TABLA 3-2 Formas de acceder al indicador ok 58
- TABLA 3-3 Enlaces de patillas para conectar con un servidor de terminal normal 63
- TABLA 3-4 Variables de configuración de OpenBoot que afectan a la consola del sistema 79
- TABLA 4-1 Grupos 0 y 1 de módulos de memoria 83
- TABLA 4-2 Características del bus PCI, chips de conexión relacionados, dispositivos de placa base y ranuras PCI 89
- TABLA 5-1 Funciones de comandos de la tecla Stop en sistemas con teclados estándar (no USB) 117
- TABLA 6-1 Números de ranura de disco, nombres de dispositivos lógico y físico 140
- TABLA C-1 Variables de configuración de OpenBoot almacenadas en la tarjeta de configuración del sistema 175

# <span id="page-14-0"></span>Prólogo

El manual *Servidor Sun Fire V440: Guía de administración* va dirigido a administradores de sistemas experimentados. Contiene información general sobre el servidor Sun Fire<sup>TM</sup> V440 e instrucciones detalladas para configurar y administrar el servidor. Para utilizar la información de este manual es imprescindible conocer los conceptos y los términos de las redes de sistemas y estar familiarizado con el sistema operativo Solaris™.

## Organización de este manual

El manual *Servidor Sun Fire V440: Guía de administración* se divide en los capítulos siguientes:

- El [capítulo 1](#page-20-2) presenta una visión general ilustrada del sistema y una descripción de la fiabilidad, la disponibilidad y la capacidad de mantenimiento (RAS) del sistema, así como nuevas funciones introducidas con este servidor.
- El [capítulo 2](#page-46-2) describe cómo encender y apagar el sistema y cómo iniciar un arranque de configuración.
- El [capítulo 3](#page-62-1) describe la consola del sistema y cómo acceder a ella.
- El [capítulo 4](#page-100-1) describe e ilustra los componentes de hardware del sistema. También incluye la información sobre la configuración de los módulos de memoria/CPU y los módulos de memoria en serie dobles (DIMM).
- El [capítulo 5](#page-128-1) describe las herramientas usadas para configurar el firmware del sistema, incluida la supervisión del entorno del controlador del sistema SunTM Advanced Lights Out Manager (ALOM), la recuperación automática del sistema (ASR), el mecanismo de vigilancia del hardware y el software de rutas alternativas. Además describe cómo desconfigurar y reconfigurar un dispositivo manualmente.
- El [capítulo 6](#page-152-2) describe cómo gestionar volúmenes de discos y dispositivos internos.
- El [capítulo 7](#page-170-2) proporciona instrucciones para configurar las interfaces de red.

Este manual también comprende los apéndices de consulta siguientes:

- El [apéndice A](#page-180-1) informa en profundidad sobre las patillas de los conectores.
- El [apéndice B](#page-188-1) proporciona tablas de distintas especificaciones del sistema.
- El [apéndice C](#page-194-1) proporciona una lista de las variables de configuración de OpenBoot y una breve descripción de cada una.

# Utilización de los comandos de UNIX

Este documento no contiene información acerca de comandos y procedimientos UNIX® básicos, como apagar el sistema, arrancar el sistema y configurar dispositivos.

Para obtener información a ese respecto, consulte la siguiente documentación:

- *Solaris Handbook for Sun Peripherals*
- Documentación electrónica de AnswerBook2™ para el entorno operativo Solaris™
- Otros manuales de software que acompañen al sistema

# Tipo de letra o símbolo

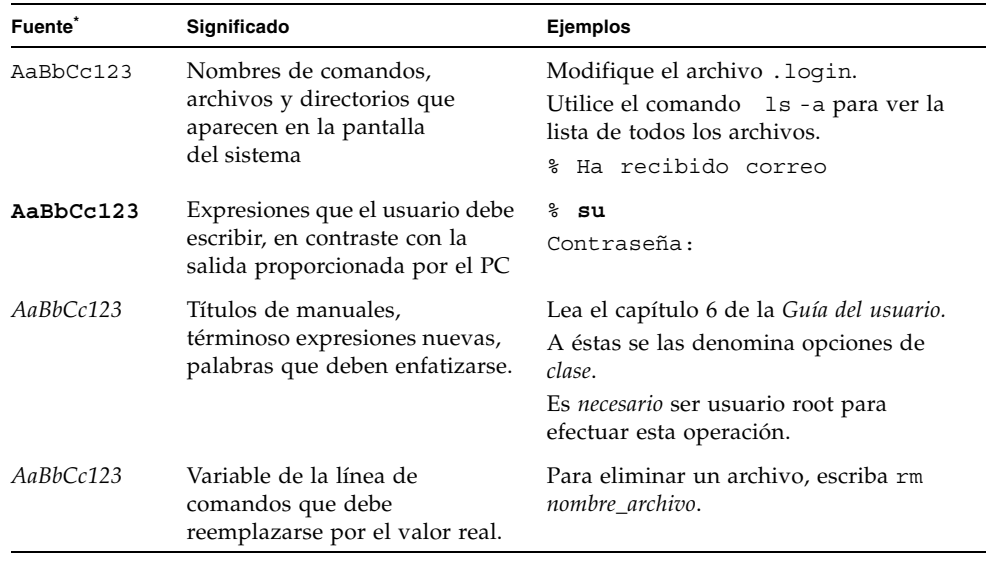

\* La configuración del navegador puede diferir de esta configuración.

# Indicadores del sistema

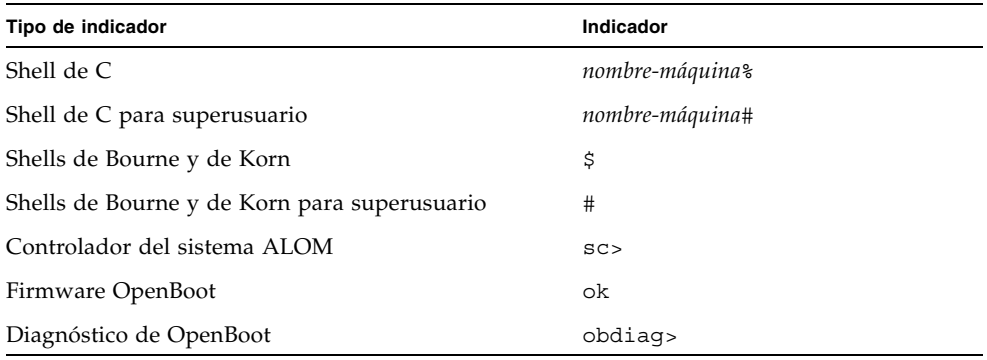

# Documentación relacionada

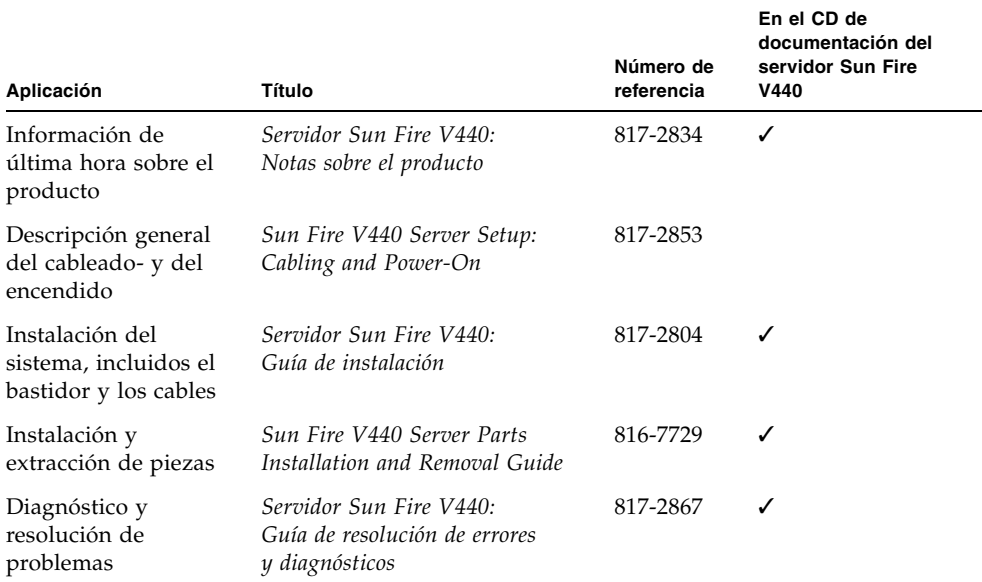

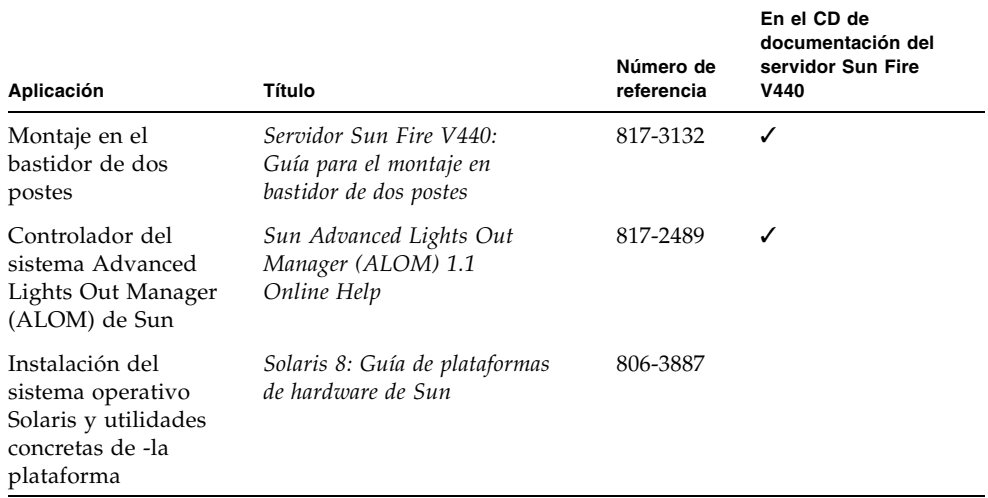

## Acceso a la documentación de Sun

Puede ver, imprimir o adquirir una amplia selección de documentación de Sun, incluidas las versiones adaptadas a los entornos nacionales en:

http://www.sun.com/documentation

**Nota:** Si desea obtener información importante sobre la seguridad, el cumplimiento y la conformidad en relación con el servidor Sun Fire V440, consulte *Sun Fire V440 Server Safety and Compliance Guide*, número de referencia 816-7731, en el CD de documentación o en línea, en la dirección de Internet mencionada.

# Contacto con el Servicio técnico de Sun

Si tiene preguntas técnicas sobre este producto a las que no obtiene respuesta en este documento, consulte el URL siguiente:

http://www.sun.com/service/contacting

# Sun agradece sus comentarios

En Sun estamos interesados en mejorar nuestra documentación, lo que significa que cualquier comentario o sugerencia al respecto por parte de los usuarios nos resulta de gran utilidad. Puede enviar los comentarios en:

http://www.sun.com/hwdocs/feedback

Incluya el título y el número de referencia del documento con el comentario:

*Servidor Sun Fire™ V440: Guía de administración*, número de referencia 817-2813-10

## <span id="page-20-2"></span><span id="page-20-0"></span>Descripción general del sistema

Este capítulo presenta el servidor Sun Fire<sup>TM</sup> V440 y describe sus características.

Este capítulo contiene las secciones siguientes:

- ["Información sobre el servidor Sun Fire V440" en la página 1](#page-20-1)
- ["Nuevas funciones" en la página 5](#page-24-0)
- ["Ubicación de las funciones del panel frontal" en la página 7](#page-26-1)
- ["Ubicación de las funciones del panel posterior" en la página 15](#page-34-0)
- ["Funciones de fiabilidad, disponibilidad y servicio" en la página 16](#page-35-0)
- ["Información sobre el software Sun Cluster" en la página 24](#page-43-0)
- ["Acerca del software Sun Management Center" en la página 25](#page-44-0)

## <span id="page-20-1"></span>Información sobre el servidor Sun Fire V440

El servidor Sun Fire V440 es un servidor de multiprocesamiento simétrico de alto rendimiento y memoria compartida que admite hasta cuatro procesadores UltraSPARC™ IIIi. Los procesadores UltraSPARC IIIi incorporan la arquitectura ISA (Instruction Set Architecture) de SPARC™ V9 y las extensiones Visual Instruction Set (software Sun VIS™) que aceleran los procesamientos de software de multimedia, conexión de red, encriptación y Java™.

El sistema, que se puede montar en un bastidor de 2 o 4 postes, mide 17,78 cm (4 unidades de bastidor o RU) 22,225 cm de alto, 44,7 cm de ancho y 60,96 cm de fondo (sin la tapa de plástico). El sistema pesa aproximadamente 34,02 kg.

Las funciones RAS (fiabilidad, disponibilidad y servicio) se amplían mediante las unidades de disco y las fuentes de alimentación redundantes; ambas se pueden conectar en marcha. Puede obtener una lista completa de las funciones RAS en la sección ["Funciones de fiabilidad, disponibilidad y servicio" en la página 16.](#page-35-0)

### <span id="page-21-0"></span>CPU y memoria

Cuatro módulos CPU y de memoria proporcionan la potencia de procesamiento. Cada módulo incorpora un procesador UltraSPARC IIIi y ranuras para cuatro módulos de memoria en serie dobles (DIMM) de doble velocidad de datos (DDR).

La memoria principal del sistema la proporcionan hasta 16 DIMM de memoria RAM dinámica síncrona DDR. El sistema admite módulos DIMM de 512 MB y 1 GB. La memoria total del sistema la comparten todas las CPU y varía de un mínimo de 2 GB (un módulo CPU/memoria con cuatro módulos DIMM de 512 MB) a un máximo de 16 GB (cuatro módulos completamente llenos con módulos DIMM de 1 GB). Para obtener más información sobre la memoria del sistema, consulte la sección ["Información sobre los módulos de memoria" en la página 82](#page-101-2).

### <span id="page-21-1"></span>Almacenamiento interno

El almacenamiento interno en el disco lo proporcionan hasta cuatro unidades de disco SCSI (Small Computer System Interface) de 2,54 cm de alto, conectables en marcha. El sistema básico contiene una placa posterior de discos SCSI Ultra-4 que aloja cuatro discos de 36 o de 72 GB capaces de conseguir una velocidad en la transmisión de datos de 320 MB por segundo. El sistema también admite dispositivos externos de almacenamiento masivo mediante un puerto externo SCSI ubicado en el panel posterior del sistema. Los dispositivos SCSI internos y externos se encuentran en buses independientes, proporcionando un mejor rendimiento en ambos buses. Consulte ["Información sobre las unidades internas de disco" en la](#page-116-1)  [página 97](#page-116-1) y ["Ubicación de las funciones del panel posterior" en la página 15](#page-34-0).

Es posible utilizar conjuntos de almacenamiento RAID (conjuntos redundantes de discos independientes) y subsistemas de almacenamiento externo de varios discos, al instalar tarjetas adaptadoras PCI (Peripheral Component Interconnect) de host junto con el software del sistema apropiado. El sistema operativo Solaris incluye controladores de software compatibles con SCSI y con otros tipos de dispositivos. Además el sistema admite la duplicación interna del hardware (RAID 1) con el controlador interno Ultra-4 SCSI. Consulte la sección ["Información sobre la](#page-155-3)  [tecnología RAID" en la página 136.](#page-155-3)

### <span id="page-22-0"></span>Subsistema PCI

Cuatro buses separados PCI (Peripheral Component Interconnect) controlan la E/S del sistema. Estos buses estándar son compatibles con todos los controladores de E/S incorporados en la placa del sistema, además de seis ranuras para tarjetas de interfaz PCI. Tres de estas ranuras PCI funcionan a una frecuencia de reloj de 33 MHz, mientras que las tres ranuras restantes funcionan a una frecuencia de reloj de 33 o 66 MHz. Todas las ranuras cumplen con la revisión 2,2 de la especificación de bus local PCI. Para obtener más información, consulte la sección ["Información](#page-108-1)  [sobre los buses y las tarjetas PCI" en la página 89](#page-108-1).

### <span id="page-22-1"></span>Puertos externos

El sistema dispone de dos puertos Ethernet Gigabit incorporados, que admiten distintos modos de funcionamiento a 10, 100 y 1000 megabits por segundo (Mbps). Es posible proporcionar interfaces o conexiones Ethernet adicionales con otros tipos de red al instalar las tarjetas de interfaz PCI correspondientes. Se pueden combinar varias interfaces de red con el software de ruta alternativa en red IP (Internet Protocol) de Solaris para proporcionar redundancia del hardware y posibilidad de recuperación ante los fallos, así como equilibrio de carga en el tráfico de salida. En caso de que se produzca un error en una de las interfaces, el software puede desviar automáticamente el tráfico de la red a una interfaz alternativa para mantener la disponibilidad de la red. Para obtener más información sobre las conexiones de red, consulte las secciones ["Cómo configurar la interfaz de red principal" en la](#page-173-1)  [página 154](#page-173-1) y ["Configuración de una interfaz de red adicional" en la página 156.](#page-175-1)

Además de dos puertos Gigabit Ethernet internos hay un puerto de gestión de red 10BASE-T (etiquetado NET MGT) en el panel posterior del sistema de la tarjeta del controlador del sistema Advanced Lights Out Manager (ALOM) de Sun. Este puerto se reserva para su uso con el controlador del sistema ALOM y la consola del sistema.

El servidor Sun Fire V440 proporciona dos puertos serie de comunicación: un puerto es un conector DB-9 de uso general (etiquetado ttyb) en el panel posterior del sistema; el otro puerto es un conector RJ-45 (etiquetado SERIAL MGT) en el panel posterior de la tarjeta del controlador del sistema ALOM y se reserva para su uso con el controlador del sistema ALOM y la consola del sistema. Para obtener más información, consulte la sección ["Información sobre los puertos serie" en la](#page-124-2)  [página 105](#page-124-2).

El panel posterior también proporciona cuatro puertos USB (Universal Serial Bus) para la conexión de dispositivos periféricos USB, como módem, impresoras, escáner, cámaras digitales, o bien para conectar un ratón o un teclado Sun Type-6 USB. Los puertos USB son compatibles con USB 1.1 y

admiten los modos síncrono y asíncrono. Los puertos posibilitan la transmisión de datos a la velocidad de 1,5 Mbps y 12 Mbps. Para obtener más información, consulte la sección ["Información sobre los puertos USB" en la página 106](#page-125-1).

La consola del sistema puede ser un terminal alfanumérico estándar, un servidor de terminal, una conexión tip de otro sistema Sun o un monitor local de gráficos. La conexión predeterminada se efectúa mediante el puerto serie de gestión (etiquetado SERIAL MGT) en la parte posterior de la tarjeta del controlador del sistema ALOM. También puede conectar un terminal alfanumérico al conector serie (DB-9), como ttyb) en el panel posterior del sistema. Un monitor local de gráficos requiere la instalación de una tarjeta de gráficos PCI, un monitor, un teclado USB y un ratón. También puede acceder a la consola del sistema mediante una conexión en red a través del puerto de gestión de red. Consulte ["Nuevas funciones" en la página 5](#page-24-0) si desea obtener más información sobre la tarjeta del controlador del sistema ALOM y sus puertos; consulte también el [capítulo 3](#page-62-1) si desea obtener más información sobre la configuración de la consola del sistema.

### <span id="page-23-0"></span>Fuentes de alimentación

El sistema básico incluye dos fuentes de alimentación eléctrica de 680 vatios, con sus propios ventiladores de refrigeración cada una. Las fuentes de alimentación se conectan directamente a la placa base. Una fuente de alimentación proporciona suficiente energía para un sistema con configuración máxima, aunque debe haber siempre dos fuentes de alimentación para asegurar una refrigeración adecuada del sistema.

La segunda fuente de alimentación ofrece redundancia de "1+1", es decir, permite que el sistema siga funcionando aunque se produzca un error en alguna de las dos. (Si una fuente de alimentación ha fallado debe permanecer en el sistema para mantener la refrigeración de éste hasta que haya disponible una fuente de alimentación de sustitución.) En una configuración redundante, las fuentes de alimentación se pueden conectar en marcha, de modo que se puede retirar y reemplazar una fuente de alimentación defectuosa sin necesidad de cerrar el sistema operativo o apagar el sistema. Para obtener más información sobre las fuentes de alimentación, consulte la sección ["Información sobre las fuentes de alimentación" en la página 98.](#page-117-2)

## <span id="page-24-0"></span>Nuevas funciones

El servidor Sun Fire V440 proporciona varias funciones nuevas:

- Tarjeta del controlador del sistema Advanced Lights Out Manager (ALOM) de Sun
- Puerto serie de gestión exclusivo
- Puerto de red de gestión exclusivo
- Tarjeta de configuración del sistema
- Posibilidad del hardware de duplicación del disco

Estas funciones se describen brevemente en las secciones siguientes. Existe información más detallada sobre estas funciones en otros apartados de este manual.

### <span id="page-24-1"></span>Tarjeta del controlador del sistema ALOM

La tarjeta del controlador del sistema Advanced Lights Out Manager (ALOM) de Sun permite la gestión del sistema y la administración del servidor Sun Fire V440 en una línea serie o una red Ethernet. El controlador del sistema ALOM proporciona administración remota del sistema para sistemas geográficamente distribuidos o físicamente inaccesibles. El firmware instalado en la tarjeta del controlador del sistema ALOM permite supervisar el sistema, sin tener que instalar software admitido.

La tarjeta del controlador del sistema ALOM es independiente del sistema host y funciona con una potencia de reserva proveniente de las fuentes de alimentación del sistema. Así se permite que el controlador del sistema ALOM funcione como una herramienta de gestión de *apagado* que continúa funcionando incluso aunque el sistema operativo del servidor deje de estar en línea o el servidor se apague.

Para obtener más información sobre la tarjeta del controlador del sistema ALOM, consulte las secciones siguientes:

- ["Funciones de fiabilidad, disponibilidad y servicio" en la página 16](#page-35-0)
- ["Información sobre la tarjeta del controlador del sistema ALOM" en la página 85](#page-104-2)
- "Información sobre el indicador de comandos del controlador del sistema ALOM" [en la página 110](#page-129-1)
- ["Cómo iniciar una sesión en el controlador de sistema ALOM" en la página 111](#page-130-1)
- ["Información sobre la utilidad](#page-131-1) scadm" en la página 112

### <span id="page-25-0"></span>Puerto serie de gestión

El puerto serie de gestión (SERIAL MGT) permite configurar una consola del sistema sin que sea necesario configurar un puerto. Todas las comprobaciones automáticas al encendido- (POST) y mensajes del controlador del sistema ALOM se dirigen al puerto serie de gestión de manera predeterminada.

Para obtener más información sobre el puerto serie de gestión, consulte las secciones siguientes:

- ["Ubicación de las funciones del panel posterior" en la página 15](#page-34-0)
- ["Información sobre la comunicación con el sistema" en la página 44](#page-63-1)
- ["Uso del puerto serie de gestión" en la página 59](#page-78-1)

### <span id="page-25-1"></span>Puerto de red de gestión

El puerto de red de gestión (NET MGT) proporciona acceso directo en red a la tarjeta del controlador del sistema ALOM y su firmware, así como acceso a la consola del sistema, los mensajes de salida de la comprobación automática al encendido (POST) y los mensajes del controlador del sistema ALOM. Puede usar el puerto de gestión de red para la administración remota, incluidos los reinicios iniciados externamente (XIR).

Para obtener más información sobre el puerto serie de red, consulte las secciones siguientes:

- ["Ubicación de las funciones del panel posterior" en la página 15](#page-34-0)
- ["Información sobre la comunicación con el sistema" en la página 44](#page-63-1)

## <span id="page-25-2"></span>Tarjeta de configuración del sistema

La tarjeta de configuración del sistema (SCC) almacena variables de configuración del sistema y direcciones Ethernet MAC en una tarjeta de plástico extraíble, con lo que se reduce el tiempo de sustitución, mantenimiento y configuración.

Para obtener más información sobre la SCC, consulte las secciones siguientes:

- ["Ubicación de las funciones del panel frontal" en la página 7](#page-26-1)
- ["Información sobre la tarjeta de configuración de sistemas" en la página 91](#page-110-2)
- "Cómo migrar una tarjeta de configuración de sistemas de un sistema a otro" [en la página 93](#page-112-1)

## <span id="page-26-0"></span>Duplicación del disco de hardware

El controlador Ultra-4 SCSI interno proporciona la posibilidad de duplicación interna del disco de hardware (RAID 1) entre dos unidades internas de disco, consiguiendo un mejor rendimiento, fiabilidad y recuperación de fallos de la unidad de disco.

Para obtener más información sobre la duplicación de hardware, consulte las secciones siguientes:

- ["Información sobre el controlador Ultra-4 SCSI" en la página 91](#page-110-3)
- ["Información sobre la tecnología RAID" en la página 136](#page-155-3)
- ["Cómo crear una duplicación de disco de hardware" en la página 141](#page-160-1)
- ["Cómo eliminar una duplicación de disco de hardware" en la página 143](#page-162-1)
- "Cómo realizar una operación de conexión en marcha de un disco duplicado" [en la página 144](#page-163-1)

# <span id="page-26-1"></span>Ubicación de las funciones del panel frontal

La ilustración siguiente muestra las funciones del sistema accesibles desde el panel frontal. En la ilustración se han eliminado las puertas del sistema.

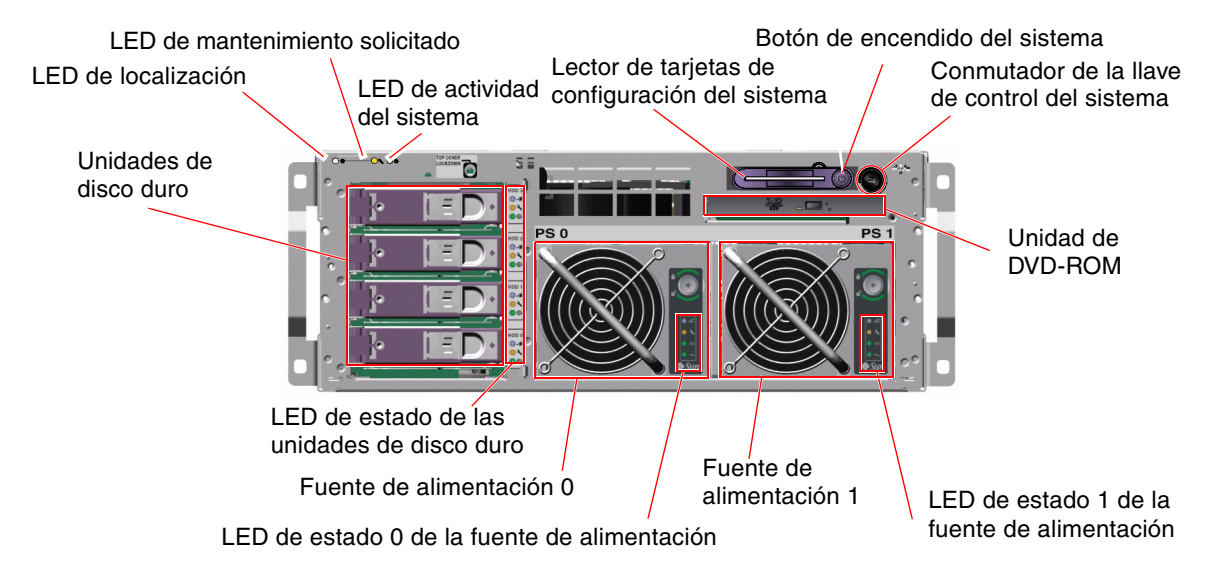

<span id="page-26-2"></span>**FIGURA 1-1** Características del panel frontal

Para obtener más información sobre los indicadores y controles del panel frontal, consulte la sección ["Indicadores LED de estado" en la página 8.](#page-27-1) En el manual *Sun Fire V440 Server Parts Installation and Removal Guide* encontrará información más detallada sobre cada uno de los componentes del mantenimiento.

## <span id="page-27-0"></span>Bloqueo de seguridad

Un bloqueo de seguridad del panel frontal fija las puertas del sistema y la cubierta superior. Se pueden bloquear las puertas del sistema con una de las tres llaves suministradas con el sistema. Las puertas del sistema también se pueden bloquear con la minillave suministrada que queda en el conmutador de la llave de control del sistema.

## Indicadores LED de estado

Los distintos indicadores LED de estado situados en los paneles frontal y posterior muestran el estado general del sistema, avisan de los problemas y ayudan a localizar los errores del sistema.

<span id="page-27-1"></span>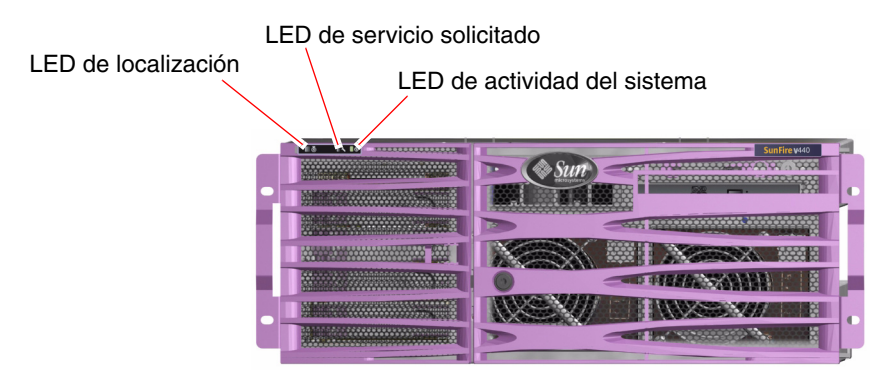

<span id="page-27-2"></span>**FIGURA 1-2** LED del estado del sistema en el panel frontal

En la parte frontal superior izquierda del sistema se encuentran tres LED del estado del sistema. Dos de estos LED, los de *servicio solicitado* y de *actividad del sistema*, dan una idea general del estado del sistema. Un tercer LED, de *localización*, ayuda a encontrar rápidamente un sistema concreto, aunque sea uno de los muchos sistemas de una habitación. El LED de localización se enciende mediante un comando de Solaris desde el administrador o mediante la herramienta de comandos shell del controlador del sistema ALOM. Para obtener más información, consulte la sección ["Cómo controlar el LED de localización" en la página 115.](#page-134-1)

Los LED de localización, servicio solicitado y actividad del sistema también se encuentran en la esquina superior izquierda del panel posterior. En el panel posterior también se encuentran los LED de las dos fuentes de alimentación y de los puertos Ethernet RJ-45 del sistema.

Los LED de servicio solicitado del sistema funcionan en conjunción con los LED de error específico. Por ejemplo, un fallo en la fuente de alimentación ilumina el LED asociado de servicio solicitado de fuente de alimentación, así como el LED del sistema de servicio solicitado. Los LED de fallo permanecen encendidos ante cualquier situación de fallo que provoque un cierre del sistema.

Consulte la [FIGURA 1-1,](#page-26-2) [FIGURA 1-2](#page-27-2) y la [FIGURA 1-4](#page-34-1), para saber dónde se encuentran los LED del panel frontal y del panel posterior.

En las tablas siguientes encontrará una lista y una descripción de los LED del panel frontal: del estado del sistema, de la fuente de alimentación y de las unidades de disco duro.

En la tabla se describe el funcionamiento de los LED de estado que están ordenados de izquierda a derecha.

| <b>Nombre</b>            | Icono | Descripción                                                                                                    |
|--------------------------|-------|----------------------------------------------------------------------------------------------------|
| Localización             |       | Este LED blanco sirve para localizar un sistema<br>y lo pueden encender el software Sun Management<br>Center o el software controlador del sistema<br>Advanced Lights Out Manager (ALOM) de Sun.<br>Consulte la sección "Cómo controlar el LED de<br>localización" en la página 115.                                                                                                    |
| Servicio solicitado      |       | Este LED ámbar se enciende cuando el hardware o el<br>software del sistema detectan un error. Este LED se<br>enciende en el caso de cualquier tipo de fallo detectado<br>en las áreas siguientes:                                                                                                    |
|                          |       | • Placa base                                                                                                    |
|                          |       | • CPU/módulo de memoria                                                                                                    |
|                          |       | $\bullet$ DIMM                                                                                                    |
|                          |       | • Unidad de disco duro                                                                                                    |
|                          |       | • Bandeja de ventilador PCI                                                                                                    |
|                          |       | · Grupo del impulsor de la CPU                                                                                                    |
|                          |       | · Fuente de alimentación                                                                                                    |
|                          |       | Además del LED del sistema de servicio solicitado es<br>posible que se enciendan otros LED de error, según la<br>naturaleza del fallo. Si el LED de servicio solicitado del<br>sistema se enciende compruebe el estado de otros LED de<br>error en el panel frontal para determinar la naturaleza del<br>error. Consulte Servidor Sun Fire V440: Guía de resolución<br>de errores y diagnósticos para obtener más información. |
| Actividad del<br>sistema |       | Este LED de color verde se enciende cuando el<br>controlador del sistema ALOM detecta que el sistema<br>operativo Solaris está en ejecución.                                                                                                    |

<span id="page-28-0"></span>**TABLA 1-1** LED de estado del sistema

En la tabla siguiente se describen los LED de la fuente de alimentación.

| <b>Nombre</b>         | Icono | Descripción                                                                                                    |
|-----------------------|-------|----------------------------------------------------------------------------------------------------|
| Retirar ahora         |       | Este LED azul se enciende para indicar que se puede<br>extraer y sustituir la fuente de alimentación del sistema<br>sin peligro. Este LED lo enciende el comando ALOM y<br>sólo se enciende cuando la otra fuente de alimentación<br>funciona correctamente. |
| Servicio solicitado   |       | Este LED ámbar se enciende siempre que el sistema<br>detecte un error en la fuente de alimentación supervisada.<br>Observe que el LED de servicios solicitados en los<br>paneles frontal y posterior también se encienden cuanto<br>esto ocurre.             |
| Encendido<br>activado |       | Este LED verde se enciende cuando la fuente de<br>alimentación está activa y transmite alimentación CC<br>regulada dentro de los límites especificados.                                                                                                    |
| Espera disponible     |       | Este LED verde se enciende cuando la fuente de<br>alimentación recibe una fuente de voltaje CA adecuada.                                                                                                    |

<span id="page-29-0"></span>**TABLA 1-2** LED de las fuentes de alimentación

En la tabla siguiente se describen los LED de las unidades de disco duro.

| <b>Nombre</b>          | Icono | Descripción                                                                                                    |
|------------------------|-------|----------------------------------------------------------------------------------------------------|
| Retirar ahora          |       | Este LED azul se enciende cuando la unidad de disco<br>duro deja de estar en línea y su extracción del sistema no<br>presenta riesgos.                                                                                                    |
| Servicio<br>solicitado |       | Reservado para usos futuros.                                                                                                    |
| Actividad              |       | Este LED verde se ilumina cuando el sistema se enciende<br>y se encuentra un disco en la ranura de la unidad<br>supervisada. Este LED parpadea lentamente durante el<br>proceso de conexión en marcha del disco duro. Parpadea<br>rápidamente cuando el disco comienza a girar o se<br>detiene o durante la escritura/lectura. |

**TABLA 1-3** LED de unidades de disco duro

Encontrará más información sobre el uso de los LED para diagnosticar problemas en *Servidor Sun Fire V440: Guía de resolución de errores y diagnósticos*.

## <span id="page-30-0"></span>Botón de encendido

El botón de encendido del sistema está hundido para evitar el apagado o encendido accidental del sistema. Mediante el conmutador de la llave de control del sistema se controla la capacidad del botón de encendido para encender y apagar el sistema. El controlador del sistema ALOM también puede controlar las funciones de encendido y apagado si las condiciones ambientales no están especificadas o si el controlador del sistema ALOM detecta que la tarjeta de configuración del sistema (SCC) no se encuentra o es incorrecta. Consulte la sección ["Conmutador de la llave de control del](#page-31-0)  [sistema" en la página 12](#page-31-0).

Si el sistema operativo está en funcionamiento, al presionar y soltar el botón de encendido se ejecuta un software de cierre de sistema predeterminado. Al presionar y mantener presionado el botón de encendido durante cuatro segundos, el equipo se cierra inmediatamente.

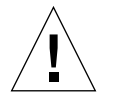

**Precaución:** Cuando sea posible debe utilizar el método predeterminado para cerrar el sistema. Es posible que al forzar el cierre inmediato del hardware se causen daños en la unidad de disco y pérdida de datos.

## <span id="page-31-0"></span>Conmutador de la llave de control del sistema

El conmutador de la llave de cuatro posiciones de control del sistema en el panel frontal controla los modos de encendido del sistema. El conmutador de la llave de control del sistema también evita que los usuarios no autorizados apaguen el sistema o que vuelvan a programar el firmware del sistema. En la ilustración siguiente, el conmutador de la llave de control del sistema se encuentra en la posición de bloqueo.

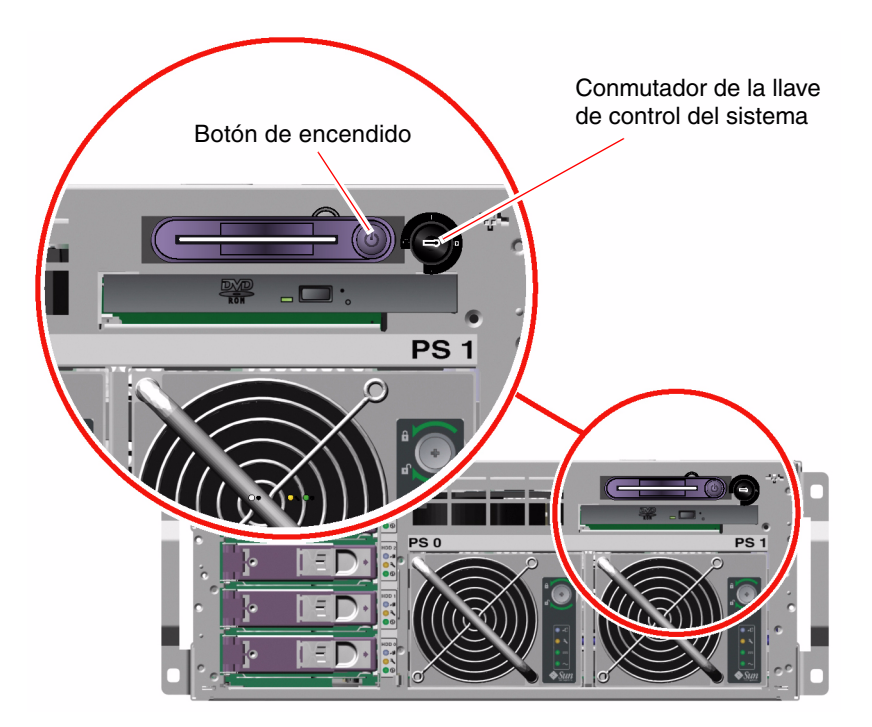

**FIGURA 1-3** Conmutador de la llave de control del sistema de cuatro posiciones

**Nota:** Si usa la minillave puede dejarla en el conmutador de la llave de control del sistema. No obstante, sólo puede asegurar el sistema bloqueando las puertas del sistema con la llave principal más larga y después extrayéndola.

En la tabla siguiente se describen las funciones de cada una de las posiciones del conmutador de la llave de control del sistema.

| Posición  | Icono | Descripción                                                                                                    |
|-----------|-------|----------------------------------------------------------------------------------------------------|
| En espera |       | En esta posición el sistema se apaga inmediatamente y<br>funciona en modo de espera. También se desactiva el botón de<br>encendido. Esta configuración es útil cuando se ha producido<br>una interrupción en el voltaje CA/CC y no se desea que el<br>sistema se reinicie automáticamente al reanudarse la<br>alimentación eléctrica. Con el conmutador de la llave de<br>control del sistema en cualquier otra posición, si el sistema<br>estaba en ejecución antes de perder la alimentación y se ha<br>activado la memorización del estado de la alimentación en el<br>controlador del sistema ALOM, el sistema se reinicia<br>automáticamente una vez se restaure la alimentación. |
|           |       | La configuración de espera también evita que alguien puede<br>reiniciar el sistema durante una sesión del controlador del<br>sistema ALOM. Sin embargo, la tarjeta del controlador del<br>sistema ALOM continúa funcionando mediante la potencia de<br>reserva del sistema. Consulte las secciones:<br>· "Cómo encender el sistema de modo remoto" en la página 31<br>• "Cómo apagar el sistema de modo remoto" en la página 35                                                                                                    |
| Normal    |       | Esta posición permite utilizar el botón de encendido, ya deja<br>encender o apagar el sistema. Si el sistema operativo está en<br>funcionamiento, al presionar y soltar el botón de encendido se<br>ejecuta un software de cierre de sistema predeterminado. Al<br>presionar y mantener presionado el botón de encendido<br>durante cuatro segundos, el sistema se cierra inmediatamente.                                                                                                    |
| Bloqueado |       | Esta posición desactiva el botón de encendido del sistema para<br>evitar que usuarios no autorizados enciendan o apaguen el<br>sistema También desactiva el comando de teclado L1-A (Stop-<br>A), el comando de terminal de tecla Pausa y el comando de<br>ventana ~# tip, que impide que los usuarios suspendan el<br>funcionamiento del sistema para acceder al indicador ok. La<br>posición de bloqueo se recomienda en las operaciones habituales<br>diarias e impide la programación no autorizada mediante la<br>protección contra escritura del firmware del sistema.                                                                                                    |
|           |       | El controlador del sistema ALOM aún puede afectar al estado<br>de la alimentación del sistema a través de una sesión ALOM<br>protegida con contraseña, incluso cuando el conmutador de la<br>llave de control del sistema esté en la posición de Bloqueo.                                                                                                    |

**TABLA 1-4** Posiciones del conmutador de la llave de control del sistema

Esta posibilidad proporciona la gestión remota del sistema.

| Posición    | Icono | Descripción                                                                                                    |
|-------------|-------|----------------------------------------------------------------------------------------------------|
| Diagnóstico |       | En esta posición se activa la ejecución del software de las<br>pruebas de diagnóstico POST (comprobación automática al<br>encendido) y OpenBoot™ para ejecutar las pruebas de<br>diagnóstico del firmware durante el encendido o el reinicio<br>del sistema. El botón de encendido funciona igual que cuando<br>el conmutador de la llave de control del sistema está en la<br>posición Normal. |

**TABLA 1-4** Posiciones del conmutador de la llave de control del sistema *(continuación)*

### <span id="page-33-0"></span>Lector de la tarjeta de configuración del sistema

El lector de la tarjeta de configuración del sistema (SCC) contiene la tarjeta de configuración del sistema. Esta tarjeta de plástico almacena el ID del host del sistema, las direcciones Ethernet MAC para todos los -dispositivos Ethernet internos, las variables de configuración de OpenBoot<sup>TM</sup>, así como los datos de configuración del sistema y del usuario del controlador del sistema ALOM. La tarjeta efectúa las mismas funciones que las realizadas por el módulo NVRAM en los sistemas Sun anteriores, junto con una admisión mejorada del controlador del sistema. Mediante la SCC puede transferir estos datos de configuración de un sistema a otro.

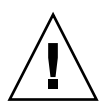

**Precaución:** La tarjeta de configuración del sistema se debe instalar y colocar siempre que el sistema esté funcionando. Si extrae la SCC mientras el sistema está funcionando, éste se apagará antes de 30 segundos. Además, si el sistema está en el modo de espera y la SCC no se encuentra, el controlador del sistema ALOM evita que el sistema se encienda.

Para obtener más información sobre la SCC, consulte:

- ["Información sobre la tarjeta de configuración de sistemas" en la página 91](#page-110-2)
- "Cómo migrar una tarjeta de configuración de sistemas de un sistema a otro" [en la página 93](#page-112-1)

# <span id="page-34-0"></span>Ubicación de las funciones del panel posterior

La ilustración siguiente muestra las funciones del sistema a las que se puede acceder desde el panel posterior.

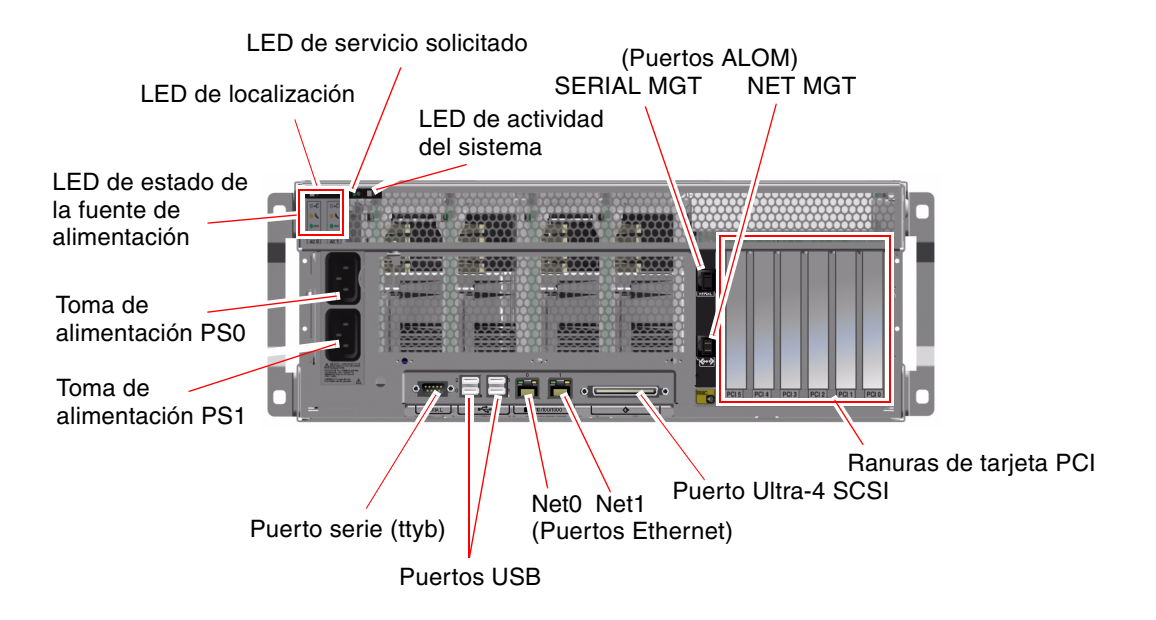

<span id="page-34-1"></span>**FIGURA 1-4** Características del panel posterior

El panel posterior incluye estas características:

- LED de estado del sistema
- Tomas de las dos fuentes de alimentación CA.
- Seis ranuras de tarjeta PCI
- Ocho puertos externos de datos, incluidos:
	- Un puerto serie DB-9 (ttyb)
	- Cuatro puertos USB
	- Dos puertos Gigabit Ethernet
	- Un puerto Ultra-4 SCSI
- Puerto serie de gestión (etiquetado SERIAL MGT), situado en la parte posterior de la tarjeta del controlador del sistema ALOM

■ Puerto de gestión en red 10BASE-T (etiquetado SERIAL MGT), situado en la parte posterior de la tarjeta del controlador del sistema ALOM

Los LED de estado del sistema (localización, servicio solicitado y actividad del sistema) se repiten en el panel posterior. Además, el panel posterior incluye cuatro LED para cada fuente de alimentación y dos LED para cada interfaz Ethernet interna. El puerto de gestión en red del controlador del sistema ALOM tiene un LED de actividad/enlace de Ethernet. Consulte la [TABLA 1-1](#page-28-0) y la [TABLA 1-2](#page-29-0) para obtener información sobre los LED de estado del sistema y de la fuente de alimentación.

La [TABLA 1-5](#page-35-1) enumera y describe los LED de Ethernet (de izquierda a derecha) en el panel posterior del sistema.

| <b>Nombre</b>    | Descripción                                                                                                    |
|------------------|----------------------------------------------------------------------------------------------------|
| Enlace/Actividad | Este LED verde se enciende cuando se establece un enlace<br>en un puerto determinado con el enlace par y parpadea<br>para indicar actividad.                     |
| Velocidad        | Este LED de color ámbar se enciende cuando se establece<br>una conexión Gigabit Ethernet y se apaga cuando se<br>establece una conexión Ethernet de 10/100 Mbps. |

<span id="page-35-1"></span>**TABLA 1-5** LED de Ethernet

Encontrará información sobre el uso de los LED para diagnosticar problemas en *Servidor Sun Fire V440: Guía de resolución de errores y diagnósticos*.

# <span id="page-35-0"></span>Funciones de fiabilidad, disponibilidad y servicio

Las funciones RAS (fiabilidad, disponibilidad y servicio) son aspectos del diseño de un sistema que afectan a la capacidad para funcionar de manera continua y minimizar el tiempo necesario para llevar a cabo el mantenimiento del sistema. Fiabilidad se refiere a la capacidad de un sistema para funcionar de manera continua sin errores, manteniendo la integridad de los datos. La disponibilidad del sistema se refiere a la capacidad de un sistema de volver a un estado operativo tras un fallo, con mínimas secuelas. Servicio se refiere al tiempo que tarda en volver a funcionar un sistema después de haberse producido un error. Estas tres características permiten que un sistema permanezca en funcionamiento continuo.

Para obtener altos niveles de fiabilidad, disponibilidad y servicio, el servidor Sun Fire V440 proporciona las siguientes funciones:
- Unidades de disco que se pueden conectar en marcha.
- Fuentes de alimentación redundantes conectables en marcha.
- El controlador del sistema Advanced Lights Out Manager (ALOM) de Sun
- Supervisión de entorno y protección contra errores.
- Posibilidades de recuperación automática del sistema (ASR) para las tarjetas PCI y la memoria del sistema
- Mecanismo de vigilancia del hardware y posibilidad de reinicio externo (XIR)
- Duplicación interna del disco de hardware (RAID 1)
- Compatibilidad con software de rutas alternativas de acceso a los discos y a la red (disk and network multipathing), con recuperación automática en caso de error.
- Corrección de errores y comprobación de paridad para mejorar la integridad de los datos.
- Fácil acceso a todos los componentes internos que se pueden reemplazar.
- Servicio completo en los bastidores para casi todos los componentes

Para obtener más información sobre el uso de las funciones RAS, consulte el [capítulo 5.](#page-128-0)

### Componentes conectables en marcha

El hardware del servidor Sun Fire V440 está diseñado para admitir la conexión en marcha de las unidades internas de disco y de las fuentes de alimentación. Es posible instalar o desinstalar componentes mientras el sistema está en funcionamiento si se usan los comandos de software adecuados. La tecnología de conexión en marcha aumenta significativamente el servicio y la disponibilidad del sistema, ya que proporciona la posibilidad de:

- Aumentar dinámicamente la capacidad de almacenamiento para manejar grandes cargas de trabajo y mejorar el rendimiento del sistema.
- Reemplazar las unidades de disco y las fuentes de alimentación sin necesidad de interrumpir el servicio.

Si desea información adicional sobre los componentes conectables en marcha del sistema consulte ["Información sobre componentes de conexión en marcha"](#page-114-0)  [en la página 95](#page-114-0).

# Redundancia de las fuentes de alimentación 1+1

El sistema incorpora dos fuentes de alimentación que se pueden conectar en marcha; ambas pueden gestionar toda la carga del sistema. Esto significa que las dos fuentes de alimentación proporcionan redundancia "1+1", de modo que el sistema puede seguir funcionando si se produce un error en una de las fuentes de alimentación o en la fuente de alimentación CA.

**Nota:** Debe haber siempre dos fuentes de alimentación para asegurar la correcta refrigeración del sistema. En el caso de que una fuente de alimentación falle los ventiladores obtienen energía de la otra fuente de alimentación y a través de la placa base para mantener una refrigeración adecuada en el sistema.

Para obtener más información sobre las fuentes de alimentación, la redundancia y las reglas de configuración, consulte la sección ["Información sobre las fuentes de](#page-117-0)  [alimentación" en la página 98.](#page-117-0) Si desea instrucciones sobre cómo efectuar una operación de cambio de fuente de alimentación en marcha consulte ["Cómo realizar](#page-120-0)  [una operación de conexión en marcha" en la página 101.](#page-120-0)

### Controlador del sistema ALOM

El controlador del sistema Advanced Lights Out Manager (ALOM) de Sun es una herramienta de gestión de servidores segura que se suministra instalada en el servidor Sun Fire V440, como módulo con firmware preinstalado. De este modo puede supervisar y controlar el servidor a través de una línea serie o una red. El controlador del sistema ALOM proporciona administración remota del sistema para sistemas distribuidos geográficamente o físicamente inaccesibles. Puede conectarse a la tarjeta del controlador del sistema ALOM mediante un terminal alfanumérico local, un servidor de terminal, un módem conectado al puerto serie de gestión o a través de una red mediante el puerto de gestión de red 10BASE-T.

Cuando enciende el sistema por primera vez la tarjeta del controlador del sistema ALOM proporciona una conexión predeterminada con la consola del sistema a través del puerto serie de gestión. Tras la configuración inicial puede asignar una dirección IP al puerto de gestión de red y conectar éste a una red. Puede ejecutar pruebas de diagnóstico, ver mensajes de diagnóstico y de error, rearrancar el servidor y mostrar información del estado del sistema operativo con el software del controlador del sistema ALOM. Incluso aunque el sistema operativo esté inactivo o el sistema esté apagado el controlador del sistema ALOM puede enviar un correo electrónico de aviso sobre fallos en el hardware u otros sucesos importantes que puedan ocurrirle al servidor.

El controlador del sistema ALOM ofrece las funciones siguientes:

- Conexión predeterminada de la consola del sistema a través del puerto serie de gestión con un terminal alfanumérico, un servidor de terminal o un módem.
- Puerto de gestión de red para la supervisión remota y el control a través de la red, después de la configuración inicial.
- Información de errores y supervisión remota del sistema, incluido el resultado de diagnósticos.
- Funciones de rearranque, encendido y apagado de modo remoto.
- Capacidad para supervisar las condiciones de entorno del sistema de modo remoto.
- Capacidad para ejecutar pruebas de diagnóstico a través de una conexión remota.
- Capacidad de capturar y almacenar remotamente registros de arranque y de ejecución que se puede examinar o reproducir posteriormente.
- Notificación remota de eventos en caso de condiciones de sobrecalentamiento, interrupción de la alimentación, cierres del sistema o reinicios.
- Acceso remoto a registros detallados de eventos.

Para obtener más información acerca del hardware del controlador del sistema ALOM, consulte ["Información sobre la tarjeta del controlador del sistema ALOM"](#page-104-0)  [en la página 85](#page-104-0):

Si desea obtener información sobre la configuración y el uso del controlador del sistema ALOM, consulte:

- ["Información sobre el indicador de comandos del controlador del sistema ALOM"](#page-129-0)  [en la página 110](#page-129-0)
- ["Cómo iniciar una sesión en el controlador de sistema ALOM" en la página 111](#page-130-0)
- ["Información sobre la utilidad](#page-131-0) scadm" en la página 112
- *Sun Advanced Lights Out Manager (ALOM) Online Help* que se encuentra en el CD de documentación del servidor Sun Fire V440

**Nota:** El CD de documentación del servidor Sun Fire V440 contiene una aplicación de ayuda en línea, interactiva y compilada para el controlador controlador del sistema Advanced Lights Out Manager (ALOM) de Sun.

# Control y supervisión de entorno

El servidor Sun Fire V440 ofrece un subsistema de supervisión del sistema operativo diseñado para proteger al servidor y a sus componentes de:

- Temperaturas extremas.
- Falta de flujo de aire adecuado en el sistema.
- Funcionamiento con componentes que no están configurados o que no se encuentran.
- Errores en las fuentes de alimentación.
- Errores internos del hardware.

El firmware del controlador del sistema ALOM gestiona las posibilidades de supervisión y de control. De este modo se asegura que la posibilidad de supervisión siga operativa aunque el sistema se haya detenido o sea incapaz de arrancar, sin

solicitar al sistema que dedique recursos de la memoria ni de la CPU para supervisarse. Si el controlador del sistema ALOM falla, el sistema operativo informa del error y asume funciones limitadas de control y supervisión del entorno.

El subsistema de supervisión de entorno se sirve de un bus estándar I2C. Éste es un bus serie bifilar que se utiliza en todo el sistema para supervisar y controlar los sensores de temperatura, los ventiladores, las fuentes de alimentación, los LED de estado y el conmutador de la llave de control del sistema del panel frontal.

Los sensores de temperatura se encuentran distribuidos por todo el sistema para supervisar la temperatura ambiente, la temperatura de las CPU activas e inactivas. El subsistema de supervisión analiza cada sensor y utiliza las temperaturas analizadas con fines informativos, además de responder ante cualquier condición de sobrecalentamiento o baja temperatura. Los sensores adicionales I<sup>2</sup>C detectan los componentes y los fallos en éstos.

El hardware y el software aseguran que las temperaturas dentro de la carcasa se mantengan dentro de los intervalos predeterminados como "de funcionamiento seguro". Si la temperatura que detectan los sensores se sitúa por debajo del umbral de aviso de temperatura baja o por encima del umbral de aviso de temperatura alta, el software del subsistema de supervisión enciende el LED de servicio solicitado del sistema en los paneles frontal y posterior. Si el problema de la temperatura continúa y alcanza un umbral crítico el sistema inicia un cierre predeterminado del sistema. En el caso de error del controlador del sistema ALOM, se usan los sensores de copia de seguridad para proteger el sistema de daños graves, iniciando un cierre forzado del hardware.

Todos los mensajes de error y advertencia se envían a la consola del sistema y se registran en el archivo /var/adm/messages. Los LED de servicio solicitado situados en el panel frontal permanecen encendidos después de un cierre automático del sistema, para facilitar el diagnóstico del problema.

El subsistema de supervisión también está diseñado para detectar errores de los ventiladores. El sistema ofrece ventiladores para fuentes de alimentación integrales, así como dos bandejas de ventiladores que incluyen un ventilador y dos sopladores. Si alguno de los ventiladores o sopladores falla, el subsistema de supervisión detecta el fallo y genera un mensaje de error en la consola del sistema, registra el mensaje en el archivo /var/adm/messages y enciende los LED de Servicio solicitado.

El subsistema de alimentación se supervisa de manera similar. El subsistema de supervisión indica el estado de las salidas CC, las entradas CA y la presencia de cada una de las fuentes de alimentación analizando el estado de las fuentes de alimentación periódicamente.

**Nota:** Debe haber siempre dos fuentes de alimentación para asegurar la correcta refrigeración del sistema. En el caso de que una falle los ventiladores obtienen energía de la otra fuente de alimentación y a través de la placa base para mantener una refrigeración adecuada en el sistema.

Si se detecta un problema en una fuente de alimentación, se envía un mensaje de error a la consola del sistema y se registra en el archivo /var/adm/messages. También se encienden los LED situados en cada una de las fuentes de alimentación para indicar la existencia de anomalías. Los LED de servicio solicitado del sistema se encienden para indicar un fallo del sistema. La consola del controlador del sistema ALOM advierte de fallos en el registro de las fuentes de alimentación.

### Recuperación automática del sistema

El sistema proporciona una recuperación automática del sistema (ASR) de fallos de los componentes en los módulos de la memoria y en las tarjetas PCI.

Las características de recuperación automática del sistema (ARS) permiten que éste pueda continuar en funcionamiento después de experimentar uno o varios errores de hardware no graves. Las funciones de comprobación automática permiten al sistema detectar los componentes de hardware que no funcionan. Una posibilidad de configuración automática diseñada en el firmware de arranque del sistema permite a éste desconfigurar los componentes que no funcionan y restaurar el funcionamiento del sistema. Las funciones ASR permiten reiniciar automáticamente sin necesidad de la intervención del usuario, siempre y cuando el sistema pueda funcionar sin el componente defectuoso.

Si se detecta un componente defectuoso durante la secuencia de encendido, éste se marca como erróneo y, si el sistema puede funcionar, la secuencia de arranque continúa. En un sistema en ejecución algunos tipos de fallos pueden dejar al sistema inactivo. Si esto sucede, la función ASR permite el reinicio inmediato del sistema si éste puede detectar el componente defectuoso y funcionar sin él. Esto evita que un componente de hardware defectuoso cause el cierre de todo el sistema o que se bloquee continuamente su funcionamiento.

**Nota:** La característica ASR no se habilita hasta que el usuario la activa. Se proporciona control a través de la función ASR del sistema mediante varios comandos OpenBoot y variables de configuración. Para obtener más información, consulte la sección ["Información sobre la recuperación automática del sistema" en](#page-139-0)  [la página 120.](#page-139-0)

# Sun StorEdge Traffic Manager

Sun StorEdge Traffic Managre, una característica del sistema operativo Solaris 8 y de versiones posteriores, es una solución nativa de rutas alternativas para los dispositivos de almacenamiento como las matrices de discos Sun StorEdge™. Sun StorEdge Traffic Manager proporciona las funciones siguientes:

- Rutas alternativas en el host.
- Compatibilidad con la interfaz física de controlador de host (pHCI).
- Compatibilidad con Sun StorEdge T3, Sun StorEdge 3510 y Sun StorEdge A5x00
- Equilibrio de carga.

Para obtener más información, consulte la sección ["Sun StorEdge Traffic Manager"](#page-154-0)  [en la página 135](#page-154-0). Consulte también la documentación del software de Solaris.

# Mecanismo de vigilancia de hardware y XIR

Para detectar y responder a un bloqueo del sistema, si ocurriera alguna vez, el servidor Sun Fire V440 cuenta con un mecanismo de vigilancia de hardware que es un temporizador de hardware que se reinicia continuamente mientras el sistema operativo está en funcionamiento. En caso de que el sistema se bloquee, el sistema operativo no podrá reiniciar el temporizador. Entonces, éste deja de funcionar y se produce un reinicio iniciado externamente (XIR), eliminando así la necesidad de intervención del usuario. Cuando el mecanismo de vigilancia del hardware ejecuta el XIR, se muestra información de la depuración en la consola del sistema. El mecanismo de vigilancia del hardware está presente de forma predeterminada, pero requiere alguna configuración adicional en el sistema operativo Solaris.

La característica XIR también está disponible para que pueda invocarla manualmente en el indicador del controlador del sistema ALOM. Use manualmente el comando reset -x del controlador del sistema ALOM cuando el sistema no responda y la tecla de Pausa del terminal alfanumérico o un comando del teclado L1-A (Stop-A) no funcionen. Cuando se ejecuta el comando reset -x manualmente el sistema vuelve inmediatamente al indicador ok de OpenBoot. Desde aquí, se pueden utilizar los comandos OpenBoot para depurar el sistema.

Para obtener más información, consulte:

- "Cómo activar el mecanismo de vigilancia de hardware y sus opciones" [en la página 130](#page-149-0)
- *Servidor Sun Fire V440: Guía de resolución de errores y diagnósticos*

# Compatibilidad con configuraciones de almacenamiento RAID

Al conectar uno o más dispositivos de almacenamiento externo al servidor Sun Fire V440, se puede utilizar una aplicación de software de conjunto redundante de discos independientes (RAID), como, por ejemplo, Solstice DiskSuite™ o VERITAS Volume Manager, para configurar el almacenamiento en disco del sistema en distintos niveles RAID. Las opciones de configuración incluyen RAID 0 (segmentación), RAID 1 (simetría), RAID 0+1 (segmentación más simetría), RAID 1+0 (simetría más segmentación) y RAID 5 (segmentación con paridad intercalada). La selección de la configuración RAID correcta depende del precio, el rendimiento y los objetivos de fiabilidad y disponibilidad establecidos para el sistema. Asimismo, se pueden configurar una o más unidades de disco de modo que funcionen como unidades de reserva en funcionamiento y se reemplacen automáticamente en caso de un error de la unidad de disco.

Además de las configuraciones RAID del software puede configurar un RAID de hardware 1 (duplicación) en cualquier par de unidades de discos internos usando el controlador interno Ultra-4 SCSI, proporcionando una solución de alto rendimiento para la duplicación de unidades de disco.

Para obtener más información, consulte:

- ["Información sobre el software de administración de volúmenes" en la página 134](#page-153-0)
- ["Información sobre la tecnología RAID" en la página 136](#page-155-0)
- ["Cómo crear una duplicación de disco de hardware" en la página 141](#page-160-0)

# Corrección de errores y comprobación de paridad

DIMMs emplea un código para la corrección de errores (ECC) para asegurar la integridad de los datos. El sistema notifica y registra los errores ECC que se pueden corregir. (Un error ECC que se puede corregir es cualquier error de un solo bit en un campo de 128 bits.) Estos errores se corrigen tan pronto se detectan. La implementación de ECC también puede detectar errores de doble bit en el mismo campo de 128 bits, así como errores de varios bits en medio byte (4 bits). Además de proporcionar la protección ECC de los datos, la protección de la paridad también se usa en los buses PCI yUltraSCSI, así como en las antememorias internas UltraSPARC IIIi CPU.

# Información sobre el software Sun Cluster

El software Sun Cluster permite conectar un máximo de ocho servidores Sun en una configuración de clúster. Un *clúster* es un grupo de nodos que se interconectan para funcionar como un único sistema escalable de alta disponibilidad. Un *nodo* es una única instancia del software de Solaris. Se puede ejecutar el software en un servidor autónomo o en un dominio dentro de un servidor autónomo. Con el software Sun Cluster es posible agregar o retirar nodos en línea, además de combinar servidores para satisfacer las necesidades más específicas.

El software Sun Cluster ofrece una alta disponibilidad gracias a la recuperación y detección automática de errores y proporciona, además, escalabilidad, lo que garantiza que las aplicaciones y los servicios fundamentales estén disponibles siempre que sea necesario.

Con el software Sun Cluster instalado, cuando un nodo se desactiva, se habilitan otros nodos del clúster y reciben automáticamente la carga de trabajo. El software proporciona la capacidad de predicción y de recuperación rápida por medio de características como el reinicio de aplicaciones locales y la recuperación en caso de error en aplicaciones independientes y adaptadores de red locales. El software Sun Cluster reduce significativamente el tiempo de inactividad y aumenta la productividad al facilitar un servicio constante a todos los usuarios.

Este software permite ejecutar tanto las aplicaciones estándar como las paralelas en el mismo clúster. Asimismo, permite agregar o retirar dinámicamente nodos y agrupar los servidores Sun y los productos de almacenamiento en varias configuraciones distintas. Los recursos existentes se utilizan de forma más eficiente, dando como resultado un ahorro adicional en los costos.

El software Sun Cluster permite una distancia de separación entre nodos de hasta 10 kilómetros. De esta manera, en caso que se produzca un problema en una de las ubicaciones, todos los datos y servicios fundamentales continúan disponibles desde otras ubicaciones no afectadas.

Si desea obtener más información consulte la documentación suministrada con el software de Sun Cluster.

# Acerca del software Sun Management Center

El software Sun Management Center es una herramienta abierta y ampliable de gestión y supervisión del sistema. El software usa el protocolo Java de software y el protocolo Simple Network Management Protocol (SNMP) para proporcionar a las empresas una amplia supervisión de los servidores Sun y las estaciones de trabajo, incluidos los subsistemas, los componentes y los dispositivos periféricos.

El software Sun Management Center amplía y mejora la posibilidad de gestión del hardware de Sun y los productos de software.

| Característica                                         | <b>Descripción</b>                                                                                                    |
|--------------------------------------------------------|----------------------------------------------------------------------------------------------------|
| Gestión del sistema                                    | Supervisa y gestiona el sistema desde el punto de vista del<br>hardware y del sistema operativo. El hardware supervisado<br>contiene tarjetas, cintas, fuentes de alimentación y discos.                                                                                                    |
| Gestión del sistema<br>operativo                       | Supervisa y gestiona los parámetros del sistema operativo incluidos<br>la carga, el uso de recursos, el espacio en el disco y las estadísticas<br>de la red.                                                                                                    |
| Gestión de la<br>aplicación y del<br>sistema comercial | Proporciona tecnología para supervisar aplicaciones de negocios<br>como los sistemas comerciales, sistemas contables, sistemas de<br>inventario y sistemas de control en tiempo real.                                                                                                    |
| Escalabilidad                                          | Proporciona una solución abierta, escalable y flexible para<br>configurar y gestionar todos los dominios administrativos de<br>gestión (que consten de muchos sistemas) que abarque una<br>empresa. Varios usuarios pueden configurar y usar el software de<br>una forma centralizada o distribuida. |

**TABLA 1-6** Sun Management Center Características

El software Sun Management Center está dirigido principalmente a administradores de sistemas que deben supervisar grandes centros de datos u otras instalaciones con diversas plataformas de sistemas. Si se administra una instalación menor, debe valorar los beneficios del software Sun Management Center y contrastarlos con los requisitos de mantenimiento de una base de datos importante (normalmente de más de 700 MB) de información de estado del sistema.

Los servidores que se supervisan deben estar en funcionamiento si quiere utilizar Sun Management Center, puesto que esta herramienta precisa el sistema operativo Solaris. Para obtener instrucciones sobre el uso de esta herramienta para supervisar un servidor Sun Fire V440, consulte la sección *Servidor Sun Fire V440: Guía de resolución de errores y diagnósticos*. Para obtener más información sobre este producto, consulte la publicación *Sun Management Center Software User's Guide*.

Para obtener la información más reciente de este producto, consulte la sede web de Sun Management Center:

http://www.sun.com/sunmanagementcenter

# Encendido y apagado del sistema

En este capítulo se describe cómo encender y apagar el sistema y cómo iniciar un arranque de reconfiguración.

En este capítulo se explican las tareas siguientes:

- ["Cómo encender el sistema" en la página 27](#page-46-0)
- ["Cómo encender el sistema de modo remoto" en la página 31](#page-50-0)
- ["Cómo apagar el sistema" en la página 32](#page-51-0)
- ["Cómo apagar el sistema de modo remoto" en la página 35](#page-54-0)
- ["Cómo efectuar un arranque de reconfiguración" en la página 36](#page-55-0)
- ["Cómo seleccionar un dispositivo de arranque" en la página 40](#page-59-0)

# <span id="page-46-0"></span>Cómo encender el sistema

#### Antes de comenzar

No siga este procedimiento de encendido si acaba de agregar alguna opción interna o un dispositivo de almacenamiento externo, o bien si ha extraído un dispositivo de almacenamiento y no lo ha sustituido. Para encender el sistema en estas circunstancias, debe iniciar un arranque de reconfiguración. Para obtener instrucciones, consulte la sección:

■ ["Cómo efectuar un arranque de reconfiguración" en la página 36](#page-55-0)

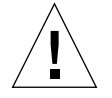

**Precaución:** No mueva nunca el sistema mientras se encuentre encendido. El movimiento puede causar fallos graves en la unidad de disco. Apague el sistema siempre que vaya a moverlo.

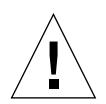

**Precaución:** Antes de encender el sistema, compruebe que las puertas del sistema y todos los paneles estén correctamente instalados.

# Pasos que se deben seguir

**1. Encienda la fuente de alimentación de los dispositivos periféricos y de almacenamiento externos.**

Lea la documentación suministrada con el dispositivo para obtener instrucciones concretas.

**2. Establezca una conexión con la consola del sistema.**

Si está encendiendo el sistema por primera vez, conecte un dispositivo al puerto de serie mediante uno de los métodos descritos en el [capítulo 3.](#page-62-0) De lo contrario, utilice uno de los métodos para establecer la conexión con la consola del sistema, que también se describen en el [capítulo 3.](#page-62-0)

**3. Conecte los cables de alimentación de CA.**

**Nota:** En cuanto los cables de alimentación de CA estén conectados al sistema, el controlador del sistema ALOM se inicia y muestra los mensajes correspondientes a la comprobación automática al encendido. Aunque el sistema está todavía apagado, el controlador del sistema ALOM está encendido y funcionando, así como supervisando el sistema. Independientemente del estado de alimentación del sistema, siempre que los cables de alimentación estén conectados y proporcionando alimentación de reserva, el controlador del sistema ALOM estará encendido y supervisando el sistema.

**4. Desbloquee y abra la puerta derecha del sistema.**

Introduzca la llave del sistema en el cierre y gírela en el sentido contrario a las agujas del reloj.

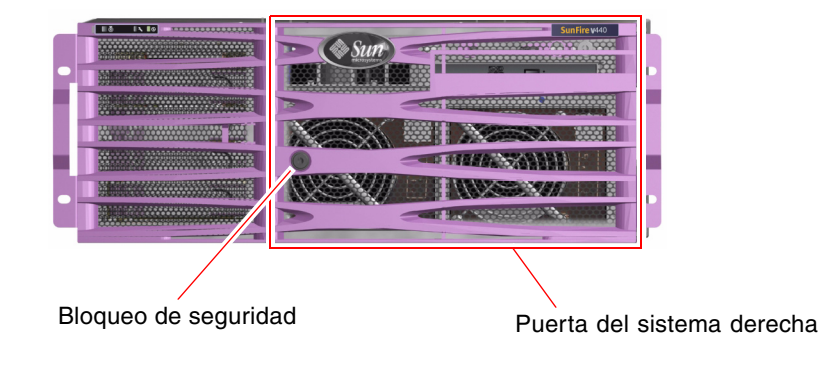

**5. Inserte la llave del sistema en el conmutador de la llave de control del sistema y gire el conmutador hasta la posición Normal o la posición Diagnóstico.**

Consulte la sección ["Conmutador de la llave de control del sistema" en la página 12](#page-31-0) para obtener información acerca de las posiciones del conmutador de la llave de control del sistema.

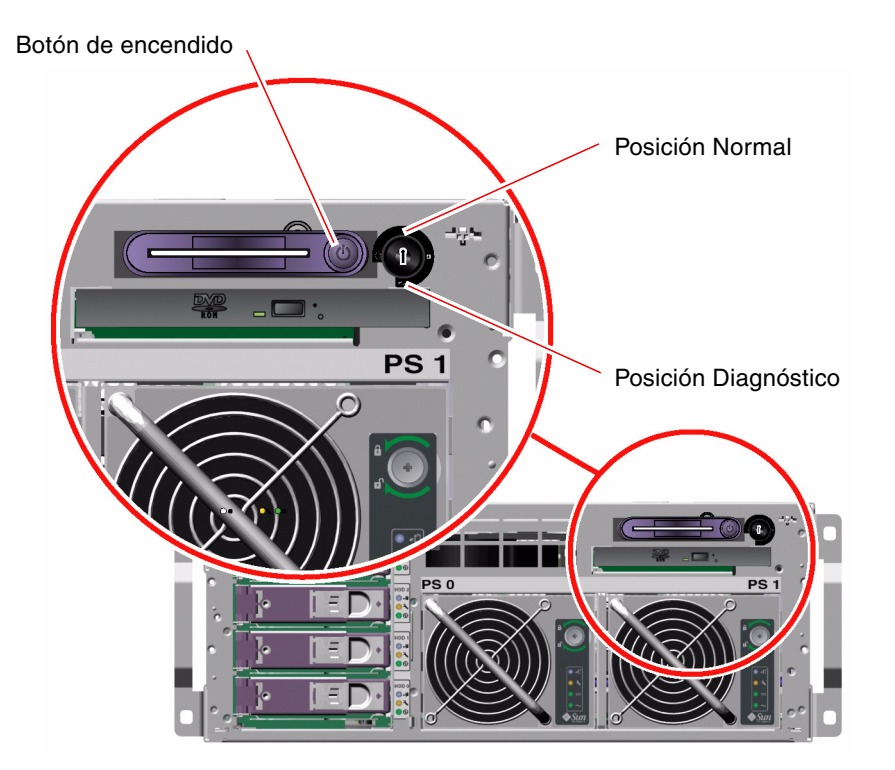

#### **6. Presione y suelte el botón de encendido para encender el sistema.**

Los LED de encendido activado de la fuente de alimentación se encienden cuando se suministra energía al sistema. La salida detallada POST aparece inmediatamente en la consola del sistema si se activan los diagnósticos al encendido y si la consola del sistema se dirige a los puertos de serie y de gestión de red.

El sistema puede tardar de 30 segundos a 20 minutos en mostrar mensajes de texto en el monitor del sistema (si hay uno conectado) o en hacer que el indicador del sistema aparezca en un terminal adjunto. Este tiempo depende de la configuración del sistema (número de CPU, módulos de memoria, tarjetas PCI y configuración de la consulta) y del nivel al que se ejecutan las pruebas de diagnósticos de OpenBoot y la comprobación automática al encendido (POST). El LED de actividad del sistema se enciende cuando el servidor está funcionando con el control del sistema operativo Solaris.

**7. Gire el conmutador de la llave de control del sistema a la posición de bloqueado.** Esto evita el apagado accidental del sistema.

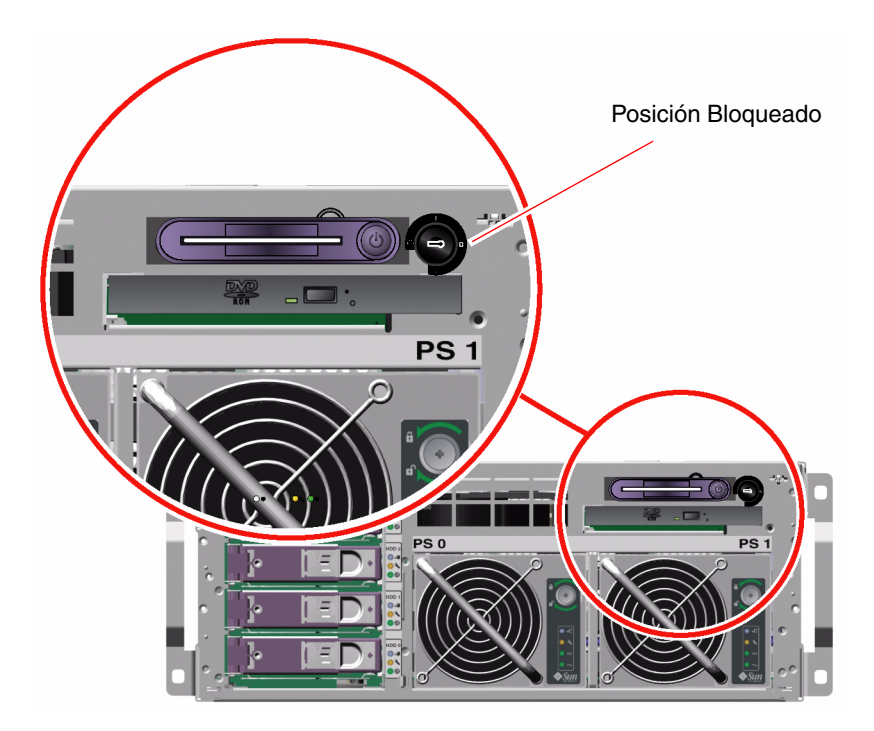

**8. Extraiga la llave del sistema del conmutador de la llave de control del sistema, cierre y bloquee las puertas del sistema y, por último, guarde la llave en un lugar seguro.**

Puede cerrar y bloquear las puertas del sistema mientras mantiene la minillave en el conmutador de la llave de control del sistema.

# Qué hacer a continuación

Para apagar el sistema, lleve a cabo la tarea:

■ ["Cómo apagar el sistema" en la página 32](#page-51-0)

# <span id="page-50-0"></span>Cómo encender el sistema de modo remoto

### Antes de comenzar

Para ejecutar comandos de software, necesita configurar una conexión de terminal alfanumérico, una conexión del monitor de gráficos local, una conexión del controlador del sistema ALOM o una conexión tip al servidor Sun Fire V440. Consulte el [capítulo 3](#page-62-0) para obtener más información sobre la conexión del servidor Sun Fire V440 a un terminal o dispositivo similar.

No siga este procedimiento de encendido si acaba de agregar alguna opción interna o un dispositivo de almacenamiento externo, o bien si ha extraído un dispositivo de almacenamiento y no lo ha sustituido. Para encender el sistema en estas circunstancias, debe iniciar un arranque de reconfiguración. Para obtener instrucciones, consulte la sección:

["Cómo efectuar un arranque de reconfiguración" en la página 36](#page-55-0)

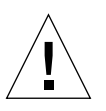

**Precaución:** Antes de encender el sistema, compruebe que las puertas del sistema y todos los paneles estén correctamente instalados.

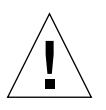

**Precaución:** No mueva nunca el sistema mientras se encuentre encendido. El movimiento puede causar fallos graves en la unidad de disco. Apague el sistema siempre que vaya a moverlo.

Para obtener más información, consulte las secciones:

- ["Información sobre la comunicación con el sistema" en la página 44](#page-63-0)
- ["Información sobre el indicador](#page-69-0) sc>" en la página 50

# Pasos que se deben seguir

- **1. Inicie una sesión en el controlador del sistema ALOM.**
- **2. Escriba el comando siguiente:**

sc> **poweron**

# Qué hacer a continuación

Para apagar el sistema de modo remoto, consulte la siguiente sección:

■ ["Cómo apagar el sistema de modo remoto" en la página 35](#page-54-0)

# <span id="page-51-0"></span>Cómo apagar el sistema

### Antes de comenzar

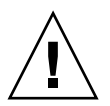

**Precaución:** Las aplicaciones que se ejecutan en el sistema operativo Solaris se pueden ver afectadas negativamente si el sistema se apaga de manera incorrecta. Detenga y salga de todas las aplicaciones y apague el sistema operativo antes de apagar el sistema.

# Pasos que se deben seguir

- **1. Avise a los usuarios de que se va a apagar el sistema.**
- **2. Haga una copia de seguridad de los datos y archivos del sistema, si fuera necesario.**
- **3. Desbloquee y abra la puerta derecha del sistema.**
- **4. Asegúrese de que el conmutador de la llave de control del sistema se encuentre en la posición Normal o Diagnóstico.**

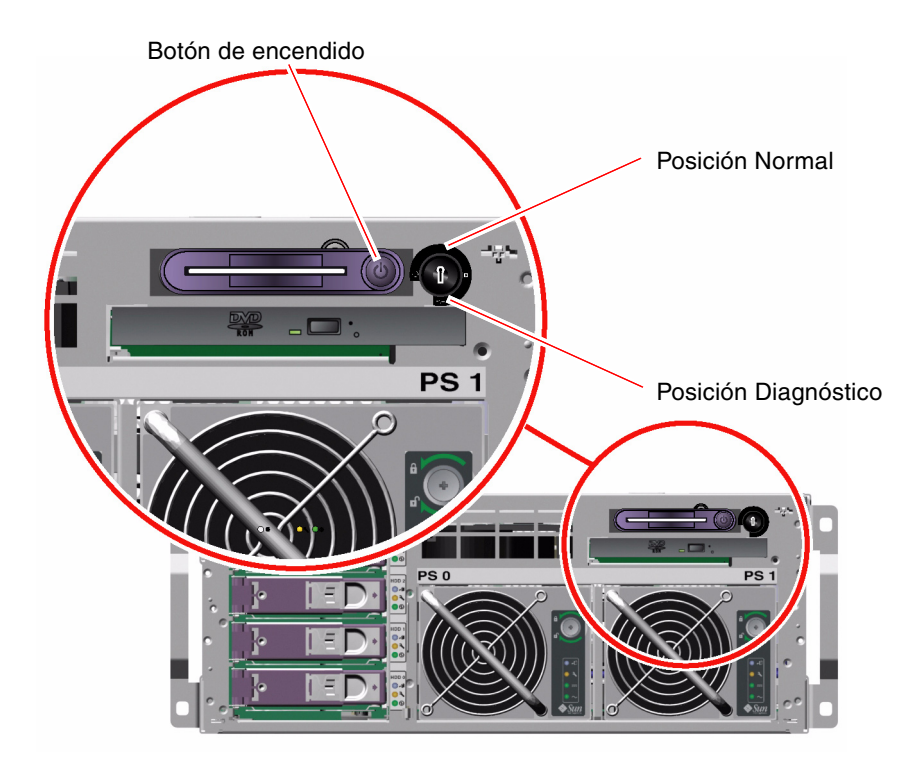

#### **5. Presione y suelte el botón de encendido.**

El sistema inicia el cierre predeterminado del software del sistema.

**Nota:** Al presionar y soltar el botón de encendido se inicia el cierre predeterminado del software del sistema. Al presionar y mantener presionado el botón de encendido durante cuatro segundos o girando el conmutador de la llave de control del sistema a la posición de espera, el equipo se cierra inmediatamente. Siempre que sea posible, se debe utilizar el método predeterminado para cerrar el sistema. Es posible que al forzar el cierre inmediato del hardware se causen daños en la unidad de disco o alguna pérdida de datos. Utilice este método como último recurso.

#### **6. Espere a que se apague el sistema.**

Los LED de encendido activado de la fuente de alimentación se apagan cuando se desconecta la alimentación al sistema.

**7. Gire el conmutador de la llave de control del sistema a la posición de espera.**

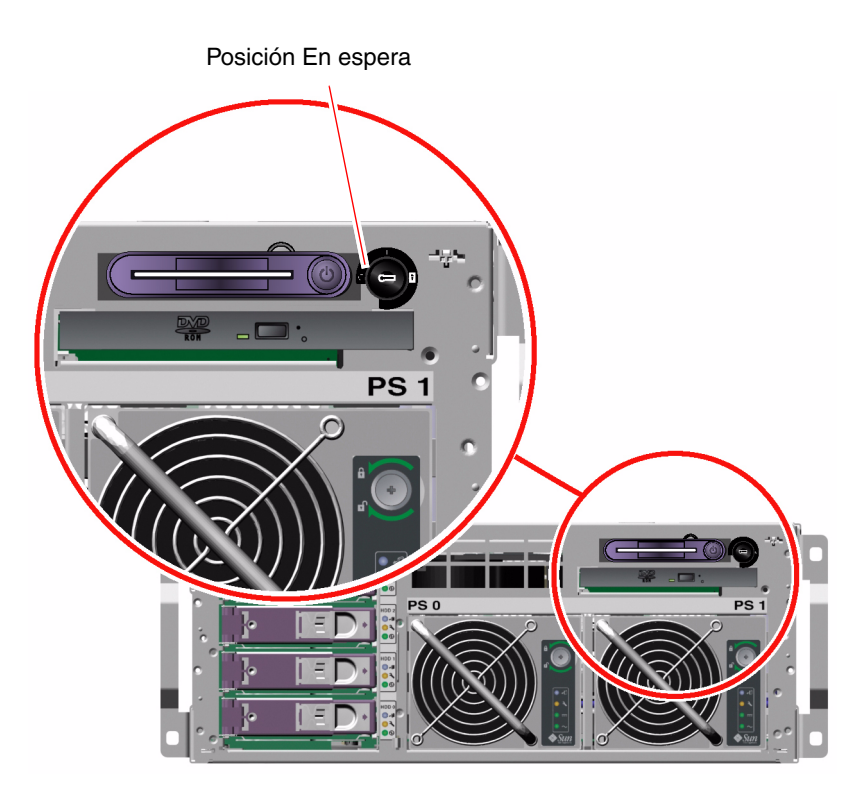

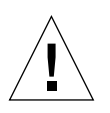

**Precaución:** Asegúrese de girar el conmutador de la llave de control del sistema a la posición En espera antes de manipular cualquier componente interno. De lo contrario, es posible que un usuario remoto del controlador del sistema ALOM alimente al sistema mientras está trabajando con él. La posición En espera es la única posición del conmutador de la llave de control del sistema que impide que una persona utilice una sesión del controlador del sistema ALOM para reiniciar el sistema de modo remoto.

**8. Extraiga la llave del sistema del conmutador de la llave de control del sistema, cierre y bloquee las puertas del sistema y, por último, guarde la llave en un lugar seguro.**

Puede cerrar y bloquear las puertas del sistema mientras mantiene la minillave en el conmutador de la llave de control del sistema.

# Qué hacer a continuación

Siga con la extracción e instalación de piezas del sistema.

# <span id="page-54-0"></span>Cómo apagar el sistema de modo remoto

### Antes de comenzar

Para ejecutar comandos de software, necesita configurar una conexión de terminal alfanumérico, una conexión del monitor de gráficos local, una conexión del controlador del sistema ALOM o una conexión tip al servidor Sun Fire V440. Consulte el [capítulo 3](#page-62-0) para obtener más información sobre la conexión del servidor Sun Fire V440 a un terminal o dispositivo similar.

Puede apagar el sistema de modo remoto desde los indicadores ok o sc> del controlador del sistema ALOM.

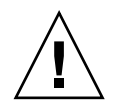

**Precaución:** Las aplicaciones que se ejecutan en el sistema operativo Solaris se pueden ver afectadas negativamente si el sistema se apaga de manera incorrecta. Detenga y salga de todas las aplicaciones y apague el sistema operativo antes de apagar el sistema.

Para obtener más información, consulte las secciones:

- ["Información sobre la comunicación con el sistema" en la página 44](#page-63-0)
- ["Información sobre el indicador](#page-71-0) ok" en la página 52
- ["Cómo acceder al indicador](#page-76-0) ok" en la página 57
- ["Información sobre el indicador](#page-69-0) sc>" en la página 50

### Pasos que se deben seguir

■ Complete uno de los dos procedimientos siguientes:

#### Apague el sistema desde el indicador ok

- **1. Avise a los usuarios de que se va a apagar el sistema.**
- **2. Haga una copia de seguridad de los datos y archivos del sistema, si fuera necesario.**
- **3. Vaya al indicador** ok**.**

Consulte la sección ["Cómo acceder al indicador](#page-76-0) ok" en la página 57.

**4. Ejecute el comando siguiente:**

ok **power-off**

Apagado del sistema desde el indicador de control del sistema ALOM

- **1. Avise a los usuarios de que se va a apagar el sistema.**
- **2. Haga una copia de seguridad de los datos y archivos del sistema, si fuera necesario.**
- **3. Inicie una sesión en el controlador del sistema ALOM.**

Consulte la sección ["Uso del puerto serie de gestión" en la página 59](#page-78-0).

**4. Ejecute el comando siguiente:**

sc> **poweroff**

# <span id="page-55-0"></span>Cómo efectuar un arranque de reconfiguración

Una vez instalados cualquier opción interna o dispositivo de almacenamiento externo nuevos, se debe efectuar un arranque de reconfiguración de modo que el sistema operativo reconozca los nuevos dispositivos instalados. Además, si se ha desinstalado algún dispositivo y no se ha reemplazado por otro antes de reiniciar el sistema, se debe efectuar un arranque de reconfiguración para que el sistema operativo reconozca la modificación efectuada en la configuración. Este requisito también se aplica a cualquier componente que esté conectado al bus I2C del sistema para garantizar la supervisión correcta del entorno.

Este requisito *no* es necesario para componentes que:

- Se hayan instalado o desinstalado como parte de una operación de conexión en marcha
- Se hayan instalado o desinstalado antes de instalar el sistema operativo.
- Se hayan instalado como un componente de reemplazo idéntico a uno que el sistema operativo ya ha reconocido.

## Antes de comenzar

Para ejecutar comandos de software, necesita configurar una conexión de terminal alfanumérico, una conexión del monitor de gráficos local, una conexión del controlador del sistema ALOM o una conexión tip al servidor Sun Fire V440. Consulte el [capítulo 3](#page-62-0) para obtener más información sobre la conexión del servidor Sun Fire V440 a un terminal o dispositivo similar.

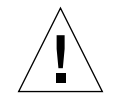

**Precaución:** Antes de encender el sistema, compruebe que las puertas del sistema y todos los paneles estén correctamente instalados.

Este procedimiento presupone que está accediendo a la consola del sistema mediante el puerto de serie o de gestión de red.

Para obtener más información, consulte las secciones:

- ["Información sobre la comunicación con el sistema" en la página 44](#page-63-0)
- ["Información sobre el indicador](#page-69-0) sc>" en la página 50
- ["Información sobre el indicador](#page-71-0) ok" en la página 52
- ["Paso del controlador del sistema ALOM a la consola del sistema" en la página 56](#page-75-0)
- ["Cómo acceder al indicador](#page-76-0) ok" en la página 57

### Pasos que se deben seguir

**1. Encienda la fuente de alimentación de los dispositivos periféricos y de almacenamiento externos.**

Lea la documentación suministrada con el dispositivo para obtener instrucciones concretas.

- **2. Encienda la alimentación del terminal alfanumérico o del monitor de gráficos local, o bien inicie la sesión en el controlador del sistema ALOM.**
- **3. Inserte la llave del sistema en el conmutador de la llave de control del sistema y gire el conmutador hasta la posición Diagnóstico.**

Utilice esa posición para ejecutar la comprobación automática al encendido (POST) y las pruebas de diagnósticos de OpenBoot para verificar que el sistema funcione correctamente con los nuevos componentes instalados. Consulte la sección ["Conmutador de la llave de control del sistema" en la página 12](#page-31-0) para obtener información acerca de las posiciones del conmutador de la llave de control del sistema.

**4. Presione el botón de encendido para encender el sistema.**

**5. Si ha iniciado la sesión en el indicador** sc>**, cambie al indicador** ok**. Escriba:**

sc> **console**

**6. Cuando aparezca el mensaje del sistema en la consola, cancele inmediatamente el proceso de arranque para acceder al indicador** ok **del sistema.**

El mensaje del sistema contiene la dirección Ethernet y el ID del host. Para cancelar el proceso de arranque, utilice uno de los métodos siguientes:

- Mantenga presionada la tecla Stop (o L1) y, a continuación, presione A en el teclado.
- Presione la tecla Pausa en el teclado del terminal.
- Escriba el comando break desde el indicador sc>.
- **7. En el indicador** ok**, escriba los comandos siguientes:**

```
ok setenv auto-boot? false
ok reset-all
```
Debe establecer la variableauto-boot? a false y ejecutar el comando reset-all para asegurarse de que el sistema se iniciará correctamente después de rearrancar. Si no ejecuta estos comandos, puede que el sistema falle al iniciar, puesto que el proceso de arranque se anuló en el paso 6.

**8. En el indicador** ok**, escriba el comando siguiente:**

```
ok setenv auto-boot? true
```
Debe volver a establecer la variableauto-boot? a true para que el sistema arranque automáticamente después de cada reinicio.

**9. En el indicador** ok**, escriba el comando siguiente:**

ok **boot -r**

El comando boot -r vuelve a crear el árbol de dispositivos del sistema, e incorpora las nuevas opciones instaladas para que el sistema operativo las reconozca.

**Nota:** Es posible que el sistema tarde de 30 segundos a 20 minutos en mostrar el mensaje del sistema. Este tiempo depende de la configuración del sistema (número de CPU, módulos de memoria, tarjetas PCI) y del nivel al que se ejecutan las pruebas de diagnósticos de OpenBoot y la POST. Para obtener más información sobre las variables de configuración de OpenBoot, consulte el [apéndice C.](#page-194-0)

**10. Gire el conmutador de la llave de control del sistema a la posición de bloqueo.**

Esto evita el apagado accidental del sistema.

**11. Extraiga la llave del sistema del conmutador de la llave de control del sistema, cierre y bloquee las puertas del sistema y, por último, guarde la llave en un lugar seguro.**

Puede cerrar y bloquear las puertas del sistema mientras mantiene la minillave en el conmutador de la llave de control del sistema.

### Qué hacer a continuación

Los indicadores LED del panel frontal del sistema proporcionan la información del estado del encendido. Para obtener información sobre los LED del sistema, consulte la sección:

■ ["Indicadores LED de estado" en la página 8](#page-27-0)

Si el sistema detecta un problema durante el inicio del sistema y el conmutador de la llave de control está en la posición normal, intente reiniciar el sistema en el modo de diagnóstico para determinar la causa del problema. Gire el conmutador de llave de control del sistema a la posición Diagnóstico y vuelva a encender el sistema. Consulte las secciones:

■ ["Cómo apagar el sistema" en la página 32](#page-51-0)

Para obtener información sobre la resolución de problemas y los diagnósticos, consulte:

■ *Servidor Sun Fire V440: Guía de resolución de errores y diagnósticos*

# <span id="page-59-0"></span>Cómo seleccionar un dispositivo de arranque

El dispositivo de arranque del sistema viene determinado por el valor de una variable de configuración del OpenBoot denominada boot-device. El valor predeterminado de esta variables es disk net. Este valor permite que el firmware intente primero arrancar el sistema desde el disco duro y, si esto no es posible, desde la interfaz incorporada Ethernet net0 Gigabit.

#### Antes de comenzar

Antes de seleccionar un dispositivo de arranque, instale el sistema siguiendo las instrucciones incluidas en *Servidor Sun Fire V440: Guía de instalación*.

Para efectuar este procedimiento, el usuario debe estar familiarizado con el firmware de OpenBoot y debe saber cómo entrar en el entorno OpenBoot. Para obtener más información, consulte las secciones:

■ ["Información sobre el indicador](#page-71-0) ok" en la página 52

**Nota:** El puerto serie de la tarjeta del controlador del sistema ALOM se preconfigura como un puerto de consola del sistema predeterminado. Para obtener más información, consulte la sección [capítulo 3](#page-62-0).

Si quiere realizar un arranque desde una red, conecte la interfaz de red a la red Consulte las secciones:

■ ["Conexión de un cable Ethernet de par trenzado" en la página 153](#page-172-0)

### Pasos que se deben seguir

● **En el indicador** ok**, escriba:** 

ok **setenv boot-device** *especificador\_dispositivo*

donde *especificador\_dispositivo* es uno de los siguientes:

- cdrom: especifica la unidad de DVD-ROM.
- disk: especifica el disco de arranque del sistema (disco 0 interno de manera predeterminada)
- disk0: especifica el disco interno 0.
- disk1: especifica el disco interno 1.
- disk2: especifica el disco interno 2.
- disk3: especifica el disco interno 3.
- net, net0, net1: especifica las interfaces de red.
- *full path name*: especifica el dispositivo o la interfaz de red con el nombre de ruta completo.

**Nota:** El sistema operativo Solaris modifica la variable boot-device a su nombre de ruta completo, no al nombre del alias. Si elige una variable no predeterminada boot-device, el sistema operativo Solaris especifica la ruta completa del dispositivo de arranque.

**Nota:** También es posible especificar el nombre del programa que se debe arrancar, así como el modo en que funciona el programa de arranque. Para obtener más información, consulte *OpenBoot 4.x Command Reference Manual* en la publicación *OpenBoot Collection AnswerBook* de la versión específica de Solaris.

Si se desea seleccionar una interfaz de red distinta de la interfaz Ethernet incorporada como dispositivo de arranque predeterminado, puede especificar el nombre de ruta completo de cada interfaz escribiendo:

ok **show-devs**

El comandoshow-devs muestra una lista de los dispositivos del sistema y el nombre de ruta completo de todos los dispositivo PCI.

#### Qué hacer a continuación

Para obtener más información sobre el uso del firmware OpenBoot, consulte:

- *OpenBoot 4.x Command Reference Manual* en la publicación *OpenBoot Collection AnswerBook* de la versión específica de Solaris.
- *Servidor Sun Fire V440: Guía de resolución de errores y diagnósticos.*

# <span id="page-62-0"></span>Configuración de la consola del sistema

En este capítulo se explica qué es la consola del sistema, se describen las diferentes maneras de configurarla en un servidor Sun Fire V440 y se muestra la relación entre ésta y el controlador del sistema.

A continuación se presentan las *tareas* incluidas en este capítulo:

- ["Cómo acceder al indicador](#page-76-1) ok" en la página 57
- ["Uso del puerto serie de gestión" en la página 59](#page-78-1)
- ["Activación del puerto serie de gestión" en la página 60](#page-79-0)
- "Cómo acceder a la consola del sistema a través de un servidor de terminal" [en la página 62](#page-81-0)
- ["Cómo acceder a la consola del sistema a través de una conexión](#page-84-0) tip" [en la página 65](#page-84-0)
- ["Modificación del archivo](#page-87-0) /etc/remote" en la página 68
- "Cómo acceder a la consola del sistema a través de un terminal alfanumérico" [en la página 70](#page-89-0)
- ["Comprobación de los valores del puerto serie en](#page-91-0) ttyb" en la página 72
- "Acceso a la consola del sistema a través de un monitor gráfico local" [en la página 74](#page-93-0)

Este capítulo contiene *además la información siguiente*:

- ["Información sobre la comunicación con el sistema" en la página 44](#page-63-1)
- ["Información sobre el indicador](#page-69-1) sc>" en la página 50
- ["Información sobre el indicador](#page-71-1) ok" en la página 52
- ["Paso del controlador del sistema ALOM a la consola del sistema" en la página 56](#page-75-1)
- "Referencia para los valores de configuración de las variables de OpenBoot de la [consola del sistema" en la página 79](#page-98-0)

# <span id="page-63-1"></span><span id="page-63-0"></span>Información sobre la comunicación con el sistema

Para instalar el software del sistema o diagnosticar problemas, precisa un método básico que interactúe con el sistema. Esto se puede llevar a cabo mediante la *consola del sistema* de Sun. Se utiliza para visualizar mensajes y ejecutar comandos. Sólo puede tener una consola del sistema por sistema.

El puerto serie de gestión (SERIAL MGT) es el predeterminado para acceder a la consola después de la instalación inicial del sistema. Una vez terminada ésta, se puede configurar la consola del sistema para que utilice distintos dispositivos de entrada y salida. Consulte la [TABLA 3-1](#page-63-2) para obtener más detalles.

<span id="page-63-2"></span>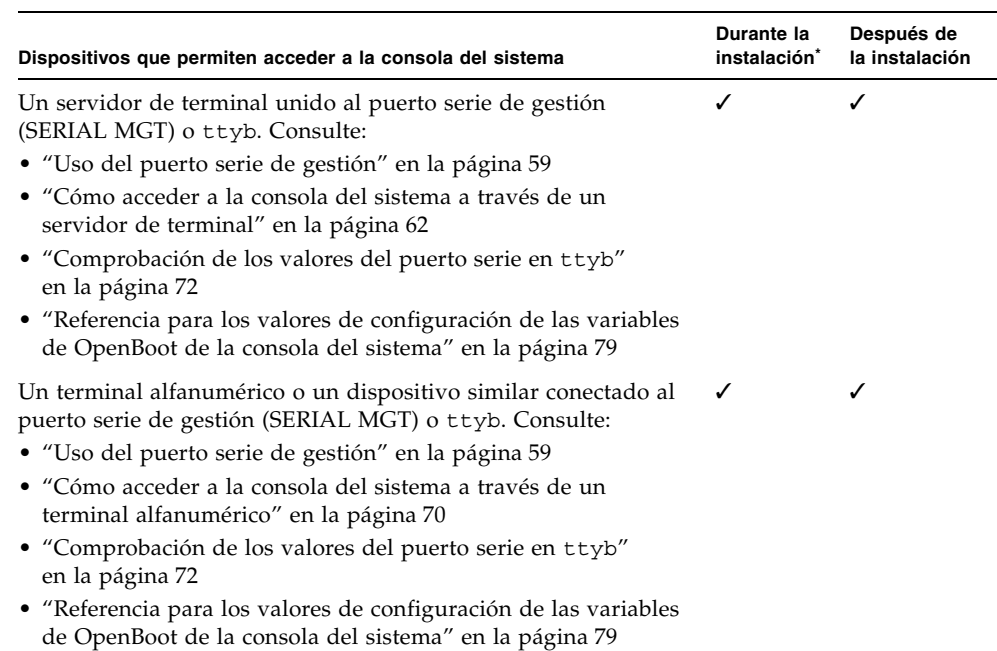

**TABLA 3-1** Métodos de comunicación con el sistema

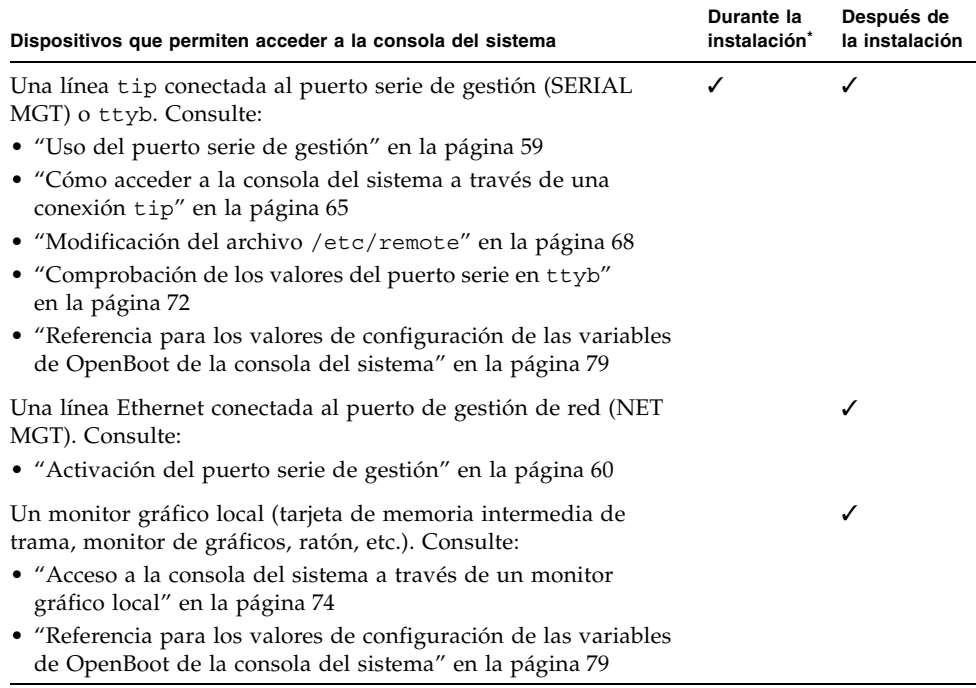

**TABLA 3-1** Métodos de comunicación con el sistema *(continuación)*

\* *Después de la instalación inicial del sistema*, es posible redirigir la entrada y salida de la consola del sistema a través del puerto serie ttyb..

### Funciones de la consola del sistema

La consola del sistema muestra mensajes de estado y de error generados por pruebas de firmware durante el arranque del sistema. Una vez ejecutadas las pruebas, puede ejecutar comandos especiales que afecten al firmware y modifiquen el funcionamiento del sistema. Para obtener más información sobre las pruebas que se ejecutan durante el proceso de arranque, consulte *Servidor Sun Fire V440: Guía de resolución de errores y diagnósticos*.

Una vez arrancado el sistema operativo, la consola del sistema muestra mensajes del sistema UNIX y acepta comandos UNIX.

# Uso de la consola del sistema

Para utilizar la consola del sistema, necesita un método para introducir y extraer datos del sistema, lo que significa conectar algún tipo de dispositivo de hardware al sistema. En primer lugar, es posible que deba configurar el hardware, así como cargar y configurar el software correspondiente.

También deberá asegurarse de que la consola del sistema esté dirigida al puerto apropiado en el panel posterior del servidor Sun Fire V440; generalmente, el puerto al que está conectado el dispositivo de consola de hardware. (Consulte la sección [FIGURA 3-1](#page-65-0).) Para ello deberá establecer el valor de las variables de configuración de OpenBoot input-device y output-device.

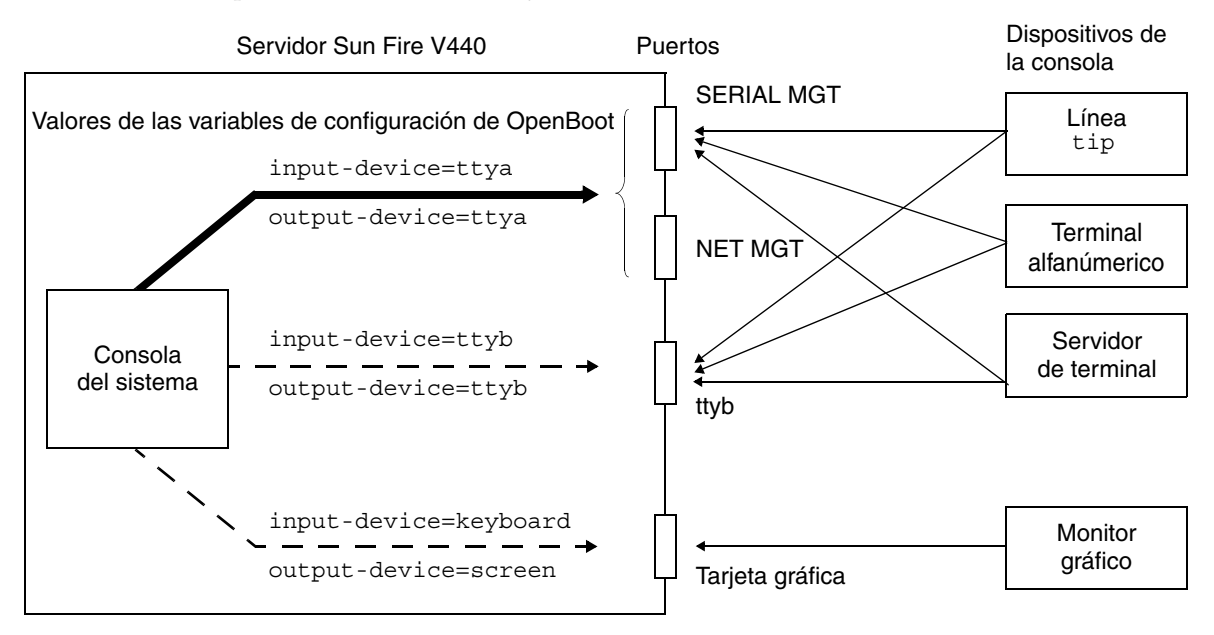

<span id="page-65-0"></span>**FIGURA 3-1** Direccionamiento de la consola del sistema a distintos puertos y dispositivos

Las subsecciones siguientes contienen información y referencias a instrucciones para los dispositivos específicos que se seleccionen para acceder a la consola del sistema. En un apartado posterior de este capítulo se facilitan instrucciones para conectar y configurar un dispositivo para acceder a la consola del sistema.

#### Conexión predeterminada de la consola del sistema a través de los puertos serie y de gestión de red

En los servidores Sun Fire V440, la consola del sistema está preconfigurada para efectuar entrada y salida únicamente a través de dispositivos de hardware conectados a los puertos de gestión serie o de gestión de red. Sin embargo, puesto que el puerto de gestión de red no está disponible mientras no se le asigne una dirección IP, la primera conexión debe efectuarse a través del puerto serie de gestión.

Por lo general, deberá conectar uno de los siguientes dispositivos de hardware al puerto serie de gestión:

- Servidor de terminal
- Terminal alfanumérico o dispositivo similar
- Una línea tip conectada a otro equipo Sun

Esto permite el acceso seguro en el sitio de instalación.

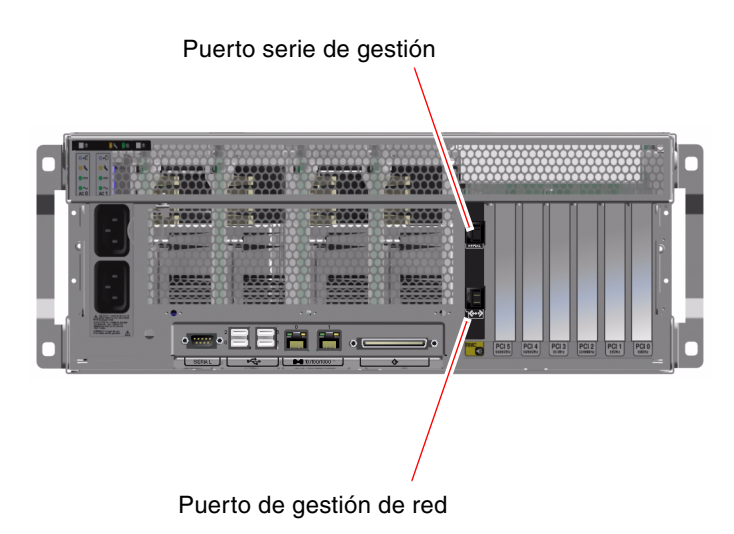

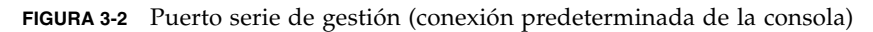

La utilización de una línea tip es preferible a la conexión de un terminal alfanumérico, puesto que aquélla permite utilizar las funciones del sistema operativo y de las ventanas en el equipo utilizado para conectarse al servidor Sun Fire V440.

Aunque el sistema operativo detecta el puerto serie de gestión como ttya, dicho puerto no es un puerto serie de uso genérico. Si desea utilizar un puerto serie genérico en el servidor (para conectar con una impresora serie, por ejemplo) utilice el puerto serie estándar de 9 contactos situado en el panel posterior del servidor Sun Fire V440. El sistema operativo Solaris detecta este puerto como ttyb.

Para obtener instrucciones sobre cómo acceder a la consola del sistema a través de un servidor de terminal, consulte ["Cómo acceder a la consola del sistema a través de](#page-81-0)  [un servidor de terminal" en la página 62](#page-81-0).

Para obtener instrucciones sobre cómo acceder a la consola del sistema a mediante un terminal alfanumérico, consulte ["Cómo acceder a la consola del sistema a través](#page-89-0)  [de un terminal alfanumérico" en la página 70.](#page-89-0)

Para obtener instrucciones sobre el acceso de la consola del sistema mediante una línea tip, consulte ["Cómo acceder a la consola del sistema a través de una conexión](#page-84-0)  tip[" en la página 65](#page-84-0).

#### *Acceso a través del puerto de gestión de red*

Una vez asignada una dirección IP al puerto de gestión de red, se puede conectar un dispositivo con funcionalidad Ethernet y acceder a la consola del sistema a través de la red. Esto permite efectuar operaciones de supervisión y control remotos. Asimismo, el puerto de gestión de red permite hasta cuatro conexiones simultáneas al indicador del controlador del sistema sc>. Para obtener más información, consulte la sección ["Activación del puerto serie de gestión" en la página 60](#page-79-0).

Para obtener más información sobre la consola del sistema y el controlador del sistema ALOM, consulte:

- ["Información sobre el indicador](#page-69-1) sc>" en la página 50
- ["Información sobre el indicador](#page-71-1) ok" en la página 52

#### Configuración de una consola del sistema alternativa

En la configuración predeterminada, las alertas del controlador del sistema y la salida de la consola del sistema aparecen intercalados en la misma ventana. *Después de la instalación inicial del sistema*, es posible redirigir la entrada y salida de la consola del sistema a través del puerto serie ttyb o al puerto de una tarjeta gráfica.

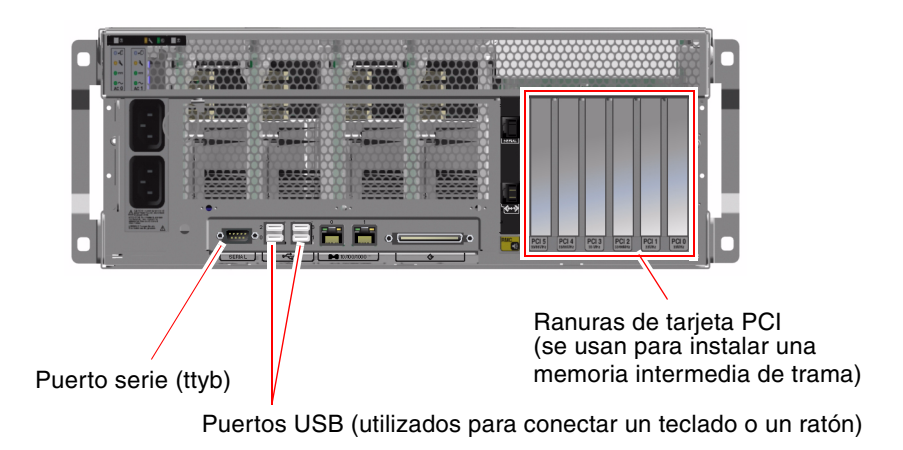

**FIGURA 3-3** Puertos de consola alternativos (se necesita una configuración adicional)

La ventaja principal de redirigir la consola del sistema a otro puerto consiste en que permite separar las alertas del controlador del sistema y la salida de la consola del sistema en dos ventanas independientes.

No obstante, esta configuración de la consola alternativa presenta graves desventajas:

- La salida de POST sólo puede dirigirse al puerto serie de gestión y al puerto de gestión de red. No puede dirigirse a ttyb ni al puerto de la tarjeta gráfica.
- Si ha dirigido la consola del sistema a ttyb, no podrá utilizar este puerto para otro dispositivo serie.
- En una configuración predeterminada, los puertos de gestión serie y de red permiten abrir hasta cuatro ventanas adicionales para visualizar la actividad de la consola del sistema sin afectarla. Si la consola del sistema está redirigida a ttyb o al puerto de una tarjeta gráfica, no es posible abrir dichas ventanas.
- En una configuración predeterminada, los puertos de gestión serie y de red permiten elegir entre ver la consola del sistema y la salida del controlador del sistema en el mismo dispositivo escribiendo una secuencia de escape sencilla o un comando. Si la consola del sistema está redirigida a ttyb o al puerto de una tarjeta gráfica, la secuencia de escape y los comandos no funcionarán.
- El controlador del sistema conserva un registro de los mensajes de la consola, pero algunos no quedarán registrados si la consola está redirigida a ttyb o al puerto de una tarjeta gráfica. La información omitida puede ser importante en caso de ser necesario contactar con el servicio de asistencia de Sun por un problema.

Por todas estas razones, es mejor no modificar la configuración predeterminada de la consola del sistema.

La configuración de la consola del sistema se modifica mediante las variables de configuración de OpenBoot. Consulte la sección ["Referencia para los valores](#page-98-0)  [de configuración de las variables de OpenBoot de la consola del sistema" en la](#page-98-0)  [página 79](#page-98-0).

También puede configurar las variables de configuración de OpenBoot mediante el controlador del sistema ALOM. Para obtener más información, consulte el manual *Sun Advanced Lights Out Manager (ALOM) Online Help*.

#### Acceso a la consola del sistema a través de un monitor gráfico

El servidor Sun Fire V440 se entrega sin ratón, teclado, monitor ni memoria intermedia de trama para la visualización de gráficos de mapas de bits. Para instalar un monitor gráfico en el servidor, deberá instalar una tarjeta gráfica de memoria intermedia de imagen en una ranura PCI y conectar un monitor, un ratón y un teclado a los puertos correspondientes del panel posterior.

Una vez reiniciado el sistema, puede que deba instalar el controlador de software de la tarjeta PCI que haya instalado. Para obtener más información sobre el hardware, consulte la sección ["Acceso a la consola del sistema a través de un monitor gráfico](#page-93-0)  [local" en la página 74](#page-93-0).

**Nota:** Los diagnósticos de la comprobación automática al encendido (POST) no pueden mostrar mensajes de estado y de error en un monitor gráfico local.

# <span id="page-69-1"></span><span id="page-69-0"></span>Información sobre el indicador sc>

El controlador del sistema ALOM se ejecuta independientemente del servidor Sun Fire V440 y sin importar el estado de encendido del sistema. Al conectar un servidor Sun Fire V440 a la alimentación CA, el controlador del sistema ALOM arranca inmediatamente y empieza a supervisar el sistema.

**Nota:** Para ver los mensajes de arranque del controlador del sistema ALOM deberá conectar un terminal alfanumérico al puerto serie de gestión *antes* de conectar los cables de alimentación CA al servidor Sun Fire V440.

Puede iniciar el sistema en el controlador del sistema ALOM en cualquier momento, independientemente del estado de alimentación del sistema, siempre que la alimentación de CA esté conectada al sistema y exista una forma de interactuar con él. También se puede acceder al indicador del controlador del sistema ALOM (sc>) desde el indicador ok o desde el indicador de Solaris, siempre que la consola del sistema esté configurada para poder acceder a ella a través de los puertos de gestión serie y de red. Para obtener más información, consulte:

- ["Cómo acceder al indicador](#page-76-1) ok" en la página 57
- ["Paso del controlador del sistema ALOM a la consola del sistema" en la página 56](#page-75-1)

El indicador sc> señala una interacción directa con controlador del sistema ALOM. Se trata del primer indicador que se puede ver al iniciar la sesión en el sistema a través del puerto serie de gestión o del puerto de gestión de red, independientemente del estado de encendido del sistema.

**Nota:** Al acceder por primera al controlador del sistema ALOM, éste obliga a crear un nombre de usuario y una contraseña para los accesos posteriores. Tras esta configuración inicial, se solicitará un nombre de usuario y una contraseña cada vez que se acceda al controlador del sistema ALOM.

#### Acceso a través de varias sesiones del controlador

Es posible activar de forma simultánea un máximo de cinco sesiones del controlador del sistema ALOM, una a través del puerto serie de gestión y hasta cuatro a través del puerto de gestión de red. Los usuarios de cada una de estas sesiones pueden emitir comandos en el indicador sc>, pero un único usuario puede acceder simultáneamente a la consola del sistema, y sólo en el caso de que esté configurada para poder acceder a ella a través de los puertos de gestión serie y de red. Para obtener más información, consulte las secciones:

- ["Uso del puerto serie de gestión" en la página 59](#page-78-1)
- ["Activación del puerto serie de gestión" en la página 60\)](#page-79-0).

Las sesiones adicionales del controlador del sistema ALOM muestran únicamente visualizaciones pasivas de la actividad de la consola del sistema, hasta que el usuario activo de ésta cierra la sesión. Sin embargo, al habilitar el comando console-f se permite a un usuario arrebatar a otro el acceso a la consola del sistema. Para obtener más información, consulte *Sun Advanced Lights Out Manager (ALOM) Online Help*.

# Formas de acceder al indicador sc>

Hay diversas formas de acceder al indicador sc>. Se trata de:

- Si la consola del sistema está dirigida a los puertos de gestión serie y de red, se puede escribir la secuencia de escape del controlador del sistema ALOM (**#.**).
- Se puede iniciar una sesión directamente en el controlador del sistema ALOM desde un dispositivo conectado al puerto serie de gestión. Consulte la sección ["Uso del puerto serie de gestión" en la página 59](#page-78-1).
- Se puede iniciar una sesión directamente en el controlador del sistema ALOM mediante una conexión a través del puerto de gestión de red. Consulte la sección ["Activación del puerto serie de gestión" en la página 60.](#page-79-0)

# <span id="page-71-1"></span><span id="page-71-0"></span>Información sobre el indicador ok

Un servidor Sun Fire V440 con el software del sistema operativo Solaris puede funcionar con distintos *niveles de ejecución*. A continuación se indica un resumen de los niveles de ejecución. Para obtener una descripción completa, consulte la documentación de administración del sistema de Solaris.

Normalmente, el servidor Sun Fire V440 funciona en el nivel de ejecución 2, o bien en el nivel de ejecución 3, que son estados de multiusuario con acceso a todos los recursos del sistema y de la red. Es posible que alguna vez el sistema tenga que funcionar en el nivel 1, que es el estado de administración de un solo usuario. De todos modos, el estado operativo más bajo es el nivel de ejecución 0. En este estado, es seguro quitar la alimentación del sistema.

Cuando un sistema Sun Fire V440 se encuentra en el nivel de ejecución 0, se muestra el indicador ok. Este indicador avisa de que el firmware OpenBoot controla el sistema.

Existen muchas situaciones en que esto puede ocurrir.

- De forma predeterminada, el sistema se inicia con control del firmware de OpenBoot antes de que esté instalado el sistema operativo.
- El sistema arranca con el indicador ok si el valor de la variable de configuración de OpenBoot auto-boot? está establecido en false.
- El sistema pasa al nivel de ejecución 0 de manera ordenada cuando el sistema operativo se detiene.
- El sistema vuelve al estado de control del firmware OpenBoot cuando se produce una caída del sistema operativo.
- Durante el proceso de arranque, cuando tiene lugar un problema grave de hardware que impide que se ejecute el sistema operativo, el sistema se pone bajo el control del firmware OpenBoot.
- Si hay un problema grave de hardware con el sistema en funcionamiento, el sistema operativo pasa de manera ordenada al nivel de ejecución 0.
- El usuario puede poner el sistema deliberadamente bajo el control del firmware para ejecutar los comandos del firmware o las pruebas de diagnósticos.

La última de estas situaciones es la que más preocupa a los administradores, puesto que en algunas ocasiones necesitan acceder al indicador ok. Los distintos métodos para conseguirlo se describen en la sección ["Formas de acceder al indicador](#page-72-0) ok" en [la página 53](#page-72-0). Para obtener más información, consulte la sección ["Cómo acceder al](#page-76-0)  indicador ok[" en la página 57.](#page-76-0)

### <span id="page-72-0"></span>Formas de acceder al indicador ok

Existen distintas formas para llegar al indicador ok, según el estado del sistema y el método utilizado para acceder a la consola. A continuación se indican las distintas formas por orden de preferencia:

- Apagar de modo ordenado
- Comandos break o console del controlador del sistema ALOM
- Teclas L1-A (Stop-A) o tecla Pausa
- Reiniciar externamente (XIR)
- Reiniciar manualmente el sistema

A continuación se describe cada uno de los métodos por separado. Para obtener más información, consulte la sección ["Cómo acceder al indicador](#page-76-0) ok" en la página 57.

#### Apagar de modo ordenado

El mejor método para acceder al indicador ok es apagar el sistema operativo mediante el comando adecuado (como, por ejemplo, los comandos shutdown, init, halt o uadmin), como se describe en la documentación de administración del sistema Solaris. También se puede utilizar el botón de encendido del sistema para iniciar un apagado ordenado.

Apagar de forma ordenada el sistema evita la pérdida de datos, permite avisar a los usuarios de antemano y causa una interrupción mínima. Es posible efectuar un apagado ordenado siempre y cuando el sistema operativo Solaris esté en ejecución y no se hayan producido errores graves de hardware.

También se puede efectuar un apagado ordenado desde el indicador de comandos del controlador del sistema ALOM.

Para obtener más información, consulte las secciones:

- ["Cómo apagar el sistema" en la página 32](#page-51-0)
- ["Cómo apagar el sistema de modo remoto" en la página 35](#page-54-0)

#### Comandos break o console del controlador del sistema

Al escribir break en el indicador sc> se obliga al sistema Sun Fire V440 a ceder el control al firmware de OpenBoot. Si el sistema operativo ya se ha apagado puede utilizar el comando console en lugar de break para acceder al indicador ok.

Después de obligar al sistema a ceder el control al firmware de OpenBoot, tenga en cuenta que ciertos comandos de OpenBoot (como probe-scsi, probe-scsi-all o probe-ide) pueden bloquear el sistema.

#### Teclas L1-A (Stop-A) o tecla Pausa

Cuando resulta imposible o poco práctico apagar el sistema de forma ordenada, puede acceder al indicador ok pulsando la secuencia de teclas L1-A (o Stop-A) en un teclado Sun, o bien pulsando la tecla Pausa en caso de disponer de un terminal alfanumérico conectado al servidor Sun Fire V440.

Después de obligar al sistema a ceder el control al firmware de OpenBoot, tenga en cuenta que ciertos comandos de OpenBoot (como probe-scsi, probe-scsi-all o probe-ide) pueden bloquear el sistema.

**Nota:** Los métodos citados para acceder al indicador ok sólo funcionarán si la consola del sistema se ha redirigido al puerto apropiado. Para obtener más información, consulte la sección ["Referencia para los valores de configuración de las](#page-98-0)  [variables de OpenBoot de la consola del sistema" en la página 79.](#page-98-0)

#### Reiniciar externamente (XIR)

Utilice el comando del controlador del sistema ALOM reset -x para ejecutar un reinicio externo (XIR). La acción de forzar un XIR puede ser eficaz para romper el interbloqueo responsable de bloquear el sistema. No obstante, un XIR imposibilita también el apagado ordenado de las aplicaciones, por lo que no es el mejor método para acceder al indicador ok a menos que se esté intentando resolver un bloqueo de este tipo. La generación de un XIR tiene la ventaja de que permite emitir el comando sync para generar un archivo de volcado del estado actual del sistema para efectuar un diagnóstico.

Para obtener más información, consulte:

- *Servidor Sun Fire V440: Guía de resolución de errores y diagnósticos*
- *Sun Advanced Lights Out Manager (ALOM) Online Help*

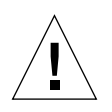

**Precaución:** Debido a que un XIR impide apagar ordenadamente las aplicaciones, sólo debe efectuarse si los métodos descritos anteriormente no funcionan.

#### Reiniciar manualmente el sistema

Utilice el comando reset del controlador del sistema ALOM o los comandos poweron y poweroff, para reiniciar el servidor. El método de acceso al indicador ok mediante un reinicio manual del sistema o volviendo a encender el sistema es el último recurso que debe utilizarse, puesto que causa la pérdida de la coherencia y de la información de estado del sistema. Un reinicio manual del sistema puede dañar los sistemas de archivos del servidor, aunque el comando fsck suele bastar para restablecerlos. Sólo debe utilizar este método si ya ha probado las otras alternativas y no funcionan.

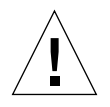

**Precaución:** La acción de forzar un reinicio manual del sistema provoca la pérdida de los datos de estado del sistema, por lo que debe considerarse el último recurso. Después de un reinicio manual, la información de estado se pierde, lo que dificulta encontrar la causa del problema hasta que éste vuelve a producirse.

# Importante: el acceso al indicador ok suspende el sistema operativo Solaris

Es importante comprender que al acceder al indicador ok desde un servidor Sun Fire V440 en marcha, se suspende el sistema operativo Solaris y se pone el sistema bajo el control del firmware. También se suspenden todos los procesos que se estuvieran ejecutando en el sistema operativo y *es posible que no se pueda recuperar el estado de dichos procesos*.

Las pruebas y comandos de diagnóstico que se ejecutan desde el indicador ok pueden afectar al estado del sistema. Esto significa que no siempre se puede reanudar la ejecución del sistema operativo en el punto en que se suspendió. Aunque el comando go reanuda la ejecución en la mayoría de los casos, en general, siempre que se sitúa el sistema en el estado del indicador ok, es muy posible que se deba reiniciar el sistema para volver al sistema operativo.

Como regla general, antes de suspender el sistema operativo, debe efectuar una copia de seguridad de los archivos, avisar a los usuarios del cierre inminente y parar el sistema de manera ordenada. Sin embargo, no siempre es posible tomar estas precauciones, sobre todo si el sistema no funciona correctamente.

### Para obtener más información

Para obtener más información acerca del firmware de OpenBoot, consulte *OpenBoot 4.x Command Reference Manual.* Una versión electrónica del manual se incluye en *OpenBoot Collection AnswerBook* que acompaña al software Solaris.

# Paso del controlador del sistema ALOM a la consola del sistema

El servidor Sun Fire V440 incorpora dos puertos de gestión, etiquetados como SERIAL MGT y NET MGT, ubicados en el panel posterior del servidor. Si se configura la consola del sistema para que utilice los puertos de gestión serie y de red (es la configuración predeterminada), dichos puertos permiten acceder tanto a la consola del sistema como al controlador del sistema ALOM, cada uno de ellos por "canales" distintos (consulte la [FIGURA 3-4](#page-75-0)).

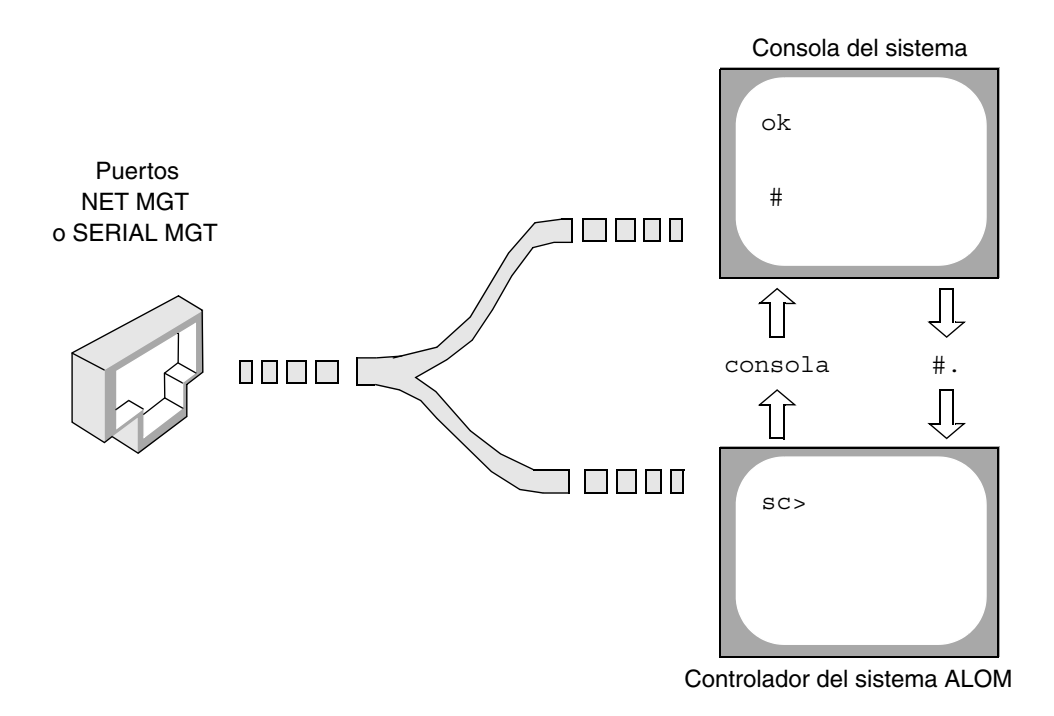

<span id="page-75-0"></span>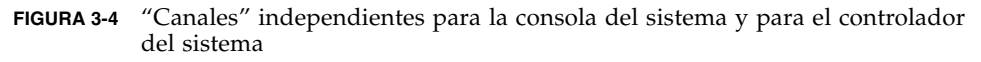

Si la consola del sistema está configurada para ser accesible desde los puertos de gestión serie y de red, al conectar a través de uno de dichos puertos se puede acceder a la interfaz de línea de comandos de ALOM o a la consola del sistema. En cualquier instante se puede pasar del controlador del sistema ALOM a la consola del sistema, pero no se puede acceder a ambos al mismo tiempo desde un único terminal o herramienta de shell.

El indicador que se muestra en el terminal o en la herramienta de shell indica el "canal" al que se está accediendo:

- Los indicadores # o % indican la consola del sistema y que el sistema operativo Solaris se está ejecutando.
- El indicador  $\circ$ k indica la consola del sistema y que el sistema funciona bajo el control del firmware de OpenBoot.
- El indicador sc> indica el controlador del sistema ALOM.

**Nota:** Si no aparece ningún texto o indicador, puede que el sistema no haya generado recientemente ningún mensaje de consola. En tal caso, pulse la tecla Intro o Retorno del terminal para obtener un indicador.

Para acceder a la consola del sistema desde el controlador del sistema ALOM escriba el comando console en el indicador sc>. Para acceder al controlador del sistema ALOM desde la consola del sistema escriba la secuencia de escape del controlador del sistema que es #. de forma predeterminada (signo de almohadilla-punto).

Para obtener más información, consulte:

- ["Información sobre la comunicación con el sistema" en la página 44](#page-63-0)
- ["Información sobre el indicador](#page-69-0) sc>" en la página 50
- ["Información sobre el indicador](#page-71-0) ok" en la página 52
- ["Uso del puerto serie de gestión" en la página 59](#page-78-0)
- *Sun Advanced Lights Out Manager (ALOM) Online Help*

# <span id="page-76-0"></span>Cómo acceder al indicador ok

## Antes de comenzar

En este procedimiento se facilitan diversas formas de acceder al indicador ok. No todos los métodos son igual de aconsejables. Para obtener información concreta sobre cuándo se debe utilizar cada método, consulte:

■ ["Información sobre el indicador](#page-71-0) ok" en la página 52

**Precaución:** Si el servidor Sun Fire V440 accede al indicador ok, se suspende el software de todas las aplicaciones y del sistema operativo. Una vez que haya ejecutado comandos y pruebas de firmware desde el indicador ok, es posible que el sistema no pueda volver al punto en que se encontraba anteriormente.

Si es posible, efectúe copias de seguridad de los datos del sistema antes de iniciar este procedimiento. Asimismo, salga o detenga todas las aplicaciones y avise a los usuarios de la detención inminente del servicio. Para obtener información sobre los procedimientos adecuados de cierre y copia de seguridad, consulte la documentación de administración del sistema Solaris.

### Pasos que se deben seguir

**1. Decida el método que debe utilizar para acceder al indicador** ok**.**

Consulte la sección ["Información sobre el indicador](#page-71-0) ok" en la página 52 para obtener más información.

<span id="page-77-0"></span>**2. Véase el** [TABLA 3-2](#page-77-0) **para obtener más instrucciones.**

| Método de acceso                                               | Pasos que se deben sequir                                                                                                    |
|----------------------------------------------------------------|----------------------------------------------------------------------------------------------------|
| Apagado ordenado del<br>sistema operativo Solaris              | • Desde un shell o ventana de la herramienta de comandos,<br>ejecute el comando adecuado (por ejemplo, los comandos<br>shutdown init), como se describe en la documentación<br>de administración del sistema Solaris.                              |
| Teclas L1-A (Stop-A)<br>o tecla Pausa                          | • Desde un teclado Sun conectado directamente al servidor<br>Sun Fire V440, pulse simultáneamente las teclas Stop y A.<br>$O$ hien<br>· Desde un terminal alfanumérico configurado para acceder<br>a la consola del sistema, pulse la tecla Pausa. |
| Comandos console<br>obreak del controlador<br>del sistema ALOM | • En el indicador sc>, escriba el comando break. Se puede<br>utilizar el comando console, siempre que el software del<br>sistema operativo no se esté ejecutando y que el servidor<br>ya se encuentre bajo el control del firmware de OpenBoot.    |
| Reinicio externo (XIR)                                         | • En el indicador sc>, escriba el comando reset-x.                                                                                                    |
| Reinicio manual del sistema                                    | • En el indicador sc>, escriba el comando reset.                                                                                                    |

**TABLA 3-2** Formas de acceder al indicador ok

\* Requiere la variable de configuración de OpenBoot input-device=keyboard. Para obtener más información, consulte las secciones ["Acceso a la consola del sistema a través de un monitor gráfico local" en la](#page-93-0)  [página 74](#page-93-0) y ["Referencia para los valores de configuración de las variables de OpenBoot de la consola del](#page-98-0)  [sistema" en la página 79.](#page-98-0)

# <span id="page-78-1"></span><span id="page-78-0"></span>Uso del puerto serie de gestión

En este procedimiento se da por supuesto que la consola del sistema está configurada para emplear los puertos de gestión serie y de red (es la configuración predeterminada).

Al acceder a la consola del sistema a través de un dispositivo conectado al puerto serie de gestión, el primer punto de acceso es el controlador del sistema ALOM y su indicador sc>. Después de conectarse al controlador del sistema ALOM puede pasar a la propia consola del sistema.

Para obtener más información sobre el controlador del sistema ALOM, consulte:

- ["Información sobre la tarjeta del controlador del sistema ALOM" en la página 85](#page-104-0)
- *Sun Advanced Lights Out Manager (ALOM) Online Help*

#### Antes de comenzar

Asegúrese de que el dispositivo con el que se va a conectar esté configurado según los parámetros siguientes:

- 9600 baudios
- 8 bits
- Sin paridad
- 1 bit de parada
- Sin protocolo de reconocimiento

## Pasos que se deben seguir

**1. Inicie una sesión del controlador del sistema ALOM.**

Consulte *Sun Advanced Lights Out Manager (ALOM) Online Help* para obtener instrucciones.

**2. Para conectar a la consola del sistema, en el indicador de comandos del controlador del sistema ALOM escriba:**

sc> **console**

El comando console cambia a la consola del sistema.

**3. Para volver a cambiar al indicador** sc> **escriba la secuencia de escape (#.).**

ok **#.** *[los caracteres no se muestran en la pantalla]*

### Qué hacer a continuación

Para obtener instrucciones de uso del controlador del sistema ALOM, consulte:

■ *Sun Advanced Lights Out Manager (ALOM) Online Help* 

# Activación del puerto serie de gestión

#### Antes de comenzar

Para utilizar el puerto de gestión de red deberá asignarle una dirección de protocolo de Internet (IP). Si está configurando el puerto de gestión de red por primera vez, deberá conectar en primer lugar con el controlador del sistema ALOM a través del puerto serie de gestión y asignar una dirección IP al puerto de gestión de red. Puede asignar la IP de forma manual o configurar el puerto para que obtenga una dirección IP de otro servidor mediante el Protocolo dinámico de configuración del sistema (DHCP).

Los centros de datos suelen dedicar una subred independiente a la gestión de sistemas. Si su centro de datos está configurado así, conecte el puerto de gestión de red a dicha subred.

**Nota:** El puerto de gestión de red es un puerto 10BASE-T. La dirección IP asignada al puerto de gestión de red es una dirección IP única, separada de la dirección IP del servidor Sun Fire V440 y está diseñada para utilizarse únicamente con el controlador del sistema ALOM. Para obtener más información, consulte la sección ["Información](#page-104-0)  [sobre la tarjeta del controlador del sistema ALOM" en la página 85.](#page-104-0)

### Pasos que se deben seguir

- **1. Conecte un cable Ethernet al puerto de gestión de red.**
- **2. Inicie una sesión en el controlador del sistema ALOM a través del puerto serie de gestión.**

Para obtener más información sobre cómo conectar al puerto serie de gestión, consulte la sección ["Uso del puerto serie de gestión" en la página 59.](#page-78-0)

- **3. Escriba uno de los comandos siguientes:**
	- **Si su red utiliza direcciones IP estáticas, escriba:**

```
sc> setsc if_network true
sc> setsc netsc_ipaddr dirección_ip
sc> setsc netsc_ipnetmask dirección_ip
sc> setsc netsc_ipgateway dirección_ip
```
■ Si su red utiliza el Protocolo dinámico de configuración del sistema (DHCP), **escriba:**

sc> **setsc netsc\_dhcp**

**4. Para verificar la configuración de red, escriba:**

```
sc> shownetwork
```
**5. Cierre la sesión del controlador del sistema ALOM.**

### Qué hacer a continuación

Para establecer la conexión a través del puerto de gestión de red, utilice el comando telnet con la dirección IP especificada en el paso 3 del procedimiento anterior.

# Cómo acceder a la consola del sistema a través de un servidor de terminal

### Antes de comenzar

El procedimiento siguiente presupone que va a acceder a la consola del sistema conectando un servidor de terminal al puerto serie de gestión (SERIAL MGT) del servidor Sun Fire V440.

### Pasos que se deben seguir

**1. Efectúe la conexión física del puerto serie de gestión al servidor de terminal.**

El puerto serie de gestión del servidor Sun Fire V440 es un puerto de terminal de datos (DTE). Las patillas de conexión del puerto serie de gestión se corresponden con las patillas de conexión de los puertos RJ-45 en el cable serie de salida de la interfaz de Cisco para usarlo con el servidor de terminal Cisco AS2511-RJ. Si usa un servidor de terminal de otro fabricante, compruebe que las patillas de conexión del puerto serie del servidor Sun Fire V440 concuerden con las del servidor de terminal que planee usar.

Si las patillas de conexión de los puertos serie del servidor se corresponden con las patillas de conexión de los puertos RJ-45 en el servidor de terminal, tiene dos opciones de conexión:

- Conectar un cable serie de salida de la interfaz directamente con el servidor Sun Fire V440. Consulte la sección ["Uso del puerto serie de gestión" en la página 59.](#page-78-0)
- Conectar un cable serie de salida de la interfaz a un panel de modificaciones y usar el cable directo de modificaciones (suministrado por Sun) para conectar el panel de modificaciones al servidor.

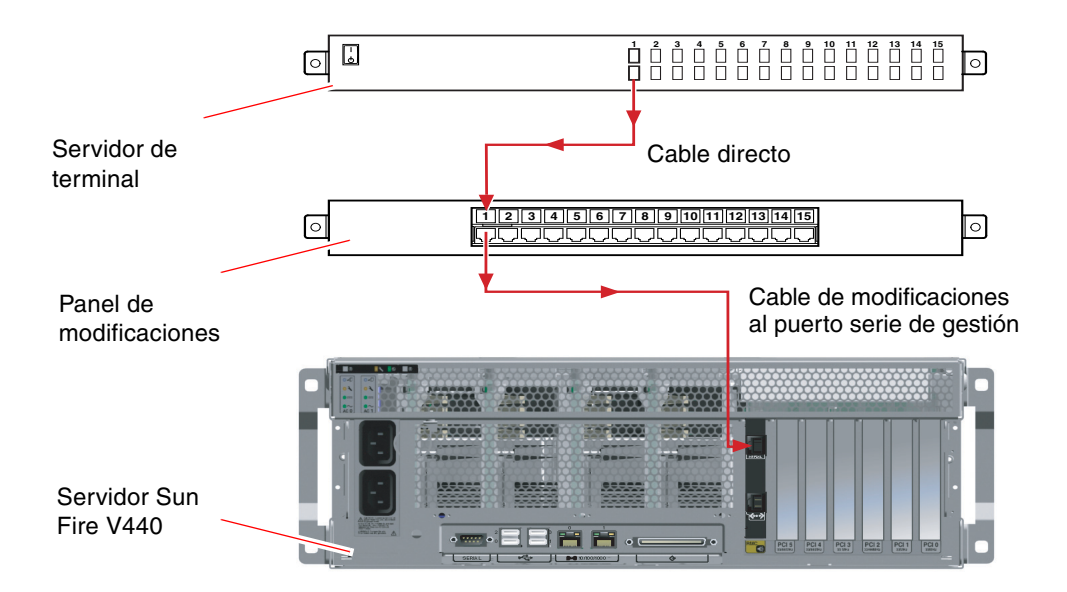

**FIGURA 3-5** Conexión del panel de modificaciones entre un servidor de terminal y un servidor Sun Fire V440

Si las patillas de conexión del puerto serie de gestión *no* se corresponden con las patillas de conexión de los puertos RJ-45 en el servidor de terminal, debe establecer un cable de enlace que lleve cada terminal del puerto serie de gestión del servidor Sun Fire V440 al terminal correspondiente en el puerto serie del servidor de terminal.

La [TABLA 3-3](#page-82-0) muestra los enlaces que debe efectuar el cable.

| Patilla de puerto serie (conector RJ-45) de Sun Fire V440 | Patilla de puerto serie del servidor de terminal |
|-----------------------------------------------------------|--------------------------------------------------|
| Patilla 1 (RTS)                                           | Patilla 1 (CTS)                                  |
| Patilla 2 (DTR)                                           | Patilla 2 (DSR)                                  |
| Patilla 3 (TXD)                                           | Patilla 3 (RXD)                                  |
| Patilla 4 (señal de toma a tierra)                        | Patilla 4 (señal de toma a tierra)               |
| Patilla 5 (señal de toma a tierra)                        | Patilla 5 (señal de toma a tierra)               |
| Patilla 6 (RXD)                                           | Patilla 6 (TXD)                                  |
| Patilla 7 (DSR/DCD)                                       | Patilla 7 (DTR)                                  |
| Patilla 8 (CTS)                                           | Patilla 8 (RTS)                                  |

<span id="page-82-0"></span>**TABLA 3-3** Enlaces de patillas para conectar con un servidor de terminal normal

**2. Abra una sesión de terminal en el dispositivo de conexión y escriba:**

% **telnet** *dirección\_IP\_de\_servidor\_de\_terminal número\_puerto*

Por ejemplo, en el caso de un servidor Sun Fire V440 conectado con el puerto 10000 en un servidor de terminal cuya dirección IP sea 192.20.30.10, debe escribir:

% **telnet 192.20.30.10 10000**

- **3.** *Si desea usar ttyb en lugar del puerto serie de gestión***, siga estos pasos:**
	- **a. Redirija la consola del sistema modificando las variables de configuración de OpenBoot.**

En el indicador ok, escriba los comandos siguientes:

ok **setenv input-device ttyb** ok **setenv output-device ttyb**

**Nota:** La redirección de la consola del sistema no redirige la salida POST. Sólo puede ver los mensajes de la POST desde los puertos de serie de gestión y de gestión de red.

**Nota:** Las variables de configuración de OpenBoot son numerosas. Aunque dichas variables no afecten al dispositivo de hardware que se utiliza para acceder a la consola del sistema, algunas de ellas indican al sistema qué pruebas de diagnóstico debe ejecutar y qué mensajes debe mostrar en la consola. Para obtener más información, consulte la publicación *Servidor Sun Fire V440: Guía de resolución de errores y diagnósticos*.

#### **b. Para que los cambios surtan efecto, apague el sistema; escriba:**

ok **power-off**

El sistema almacena permanentemente las modificaciones efectuadas en los parámetros y se apaga.

**Nota:** También puede apagar el sistema mediante el botón de encendido del panel frontal.

**c. Conecte el cable serie de módem nulo al puerto** ttyb **del servidor Sun Fire V440.**

Si es necesario utilice el adaptador de cable DB-9 o DB-25 incluido en el servidor.

**d. Encienda el sistema.**

Para obtener información sobre los procedimientos de encendido, consulte el [capítulo 2](#page-46-0).

## Qué hacer a continuación

Continúe con la sesión de instalación o de pruebas de diagnóstico. Cuando acabe, finalice la sesión escribiendo la secuencia de escape del servidor de terminal y salga de la ventana.

Para obtener información acerca de cómo conectarse con y usar el controlador del sistema ALOM, consulte:

■ *Sun Advanced Lights Out Manager (ALOM) Online Help* 

Si ha redirigido la consola del sistema a ttyb y desea cambiar la configuración de la misma para volver a utilizar los puertos de gestión serie y de red, consulte:

■ "Referencia para los valores de configuración de las variables de OpenBoot [de la consola del sistema" en la página 79](#page-98-0)

# <span id="page-84-0"></span>Cómo acceder a la consola del sistema a través de una conexión tip

#### Antes de comenzar

En este procedimiento se presupone que accede a la consola del sistema del servidor Sun Fire V440 conectando el puerto serie de un sistema Sun al puerto serie de gestión (SERIAL MGT) del servidor Sun Fire V440 ([FIGURA 3-6](#page-85-0)).

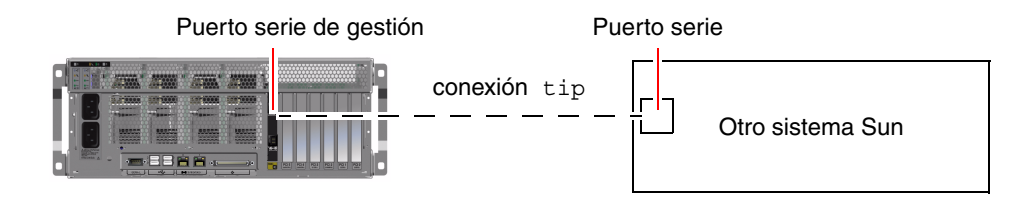

<span id="page-85-0"></span>**FIGURA 3-6** Una conexión tip entre un servidor Sun Fire V440 y otro sistema Sun

## Pasos que se deben seguir

**1. Conecte el cable serie RJ-45 y, en caso necesario, el adaptador DB-9 o DB-25 incluido.**

El cable y el adaptador se conectan entre el puerto serie de otro sistema Sun (normalmente ttyb) y el puerto serie de gestión del panel posterior del servidor Sun Fire V440. Se suministra información sobre las patillas de conexión, los números de referencia y otros aspectos sobre el cable serie y el adaptador en *Sun Fire V440 Server Parts Installation and Removal Guide*.

**2. Compruebe que el archivo** /etc/remote **del sistema Sun contenga una entrada de** hardwire**.**

La mayoría de las versiones del software del sistema operativo Solaris suministradas desde 1992 contienen un archivo /etc/remote con la entrada adecuada de hardwire. No obstante, si el sistema Sun está ejecutando una versión anterior del sistema operativo Solaris o si el archivo /etc/remote se ha modificado, es posible que necesite editarlo. Consulte la sección ["Modificación del archivo](#page-87-0) /etc/remote" [en la página 68](#page-87-0) para obtener más información.

**3. En una ventana de la herramienta de shell del sistema Sun, escriba:** 

#### % **hardwire tip**

La respuesta del sistema Sun es la siguiente:

#### connected

Ahora la herramienta de shell es una ventana tip dirigida al servidor Sun Fire V440 a través del puerto serie del sistema Sun. Esta conexión se establece y mantiene incluso cuando el servidor Sun Fire V440 está completamente apagado o iniciándose.

**Nota:** Utilice una herramienta de shell o un terminal CDE (como dtterm), no una herramienta de comandos. Es posible que algunos comandos tip no funcionen adecuadamente en una ventana de herramienta de comandos.

- **4.** *Si desea utilizar ttyb en el servidor Sun Fire V440 en lugar del puerto serie de gestión***, siga estos pasos:**
	- **a. Redirija la consola del sistema modificando las variables de configuración de OpenBoot.**

En el indicador ok del servidor Sun Fire V440, escriba los comandos siguientes:

ok **setenv input-device ttyb** ok **setenv output-device ttyb**

**Nota:** Sólo puede acceder al indicador sc> y ver los mensajes de la POST desde los puertos de serie de gestión y de gestión de red.

**Nota:** Las variables de configuración de OpenBoot son numerosas. Aunque variables no afecten al dispositivo de hardware que se utiliza para acceder a la consola del sistema, algunas de ellas indican al sistema qué pruebas de diagnóstico debe ejecutar y qué mensajes debe mostrar en la consola. Para obtener más información, consulte la publicación *Servidor Sun Fire V440: Guía de resolución de errores y diagnósticos*.

**b. Para que los cambios surtan efecto, apague el sistema; escriba:**

ok **power-off**

El sistema almacena permanentemente las modificaciones efectuadas en los parámetros y se apaga.

**Nota:** También puede apagar el sistema mediante el botón de encendido del panel frontal.

**c. Conecte el cable serie de módem nulo al puerto** ttyb **del servidor Sun Fire V440.** Si es necesario utilice el adaptador de cable DB-9 o DB-25 incluido en el servidor.

#### **d. Encienda el sistema.**

Para obtener información sobre los procedimientos de encendido, consulte el [capítulo 2](#page-46-0).

### Qué hacer a continuación

Continúe con la sesión de instalación o de pruebas de diagnóstico. Cuando termine de utilizar la ventana tip, finalice la sesión tip escribiendo ~. (símbolo de tilde seguido de un punto) y salga de la ventana. Para obtener más información sobre los comandos tip, consulte la página de comando man tip.

Para obtener información acerca de cómo conectarse con y usar el controlador del sistema ALOM, consulte:

■ *Sun Advanced Lights Out Manager (ALOM) Online Help*

Si ha redirigido la consola del sistema a ttyb y desea cambiar la configuración de la misma para volver a utilizar los puertos de gestión serie y de red, consulte:

■ "Referencia para los valores de configuración de las variables de OpenBoot de [la consola del sistema" en la página 79](#page-98-0)

# <span id="page-87-0"></span>Modificación del archivo /etc/remote

Puede ser necesario utilizar este procedimiento para acceder al servidor Sun Fire V440 mediante una conexión tip desde un sistema Sun que disponga de una versión antigua del software del sistema operativo Solaris. También es posible que deba efectuar este procedimiento si se ha modificado el archivo /etc/remote del sistema Sun y ya no contiene la correspondiente entrada hardwire.

#### Antes de comenzar

En este procedimiento se presupone que ha iniciado la sesión como superusuario en la consola de un sistema Sun que pretende utilizar para establecer una conexión tip con el servidor Sun Fire V440.

### Pasos que se deben seguir

**1. Identifique la versión del software del sistema operativo Solaris instalado en el sistema Sun. Escriba:**

# **uname -r**

La respuesta del sistema es el número de versión.

- **2. Según el número que se muestre, deberá llevar a cabo una de las acciones siguientes:**
	- **Si el número que muestra el comando** uname -r **es 5.0 o superior:**

El software del sistema operativo Solaris se entrega con una entrada adecuada hardwire en el archivo /etc/remote. Si tiene motivos para creer que este archivo ha sido alterado y que la entrada hardwire se ha modificado o suprimido, compruebe que la entrada sea igual que el ejemplo siguiente y corríjala si es necesario.

```
hardwire:\
       :dv=/dev/term/b:br#9600:el=^C^S^Q^U^D:ie=%$:oe=^D:
```
**Nota:** Si pretende utilizar el puerto serie A del sistema Sun en lugar del puerto B, corrija la entrada sustituyendo /dev/term/b por /dev/term/a.

■ **Si el número que muestra el comando** uname -r **es inferior a 5.0:** 

Compruebe el archivo /etc/remote y agregue la entrada siguiente si no existe.

```
hardwire:\
       :dv=/dev/ttyb:br#9600:el=^C^S^Q^U^D:ie=%$:oe=^D:
```
**Nota:** Si pretende utilizar el puerto serie A del sistema Sun en lugar del puerto B, corrija la entrada sustituyendo /dev/ttyb por /dev/ttya.

## Qué hacer a continuación

Ahora el archivo /etc/remote ya está configurado correctamente. Prosiga con el establecimiento de la conexión tip con la consola del sistema del servidor Sun Fire V440. Consulte las secciones:

■ ["Cómo acceder a la consola del sistema a través de una conexión](#page-84-0) tip" [en la página 65](#page-84-0)

Si ha redirigido la consola del sistema a ttyb y desea cambiar la configuración de la misma para volver a utilizar los puertos de gestión serie y de red, consulte:

■ "Referencia para los valores de configuración de las variables de OpenBoot [de la consola del sistema" en la página 79](#page-98-0)

# Cómo acceder a la consola del sistema a través de un terminal alfanumérico

#### Antes de comenzar

En este procedimiento se presupone que accede a la consola del sistema del servidor Sun Fire V440 conectando el puerto serie de un terminal alfanumérico al puerto serie de gestión (SERIAL MGT) del servidor Sun Fire V440.

## Pasos que se deben seguir

**1. Conecte un extremo del cable serie al puerto serie del terminal alfanumérico.**

Utilice un cable serie de módem nulo o un cable serie RJ-45 y un adaptador de módem nulo. Enchufe este cable al conector del puerto serie del terminal.

- **2. Conecte el otro extremo del cable serie al puerto serie de gestión del servidor Sun Fire V440.**
- **3. Conecte el cable de alimentación del terminal alfanumérico a una toma de CA.**
- **4. Configure la recepción del terminal alfanumérico:**
	- 9600 baudio
	- 8 bits
	- Sin paridad
- 1 bit de parada
- Sin protocolo de reconocimiento

Consulte la documentación que acompaña al terminal para obtener información sobre cómo configurarlo.

- **5.** *Si desea utilizar ttyb en lugar del puerto serie de gestión***, siga estos pasos:**
	- **a. Redirija la consola del sistema modificando las variables de configuración de OpenBoot.**

En el indicador ok, escriba los comandos siguientes:

```
ok setenv input-device ttyb
ok setenv output-device ttyb
```
**Nota:** Sólo puede acceder al indicador sc> y ver los mensajes de la POST desde los puertos de serie de gestión y de gestión de red.

**Nota:** Las variables de configuración de OpenBoot son numerosas. Aunque no afecten al dispositivo de hardware que se utiliza para acceder a la consola del sistema, algunas de ellas indican al sistema qué pruebas de diagnóstico debe ejecutar y qué mensajes debe mostrar en la consola. Para obtener más información, consulte *Servidor Sun Fire V440: Guía de resolución de errores y diagnósticos*.

#### **b. Para que los cambios surtan efecto, apague el sistema: Escriba:**

ok **power-off**

El sistema almacena permanentemente las modificaciones efectuadas en los parámetros y se apaga.

**Nota:** También puede apagar el sistema mediante el botón de encendido del panel frontal.

**c. Conecte el cable serie de módem nulo al puerto** ttyb **del servidor Sun Fire V440.**

Si es necesario utilice el adaptador de cable DB-9 o DB-25 incluido en el servidor.

#### **d. Encienda el sistema.**

Para obtener información sobre los procedimientos de encendido, consulte el [capítulo 2](#page-46-0).

## Qué hacer a continuación

En el terminal alfanumérico se pueden ejecutar los comandos del sistema y visualizar los mensajes del sistema. Continúe con el procedimiento de instalación o diagnóstico. Cuando termine, escriba la secuencia de escape del terminal alfanumérico.

Para obtener información acerca de cómo conectarse con y usar el controlador del sistema ALOM, consulte:

■ *Sun Advanced Lights Out Manager (ALOM) Online Help* 

Si ha redirigido la consola del sistema a ttyb y desea cambiar la configuración de la misma para volver a utilizar los puertos de gestión serie y de red, consulte:

■ "Referencia para los valores de configuración de las variables de OpenBoot [de la consola del sistema" en la página 79](#page-98-0)

# Comprobación de los valores del puerto serie en ttyb

Este procedimiento permite comprobar la velocidad en baudios y otros valores del puerto serie que utiliza el servidor Sun Fire V440 para comunicarse con un dispositivo conectado a su puerto ttyb.

**Nota:** El puerto serie de gestión funciona siempre a 9600 baudios, 8 bits, sin paridad y 1 bit de parada.

#### Antes de comenzar

Debe haber iniciado una sesión en el servidor Sun Fire V440 y éste debe disponer del software del sistema operativo Solaris.

### Pasos que se deben seguir

- **1. Abra una ventana de la herramienta de shell.**
- **2. Escriba:**

```
# eeprom | grep ttyb-mode
```
**3. Busque la línea siguiente en la salida:**

```
ttyb-mode = 9600, 8, n, 1, -
```
Esta línea indica que el puerto serie del servidor Sun Fire V440 ttyb está configurado así:

- 9600 baudio
- 8 bits
- Sin paridad
- 1 bit de parada
- Sin protocolo de reconocimiento

### Qué hacer a continuación

Para obtener más información sobre los valores del puerto serie, consulte la página de comando man eeprom. Para obtener más información sobre la variable de configuración ttyb-mode de OpenBoot, consulte el [apéndice C.](#page-194-0)

# <span id="page-93-0"></span>Acceso a la consola del sistema a través de un monitor gráfico local

### Antes de comenzar

Después de la instalación inicial del sistema, puede instalar un monitor gráfico local y configurarlo para acceder a la consola del sistema. *No es posible* utilizar un monitor gráfico local para realizar la instalación inicial del sistema, ni tampoco para visualizar los mensajes de la comprobación automática al encendido (POST).

Para instalar un monitor gráfico local, debe disponer de:

- Una tarjeta PCI de memoria intermedia de imagen admitida y el controlador de software correspondiente. Una tarjeta gráfica PCI de memoria intermedia de imagen en color de 8/24 bits (actualmente se admiten las referencias de Sun X3768A o X3769A).
- Un monitor con la resolución apropiada para admitir la tarjeta de memoria intermedia de imagen
- Un teclado USB compatible con sistemas Sun (teclado USB tipo 6 de Sun).
- Un ratón USB compatible con sistemas Sun (ratón USB de Sun) y su alfombrilla

### Pasos que se deben seguir

**1. Instale la tarjeta gráfica en una ranura PCI libre.**

La instalación debe correr a cargo de un proveedor de servicios autorizado. Para obtener más información, consulte la publicación *Sun Fire V440 Server Parts Installation and Removal Guide* o póngase en contacto con su proveedor de servicios. **2. Conecte el cable de vídeo del monitor al puerto de vídeo de la tarjeta gráfica.** Apriete los tornillos para asegurar la conexión.

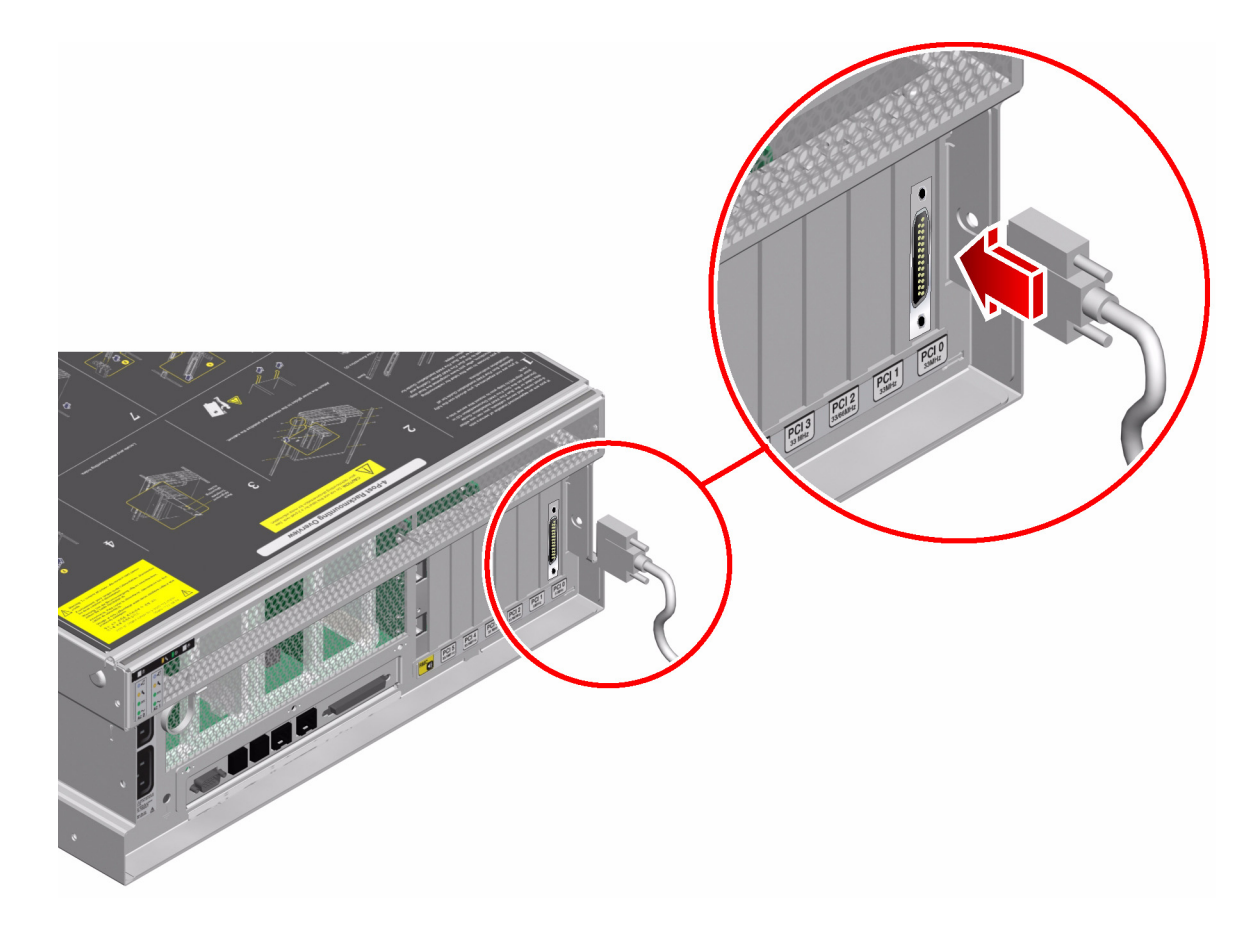

- **3. Conecte el cable de alimentación del monitor a una toma de CA.**
- **4. Conecte el cable del teclado USB a un puerto USB del panel posterior del servidor Sun Fire V440.**

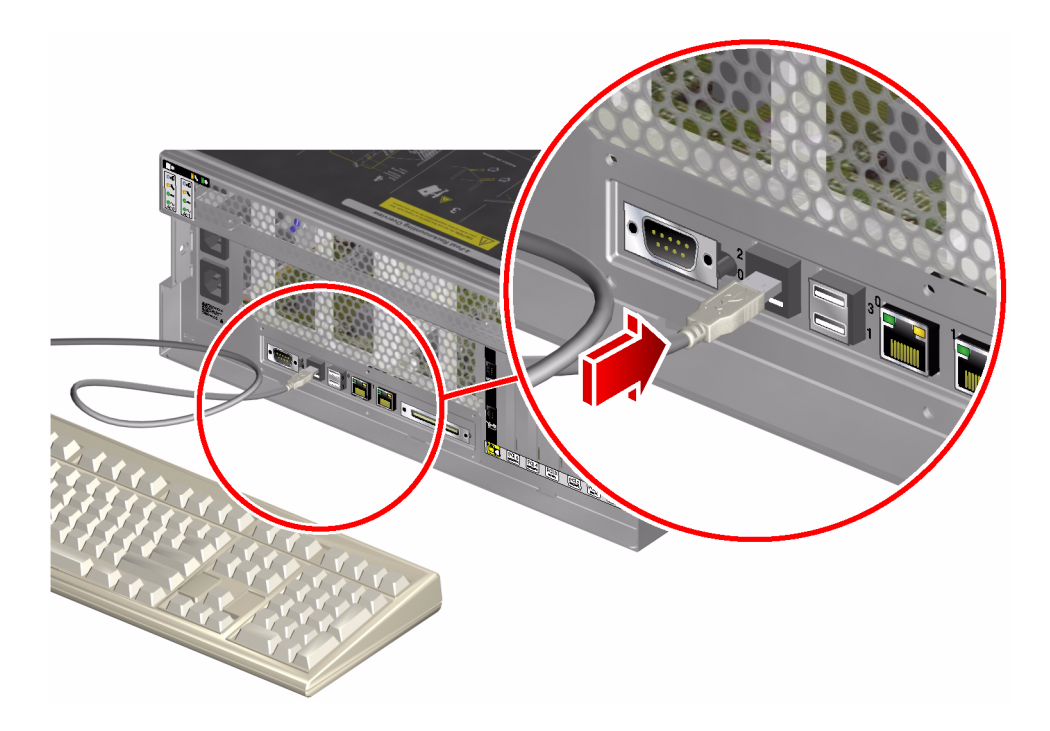

**5. Conecte el cable USB del ratón a cualquiera de los puertos USB del panel posterior del servidor Sun Fire V440.**

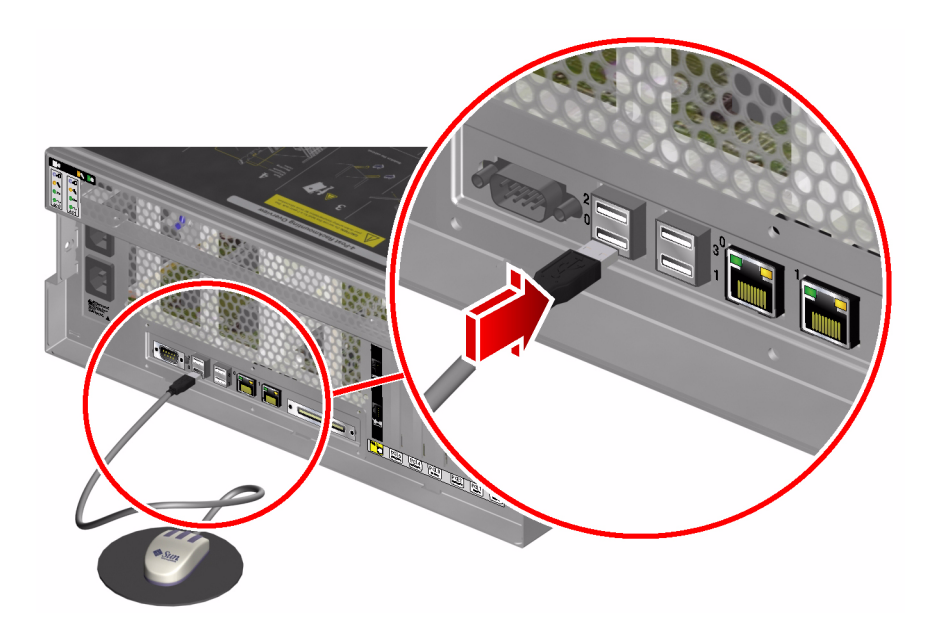

#### **6. Acceda al indicador** ok**.**

Para obtener más información, consulte la sección ["Cómo acceder al indicador](#page-76-0) ok" [en la página 57](#page-76-0).

**7. Establezca las variables de configuración de OpenBoot como sea necesario.**

Desde la consola del sistema activa, escriba:

```
ok setenv input-device keyboard
ok setenv output-device screen
```
**Nota:** Las variables de configuración de OpenBoot son numerosas. Aunque no afecten al dispositivo de hardware que se utiliza para acceder a la consola del sistema, algunas de ellas indican al sistema qué pruebas de diagnóstico debe ejecutar y qué mensajes debe mostrar en la consola. Para obtener más información, consulte *Servidor Sun Fire V440: Guía de resolución de errores y diagnósticos*.

#### **8. Para que los cambios surtan efecto, escriba:**

ok **reset-all**

El sistema almacena las modificaciones en los parámetros y arranca automáticamente cuando el valor de la variable de configuración de OpenBoot auto-boot? es true (valor predeterminado).

**Nota:** Para almacenar las modificaciones de los parámetros también se puede apagar y volver a encender el sistema mediante el botón de encendido del panel frontal.

#### Qué hacer a continuación

En el monitor gráfico local se pueden ejecutar los comandos del sistema y visualizar los mensajes del sistema. Continúe con el procedimiento de instalación o diagnóstico.

Si desea redirigir la consola del sistema a los puertos de gestión serie o de red, consulte:

■ "Referencia para los valores de configuración de las variables de OpenBoot [de la consola del sistema" en la página 79](#page-98-0)

# <span id="page-98-0"></span>Referencia para los valores de configuración de las variables de OpenBoot de la consola del sistema

La consola del sistema del servidor Sun Fire V440 está dirigida de forma predeterminada a los puertos de gestión serie y de red (SERIAL MGT y NET MGT). No obstante, la consola se puede redirigir al puerto serie DB-9 (ttyb) o a un monitor gráfico local con teclado o ratón. También se puede redirigir de nuevo la consola del sistema a los puertos de gestión serie o de red.

Algunas variables de configuración de OpenBoot controlan de dónde procede la entrada de la consola del sistema y hacia dónde se dirige la salida. En la tabla siguiente se muestra cómo configurar estas variables para utilizar los puertos de gestión serie y de red, ttyb, o un monitor gráfico local como conexión a la consola del sistema.

<span id="page-98-1"></span>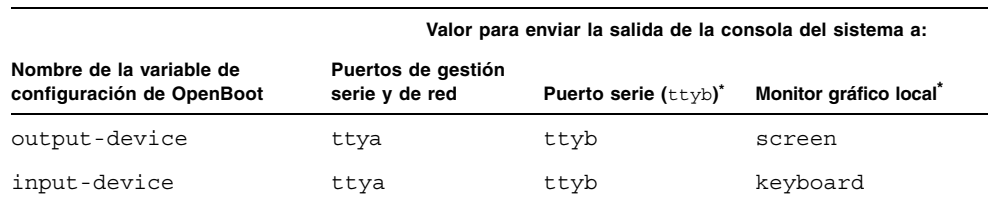

**TABLA 3-4** Variables de configuración de OpenBoot que afectan a la consola del sistema

\* La salida de la POST se redirige al puerto serie, puesto que la POST no tiene mecanismos para dirigir la salida a un monitor gráfico.

El puerto serie de gestión y el puerto de gestión de red se representan en las variables de configuración de OpenBoot como ttya. Sin embargo, el puerto serie de gestión no funciona como una conexión serie estándar. Si desea conectar al sistema un dispositivo serie convencional (como una impresora) deberá conectarlo a ttyb, *no* al puerto serie de gestión. Consulte ["Información sobre los puertos serie" en la](#page-124-0)  [página 105](#page-124-0) para obtener más información

Es importante tener en cuenta que el indicador sc> y los mensajes POST sólo están disponibles a través de los puertos de gestión serie y de red. Asimismo, el comando console del controlador del sistema ALOM no funciona si la consola del sistema se redirige a ttyb o a un monitor gráfico local.

Aparte de las variables de configuración de OpenBoot descritas en la [TABLA 3-4](#page-98-1), hay otras variables que afectan y determinan el comportamiento del sistema. Estas variables, que están almacenadas en la tarjeta de configuración del sistema, se describen con más detalle en ["Información sobre la tarjeta de configuración de sistemas" en la página 91.](#page-110-0)

# Configuración del hardware

En este capítulo se describe cómo configurar el hardware del servidor Sun Fire V440.

Este capítulo contiene las secciones siguientes:

- ["Información sobre los módulos de memoria y CPU" en la página 82](#page-101-0)
- ["Información sobre los módulos de memoria" en la página 82](#page-101-1)
- ["Información sobre la tarjeta del controlador del sistema ALOM" en la página 85](#page-104-1)
- ["Información sobre los buses y las tarjetas PCI" en la página 89](#page-108-0)
- ["Información sobre la tarjeta de configuración de sistemas" en la página 91](#page-110-1)
- "Cómo migrar una tarjeta de configuración de sistemas de un sistema a otro" [en la página 93](#page-112-0)
- ["Información sobre la placa de conexión Ultra-4 SCSI" en la página 94](#page-113-0)
- ["Información sobre componentes de conexión en marcha" en la página 95](#page-114-0)
- ["Información sobre las unidades internas de disco" en la página 97](#page-116-0)
- ["Información sobre las fuentes de alimentación" en la página 98](#page-117-0)
- ["Información sobre los ventiladores del sistema" en la página 102](#page-121-0)
- ["Información sobre los puertos USB" en la página 106](#page-125-0)

Si desea instrucciones sobre cómo efectuar una operación de cambio de fuente de alimentación en marcha consulte:

■ ["Cómo realizar una operación de conexión en marcha" en la página 101](#page-120-0)

Para obtener más información sobre la configuración de las interfaces de red, consulte las secciones:

- ["Cómo configurar la interfaz de red principal" en la página 154](#page-173-0)
- ["Configuración de una interfaz de red adicional" en la página 156](#page-175-0)

# <span id="page-101-0"></span>Información sobre los módulos de memoria y CPU

La placa base del sistema proporciona ranuras para un máximo de cuatro módulos de memoria y CPU. Cada uno de ellos incluye un procesador UltraSPARC IIIi y ranuras para un máximo de cuatro módulos de memoria (DIMM). Las CPU del sistema están numeradas de 0 a 3, dependiendo de la ranura en la que se encuentren.

**Nota:** Los módulos de memoria y CPU de un servidor Sun Fire V440 *no* se pueden conectar en marcha.

El procesador UltraSPARC IIIi es un procesador superescalar de alto rendimiento y gran integración que implementa la arquitectura de 64 bits SPARC V9. El procesador UltraSPARC III admite gráficos bi y tridimensionales, así como también procesamiento de imágenes, compresión, descompresión y efectos de vídeo mediante la sofisticada extensión VIS (Visual Instruction Set). El software VIS proporciona unos elevados niveles de rendimiento multimedia e incluye dos flujos de descompresión MPEG2 con calidad de emisión total, sin admisión de hardware adicional.

El servidor Sun Fire V440 emplea una arquitectura de multiprocesador con memoria compartida en todos los procesadores que tienen la misma dirección física. Los procesadores del sistema, la memoria principal y el subsistema de E/S se comunican mediante un bus de interconexión de sistemas de alta velocidad. En un sistema configurado con varios módulos de memoria y CPU, cualquier procesador del bus del sistema puede acceder a toda la memoria principal que está compartida lógicamente por todos los procesadores y dispositivos de E/S del sistema. Sin embargo, la memoria está controlada y se asigna desde la CPU del módulo del sistema, es decir, que los DIMM del módulo de memoria y CPU 0 están gestionados por la CPU 0.

# <span id="page-101-1"></span>Información sobre los módulos de memoria

El servidor Sun Fire V440 utiliza módulos de memoria dual en línea de 2,5 voltios, alta capacidad y doble velocidad de datos (DDR DIMM) con código de corrección de errores (ECC). El sistema admite módulos DIMM con capacidad de 512 MB y 1 GB.

Cada módulo de memoria y CPU contiene ranuras para cuatro DIMM. La memoria total del sistema varía de un mínimo de 2 GB (una tarjeta CPU y de memoria con ocho módulos DIMM de 512 MB) a un máximo de 16 GB (dos tarjetas llenas con módulos DIMM de 1 GB).

Cada módulo de memoria y CPU tiene cuatro ranuras de módulos DIMM divididas en grupos de dos. El sistema lee o escribe de manera simultánea en los dos módulos DIMM del grupo. Así pues, los módulos DIMM se deben agregar de dos en dos. La [FIGURA 4-1](#page-102-0) muestra las ranuras DIMM y los grupos DIMM de un módulo de memoria y CPU del servidor Sun Fire V440. Las ranuras contiguas pertenecen al mismo grupo de módulos DIMM. Los grupos se denominan 0 y 1.

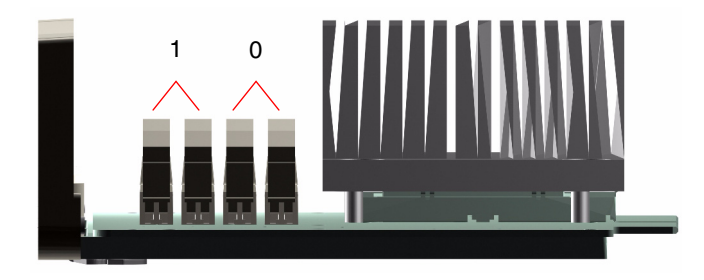

**FIGURA 4-1** Grupos 0 y 1 de módulos de memoria

<span id="page-102-0"></span>La [TABLA 4-1](#page-102-1) enumera los módulos DIMM del módulo de memoria y CPU e indica a qué grupo pertenecen.

| <b>Etiqueta</b> | Grupo | Grupo físico                 |
|-----------------|-------|------------------------------|
| B1/D1           | В1    | 1 (instalar como una pareja) |
| B1/D0           |       |                              |
| B0/D1           | B0    | 0 (instalar como una pareja) |
| B0/D0           |       |                              |

<span id="page-102-1"></span>**TABLA 4-1** Grupos 0 y 1 de módulos de memoria

Es necesario retirar físicamente un módulo de memoria y CPU del sistema antes de instalar o retirar módulos DIMM. Éstos se deben agregar por parejas, dentro del mismo grupo DIMM; cada pareja debe tener dos módulos DIMM idénticos instalados. Es decir, los dos DIMM de cada grupo deben ser del mismo fabricante y deben tener la misma densidad y capacidad (por ejemplo, dos módulos DIMM de 512 MB o dos de 1 GB).

**Nota:** Cada módulo de memoria y CPU debe tener al menos dos módulos DIMM, instalados en el grupo 0 o o en el 1.

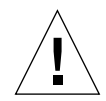

**Precaución:** Los módulos DIMM están hechos de componentes electrónicos extremadamente sensibles a la electricidad estática: tanto la de la ropa como la del área de trabajo puede destruir los módulos. No se debe retirar un módulo DIMM de su envoltura antiestática hasta que se vaya a instalar en el módulo de memoria y CPU. Los módulos sólo se deben manipular por los bordes. No se deben tocar los componentes o las partes metálicas. Siempre se debe utilizar una muñequera antiestática de conexión a tierra cuando se manipulen los módulos. Para obtener más información, consulte *Sun Fire V440 Server Parts Installation and Removal Guide*.

Para obtener instrucciones y pautas sobre la instalación de los módulos DIMM en un módulo de memoria y CPU, consulte *Sun Fire V440 Server Parts Installation and Removal Guide.*

Para obtener más información sobre la identificación de los módulos DIMM físicos indicados en los mensajes de la consola del sistema, consulte *Servidor Sun Fire V440: Guía de resolución de errores y diagnósticos*.

### Intercalación de memorias

Para maximizar el ancho de banda de la memoria del sistema se pueden aprovechar las ventajas de la capacidad de intercalación. El servidor Sun Fire V440 admite la intercalación bidireccional. En la mayoría de los casos, un factor de intercalación alto produce un mayor rendimiento del sistema. Sin embargo, los resultados reales del rendimiento pueden variar de acuerdo con la aplicación del sistema. La intercalación de dos vías se produce en cualquier grupo de módulos DIMM cuando la capacidad de los módulos no coincide con la capacidad utilizada en otro grupo. Para lograr un rendimiento óptimo, instale DIMM idénticos en las cuatro ranuras de un módulo de memoria y CPU.

## Subsistemas de memorias independientes

Cada módulo de memoria y CPU del servidor Sun Fire V440 contiene un subsistema de memoria independiente. La lógica del controlador de memoria incorporado en la CPU UltraSPARC IIIi permite que cada CPU controle su propio subsistema de memoria.

El servidor Sun Fire V440 utiliza una arquitectura de memoria compartida. Durante las operaciones normales del sistema, todas las CPU comparten la memoria total del sistema.

## Reglas de configuración

- Los DIMM se deben agregar de dos en dos.
- Cada grupo utilizado debe tener instalados dos módulos DIMM idénticos, es decir, los dos módulos deben ser del mismo fabricante y deben tener la misma densidad y capacidad (por ejemplo, dos módulos DIMM de 512 MB o dos de 1 GB).
- Para lograr un rendimiento máximo de la memoria y aprovechar plenamente las funciones de intercalación de memoria del servidor Sun Fire V440, se deben utilizar módulos DIMM en las cuatro ranuras del módulo de memoria y CPU.

**Nota:** Solamente los técnicos cualificados deben instalar las opciones internas, excepto los discos duros. Para obtener más información sobre la instalación de fuentes de alimentación, consulte *Sun Fire V440 Server Parts Installation and Removal Guide.*

# <span id="page-104-1"></span><span id="page-104-0"></span>Información sobre la tarjeta del controlador del sistema ALOM

La tarjeta del controlador del sistema Advanced Lights Out Manager (ALOM) de Sun permite acceder, supervisar y controlar el servidor Sun Fire V440 desde una ubicación remota. Es una tarjeta de procesador totalmente independiente, con su propio firmware, autodiagnóstico y sistema operativo residentes.

Además, la tarjeta del controlador del sistema ALOM funciona como la conexión predeterminada de la consola al sistema, mediante su puerto de gestión de serie. Para obtener más información sobre la utilización del controlador del sistema ALOM como conexión predeterminada, consulte:

- ["Información sobre la comunicación con el sistema" en la página 44](#page-63-1)
- ["Uso del puerto serie de gestión" en la página 59](#page-78-1)

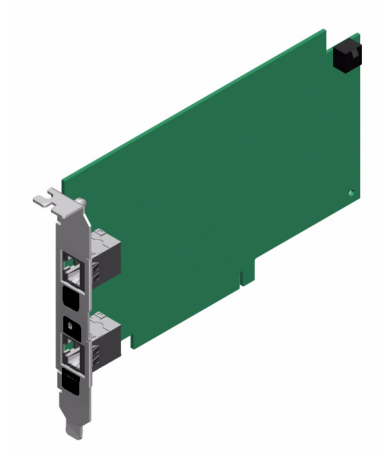

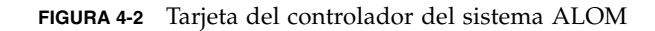

La tarjeta del controlador del sistema ALOM incorpora interfaces Ethernet 10BASE-T y serie que permiten el acceso simultáneo al servidor Sun Fire V440 para diversos usuarios del software controlador del sistema ALOM. Los usuarios del software del controlador del sistema ALOM tienen acceso seguro protegido por contraseña a las funciones de la consola de Solaris y OpenBoot del sistema. Los usuarios del sistema controlador del sistema ALOM controlan también completamente las pruebas de diagnóstico OpenBoot y de autocomprobación al encendido (POST).

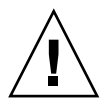

**Precaución:** Aunque el acceso al sistema controlador del sistema ALOM por el puerto de gestión de red es seguro, el acceso a través del puerto de gestión de serie no lo es. Por tanto, es recomendable no conectar un módem serie al puerto de gestión serie.

**Nota:** El puerto de gestión serie del controlador del sistema ALOM (con la etiqueta SERIAL MGT) y el puerto de gestión de red (con la etiqueta NET MGT) se encuentran en el árbol de dispositivos del sistema operativo Solaris, como /dev/ttya, y en las variables de configuración de OpenBoot, como ttya. Sin embargo, el puerto de gestión serie no funciona como una conexión serie estándar. Para conectar un dispositivo serie estándar al sistema (como una impresora), se deberá utilizar el conector DB-9 del panel posterior del sistema, que corresponde a /dev/ttyb en el árbol de dispositivos de Solaris y a ttyb en las variables de configuración de OpenBoot. Consulte ["Información sobre los puertos serie" en la](#page-124-1)  [página 105](#page-124-1) para obtener más información.

La tarjeta del controlador del sistema ALOM es independiente del servidor host y funciona con una potencia de reserva proveniente de las fuentes de alimentación del sistema. La tarjeta cuenta con dispositivos incorporados que sirven de interfaz con el subsistema de supervisión de entorno del servidor y puede emitir automáticamente señales de alerta a los administradores cuando se producen problemas en el sistema. Todas estas características permiten que la tarjeta del controlador del sistema ALOM y el software del controlador del sistema ALOM funcionen como una herramienta LOM (Lights Out Management) que continúa funcionando aunque se apague el sistema operativo del servidor o el sistema se quede sin alimentación.

La tarjeta del controlador del sistema ALOM se enchufa en una ranura especializada de la placa base y proporciona los puertos siguientes (como se muestran en la [FIGURA 4-3](#page-106-0)) a través de una apertura en el panel posterior del sistema:

- Puerto de comunicación en serie, a través de un conector RJ-45 (puerto de gestión de serie, con la etiqueta SERIAL MGT)
- Puerto de 10 Mbps Ethernet a través de un conector RJ-45 Ethernet de par trenzado (TPE) (puerto de gestión de red, con la etiqueta NET MGT) con el LED verde de enlace/actividad

<span id="page-106-0"></span>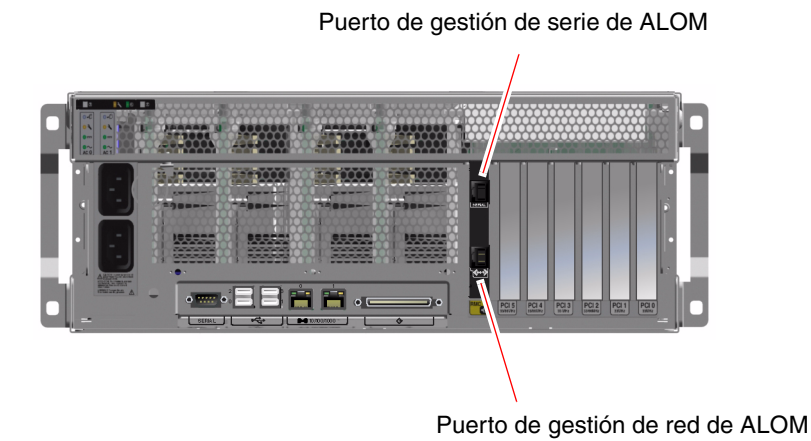

**FIGURA 4-3** Puertos de la tarjeta del controlador del sistema ALOM

# Reglas de configuración

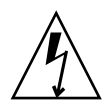

**Precaución:** El sistema suministra alimentación a la tarjeta del controlador del sistema ALOM cuando el sistema se apaga. Para evitar que se produzcan lesiones personales o daños en la tarjeta del controlador del sistema ALOM, se deben desconectar los cables de alimentación de CA del sistema antes de realizar cualquier reparación en la tarjeta del controlador del sistema ALOM.

- La tarjeta del controlador del sistema ALOM se instala en una ranura especializada de la placa base del sistema. No se debe colocar nunca la tarjeta del controlador del sistema ALOM en otra ranura del sistema, ya que *no* es compatible con las tarjetas PCI.
- La tarjeta del controlador del sistema ALOM *no* es un componente de conexión en marcha. Antes de instalar o retirar una tarjeta del controlador del sistema ALOM, se debe apagar el sistema y desconectar todos los cables de alimentación.
- El puerto de gestión serie del controlador del sistema ALOM no se puede usar como un puerto serie convencional. Si su configuración requiere una conexión serie estándar, utilice en su lugar el puerto DB-9 con la etiqueta "TTYB".
- El puerto de gestión de red 10BASE-T del controlador del sistema ALOM está reservado para ser utilizado con el controlador del sistema ALOM y la consola del sistema. El puerto de gestión de red no admite conexiones con redes de 100 Mbps o Gigabit. Si su configuración requiere un puerto Ethernet de alta velocidad, utilice uno de los puertos Gigabit Ethernet en su lugar. Para obtener información sobre la configuración de los puertos Gigabit Ethernet, consulte el [capítulo 7.](#page-170-0)
- La tarjeta del controlador del sistema ALOM se debe instalar en el sistema para que éste funcione correctamente.
- La tarjeta deltarjeta del controlador del sistema ALOM no es una tarjeta PCI convencional. No intente instalar la tarjeta del controlador del sistema ALOM en una ranura PCI. Tampoco se debe intentar instalar una tarjeta PCI en la ranura del controlador del sistema ALOM.

**Nota:** Solamente los técnicos cualificados deben instalar las opciones internas, excepto los discos duros. Para obtener información sobre la instalación o extracción de la tarjeta del controlador del sistema ALOM, consulte *Sun Fire V440 Server Parts Installation and Removal Guide.*
## Información sobre los buses y las tarjetas PCI

Toda comunicación con los dispositivos periféricos y de interfaz de red se realiza a través de cuatro buses que utilizan dos chips de conexión PCI (Peripheral Component Interconnect), que se encuentran en la placa base del sistema. Cada chip de E/S gestiona la comunicación entre el bus principal de interconexión del sistema y los dos buses PCI, proporcionando al sistema un total de cuatro buses PCI distintos. Éstos admiten hasta seis tarjetas de interfaz PCI y cuatro dispositivos de placa base.

En la [TABLA 4-2](#page-108-0) se describen las características del bus PCI y se asigna cada uno al chip de conexión, a los dispositivos integrados y a las ranuras de tarjeta PCI asociados. Todas las ranuras cumplen con la revisión 2.2 de la especificación de bus local PCI.

**Nota:** Las tarjetas PCI del servidor Sun Fire V440 *no* se pueden conectar en marcha.

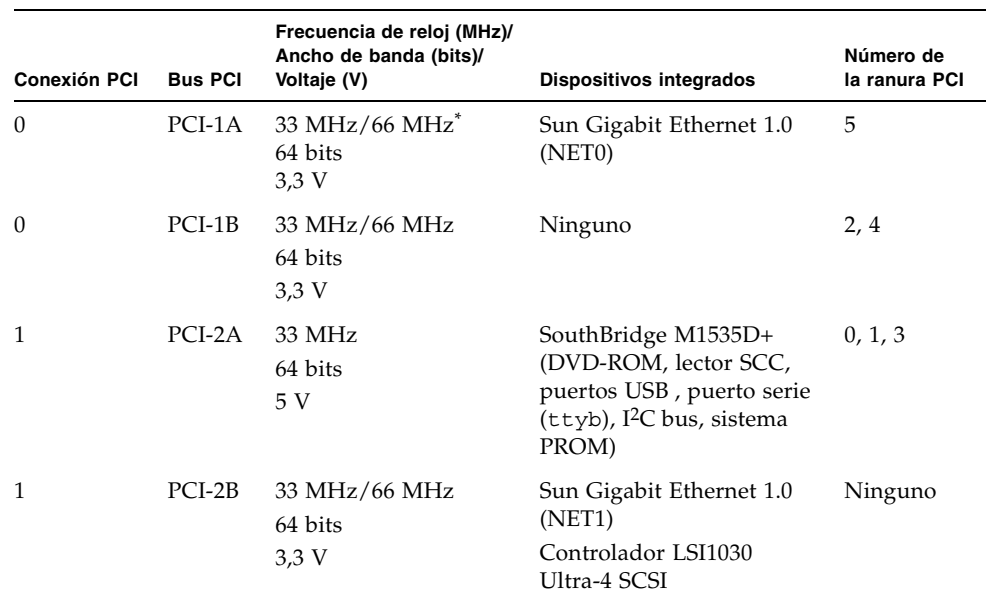

<span id="page-108-0"></span>**TABLA 4-2** Características del bus PCI, chips de conexión relacionados, dispositivos de placa base y ranuras PCI

\* La instalación de una tarjeta PCI de 33 MHz en un bus de 66 MHz hace que el bus funcione a 33 MHz.

La [FIGURA 4-4](#page-109-0) muestra las ranuras de la tarjeta PCI de la placa base.

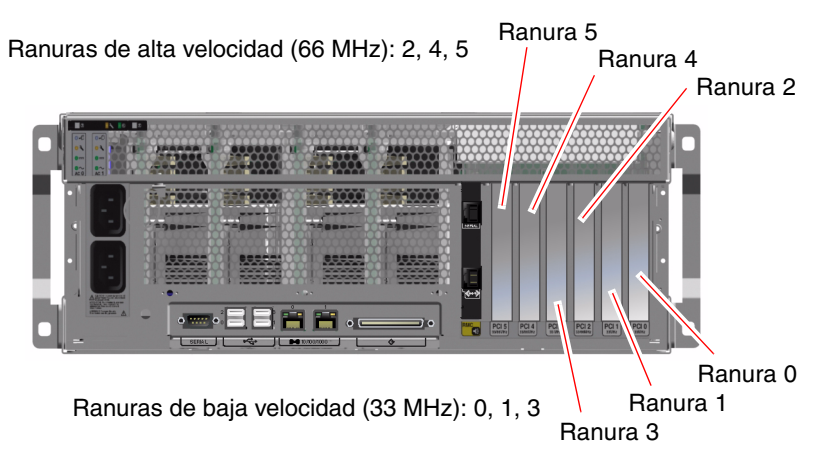

<span id="page-109-0"></span>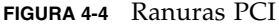

### Reglas de configuración

- Todas las ranuras admiten tarjetas PCI cortas o largas.
- Las ranuras de 33 MHz admiten tarjetas PCI de 5 V, mientras que las ranuras de 66 MHz sólo admiten tarjetas de 3,3 V.
- Todas las ranuras aceptan tarjetas PCI de 32 o de 64 bits.
- Todas las ranuras cumplen con la revisión 2.2 de la especificación de bus local PCI.
- Todas las ranuras aceptan tarjetas PCI universales.
- Cada ranura puede generar hasta 15 vatios de potencia. La potencia total utilizada para las seis ranuras no debe superar los 90 vatios, en cualquier combinación de tarjetas de 5 y 3,3 voltios.
- Las tarjetas Compact PCI (cPCI) y SBus no se admiten.
- Se puede mejorar la disponibilidad total del sistema instalando las interfaces de red o de almacenamiento redundantes en buses PCI distintos. Para obtener más información, consulte la sección ["Información sobre el software de rutas](#page-150-0)  [alternativas \(Multipathing\)" en la página 131.](#page-150-0)

**Nota:** Si se conecta una tarjeta PCI de 33 MHz a una de las ranuras de 66 MHz, el bus correspondiente funcionará a 33 MHz.

**Nota:** Solamente los técnicos cualificados deben instalar las opciones internas, excepto los discos duros. Para obtener más información sobre la instalación o extracción de tarjetas PCI, consulte *Sun Fire V440 Server Parts Installation and Removal Guide*.

### Información sobre el controlador Ultra-4 **SCSI**

El servidor Sun Fire V440 utiliza un controlador Ultra-4 SCSI a 320 Mpbs, inteligente y de dos canales. El procesador, integrado en la placa base del sistema, reside en el bus PCI 2B y admite una interfaz PCI de 64 bits a 66 MHz.

El controlador incorporado Ultra-4 SCSI proporciona duplicación RAID de hardware (RAID 1), con un rendimiento superior al de la duplicación RAID de software. El controlador Ultra-4 SCSI incorporado permite la duplicación de un par de unidades de disco duro.

Para obtener más información sobre las configuraciones RAID, consulte la sección ["Información sobre la tecnología RAID" en la página 136](#page-155-0). Para obtener más información sobre la configuración de la duplicación de hardware con el controlador Ultra-4 SCSI, consulte ["Cómo crear una duplicación de disco de hardware" en la página 141](#page-160-0).

# <span id="page-110-0"></span>Información sobre la tarjeta de configuración de sistemas

La tarjeta de configuración de sistemas (SCC) contiene información exclusiva de identidad de la red, incluidas las direcciones Ethernet MAC y la ID del host (almacenada en idprom), la configuración de firmware OpenBoot (almacenada en nvram) y el controlador del sistema ALOM datos del usuario y la configuración. Sustituye el módulo NVRAM empleado en sistemas Sun anteriores. La SCC está alojada en una ranura situada tras las puertas del sistema, al lado del botón de encendido del sistema (consulte ["Ubicación de las funciones del panel frontal" en](#page-26-0)  [la página 7](#page-26-0)).

Un sistema recién incorporado a la red podría heredar la ID de host del sistema antiguo y las direcciones Ethernet MAC a través de la SCC del sistema antiguo. Por tanto, la migración de una SCC de un servidor Sun Fire V440 a otro puede

facilitar la transición a un sistema nuevo o actualizado o la recuperación de un sistema de seguridad en caso de que el sistema primario quedara inutilizable, sin afectar a la identidad del sistema en la red.

El sistema intenta acceder a la SCC durante el arranque.

- El sistema no se encenderá si no hay una SCC con el formato adecuado en el lector.
- Si extrae la SCC con el sistema en marcha, la alimentación de éste se interrumpirá en un plazo de 60 segundos.
- Si el contenido de la sección nvram no es válido, el sistema se inicia con la configuración nvram predeterminada.
- Si el contenido de la sección idprom no es válido, el firmware OpenBoot muestra un mensaje de advertencia y el sistema no arranca automáticamente el software Solaris. Sin embargo, puede arrancar el sistema desde el indicador ok con el comando boot.

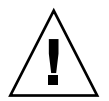

**Precaución:** Dado que la SCC es crucial para el funcionamiento del sistema, se recomienda guardarla en un lugar seguro cuando haya que extraerla del servidor y volver a instalarla antes de reiniciar el servidor.

Para ver una lista de las variables de configuración de OpenBoot almacenadas en la SCC, consulte el [apéndice C](#page-194-0).

Para obtener instrucciones sobre la migración de una SCC de un sistema a otro, consulte ["Cómo migrar una tarjeta de configuración de sistemas de un sistema](#page-112-0)  [a otro" en la página 93](#page-112-0).

# <span id="page-112-0"></span>Cómo migrar una tarjeta de configuración de sistemas de un sistema a otro

#### Antes de comenzar

Consulte la sección ["Información sobre la tarjeta de configuración de sistemas"](#page-110-0)  [en la página 91](#page-110-0).

Sólo se puede migrar una tarjeta de configuración del sistema de un servidor Sun Fire V440 a otro servidor Sun Fire V440.

Si es necesario cambiar la tarjeta de configuración del sistema, póngase en contacto con un representante de servicio de Sun para obtener una nueva tarjeta con la ID del host y la dirección MAC del servidor. No reutilice una SCC antigua si la ha cambiado por otra nueva que tenga la misma ID de host y la misma dirección MAC.

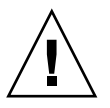

**Precaución:** No manipule la tarjeta de configuración de sistemas salvo que tenga que ponerla en otro sistema. Si tiene que manipular la tarjeta con este fin, evite tocar los terminales dorados del lado inferior de la tarjeta.

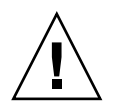

**Precaución:** No saque nunca la tarjeta de configuración de sistemas mientras se arranca el servidor o mientras se está ejecutando el sistema operativo Solaris. Desconecte la alimentación del servidor o ponga el servidor en modo de espera antes de extraer o introducir una SCC. Si se extrae con el sistema en marcha, éste se apagará si no se vuelve a poner la SCC en un plazo de 60 segundos.

**Nota:** Solamente los técnicos cualificados deben instalar las opciones internas, excepto los discos duros. Para obtener información sobre la instalación o extracción de la tarjeta de configuración de sistemas, consulte *Sun Fire V440 Server Parts Installation and Removal Guide*.

### Pasos que se deben seguir

**1. Desconecte los dos servidores.**

Consulte la sección ["Cómo apagar el sistema" en la página 32](#page-51-0).

- **2. Abra las puertas del sistema de ambos servidores.**
- **3. Saque la tarjeta de configuración de sistemas del servidor antiguo e introdúzcala en el nuevo.**

Procure no tocar los contactos metálicos de la tarjeta.

**4. Encienda el nuevo servidor.**

## Información sobre la placa de conexión Ultra-4 SCSI

El servidor Sun Fire V440 incluye una placa de conexión Ultra-4 SCSI con conexiones para hasta cuatro unidades de disco duro internas; todas admiten la conexión en marcha.

La placa de conexión Ultra-4 SCSI acepta cuatro unidades de disco duro UltraSCSI pequeñas (2,54 cm), con un rendimiento de hasta 320 Mbytes. Cada unidad de disco duro se conecta a la placa mediante una SCA (conexión con un conector) de 80 patillas. La tecnología SCA permite agregar o desinstalar unidades de disco del sistema fácilmente, ya que incorpora todas las conexiones de señal y de alimentación en un único conector. Los discos que utilizan conectores SCA presentan mayor disponibilidad y mejor capacidad de servicio que los que usan otros tipos de conectores.

Para obtener información sobre la instalación o extracción de un disco o placa de conexión de disco UltraSCSI, consulte *Sun Fire V440 Server Parts Installation and Removal Guide*.

### Reglas de configuración

- La placa de conexión Ultra-4 SCSI necesita unidades de disco duro pequeñas (2,54 cm).
- Los discos UltraSCSI se pueden conectar en marcha.

**Nota:** Solamente los técnicos cualificados deben instalar las opciones internas, excepto los discos duros. Para obtener información sobre la instalación o extracción de la placa de conexión Ultra-4 SCSI, consulte *Sun Fire V440 Server Parts Installation and Removal Guide*.

# <span id="page-114-0"></span>Información sobre componentes de conexión en marcha

En un servidor Sun Fire V440, las unidades de disco duro y fuentes de alimentación son componentes *de conexión en marcha*. Ningún otro componente del sistema se puede conectar en marcha; los que se pueden conectar en marcha son componentes que se instalan o desinstalan mientras el sistema está en funcionamiento sin afectar al resto de las capacidades de éste. Sin embargo, se debe preparar el sistema operativo antes de la conexión en marcha llevando a cabo una serie de tareas de administración del sistema.

Las secciones siguientes presentan información más detallada sobre cada uno de los componentes. No se describen los dispositivos que se pueden conectar al puerto USB y que habitualmente se pueden conectar en marcha.

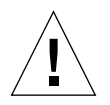

**Precaución:** La tarjeta del controlador del sistema ALOM *no* es un componente de conexión en marcha. Antes de instalar o retirar una tarjeta del controlador del sistema ALOM, se debe apagar el sistema y desconectar todos los cables de alimentación de CA.

### Unidades de disco

Las unidades internas de disco duro del servidor Sun Fire V440 se pueden conectar en marcha. De todos modos, se debe preparar previamente el software antes de extraer o instalar una unidad. Para conectar en marcha unidades de disco duro, sírvase de la utilidad cfgadm de Solaris. Ésta es una herramienta de línea de comandos para gestionar operaciones de conexión en marcha en las unidades de

disco internas de Sun Fire V440 y matrices de almacenamiento externas. Para obtener más información sobre la utilidad cfgadm, consulte la página de comando man cfgadm.

Para obtener más información sobre las unidades de disco, consulte la sección ["Información sobre las unidades internas de disco" en la página 97.](#page-116-0) Para obtener los procedimientos completos de conexión en marcha, consulte el [capítulo 6](#page-152-0) y el manual *Sun Fire V440 Server Parts Installation and Removal Guide*.

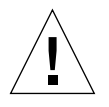

**Precaución:** Cuando se conecta en marcha una unidad de disco duro, es necesario asegurarse primero de que el LED azul que indica que se puede extraer la unidad (Retirar ahora) esté encendido. Una vez desconectada la unidad de la placa de conexión SCSI, espere 30 segundos a que el disco se detenga por completo antes de extraerlo. Si no espera a que se detenga el disco, la unidad podría dañarse. Para obtener más información, consulte el [capítulo 6](#page-152-0).

### Fuentes de alimentación

Las fuentes de alimentación del servidor Sun Fire V440 se pueden conectar en marcha, pero siempre por personal de servicio cualificado. Tenga en cuenta que las fuentes de alimentación sólo se pueden conectar en marcha si forman parte de una configuración de alimentación redundante, es decir, un sistema configurado con dos fuentes de alimentación en funcionamiento. Evidentemente, no se puede conectar en marcha una fuente de alimentación si es la única que funciona en el sistema.

**Nota:** Para que el servidor disponga de la refrigeración adecuada, debe tener dos fuentes de alimentación instaladas.

Para obtener más información, consulte la sección ["Información sobre las fuentes de](#page-117-0)  [alimentación" en la página 98.](#page-117-0) Para obtener instrucciones sobre cómo extraer e instalar las fuentes de alimentación, consulte *Sun Fire V440 Server Parts Installation and Removal Guide*.

## <span id="page-116-0"></span>Información sobre las unidades internas de disco

El servidor Sun Fire V440 admite hasta cuatro unidades de disco duro Ultra-4 SCSI internas de conexión en marcha en la placa de conexión. Las unidades miden 8,89 cm de ancho y 2,54 cm de alto. El sistema incluye también un puerto Ultra-4 SCSI externo. Consulte la sección ["Información sobre el puerto Ultra-4 SCSI" en la](#page-124-0)  [página 105](#page-124-0).

Los discos internos tienen una capacidad de almacenamiento de hasta 73 GB, con una velocidad de rotación de 10.000 revoluciones por minuto. La capacidad máxima de almacenamiento interno es de 292 GB (utilizando cuatro discos de 73 GB). Esta cantidad puede aumentar, ya que las capacidades de almacenamiento de los discos también siguen aumentando.

Las unidades se sustentan en la conexión Ultra-4 SCSI de 320 Mbps con el controlador Ultra-4 SCSI interno de la placa base del sistema. Las unidades se conectan a la placa de conexión de cuatro discos Ultra-4 SCSI, montada en la parte posterior de la caja del disco del sistema.

Cada unidad tiene asociada tres LED que indican el estado operativo, la disponibilidad para la conexión en marcha de la unidad y cualquier condición de error asociado a dicha unidad. Consulte la [TABLA 1-3](#page-29-0) para obtener una descripción de estos LED.

La siguiente figura muestra las cuatro unidades de disco duro y los LED del sistema. Las unidades de disco están numeradas del 0 al 3; la unidad 0 es el disco predeterminado del sistema.

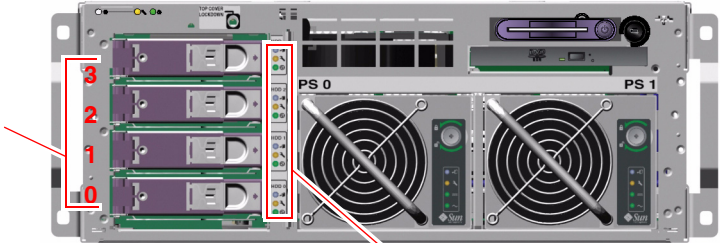

LED de las unidades de disco

**FIGURA 4-5** Ubicaciones de los alojamientos de unidades internas

Alojamientos de **2**

unidades internas

La función de la conexión en marcha de las unidades de disco duro internas del sistema permite agregar, extraer o sustituir discos mientras el sistema sigue en marcha. Esta capacidad reduce significativamente el tiempo de interrupción que suele producirse en el sistema al reemplazar las unidades de discos duros.

Los procedimientos de conexión en marcha de las unidades de disco requieren de la utilización de comandos de software que preparen el sistema antes de desinstalar una unidad de disco, o bien que reconfiguren el sistema operativo una vez efectuada la instalación. Para obtener instrucciones detalladas, consulte el [capítulo 6](#page-152-0) y manual *Sun Fire V440 Server Parts Installation and Removal Guide.*

El software Solaris Volume Manager incluido en el sistema operativo Solaris permite usar unidades de disco duro internas en cuatro configuraciones de software RAID: RAID 0 (segmentación), RAID 1 (duplicación), RAID 0+1 (segmentación más duplicación) y RAID 5 (segmentación con paridad). También puede configurar las unidades como *unidades de reemplazo en marcha*, es decir, discos instalados y listos para operar en el caso de que fallen otros. Además, puede configurar la duplicación de hardware con el controlador Ultra-4 SCSI del sistema. Para obtener más información sobre las configuraciones RAID admitidas, consulte la sección ["Información sobre la tecnología RAID" en la página 136.](#page-155-0) Para obtener más información sobre la configuración de la duplicación de hardware, consulte la sección ["Cómo crear una duplicación de disco de hardware" en la página 141](#page-160-0).

### Reglas de configuración

- Se deben usar unidades de disco duro estándar de Sun, de 8,89 cm de ancho y 2,54 cm de altura, compatibles con SCSI y que funcionen a 10.000 revoluciones por minuto (rpm). Las unidades deben ser de tipo diferencial de baja tensión (LVD) de un solo extremo.
- La dirección de destino SCSI (SCSI ID) de cada unidad de disco duro está determinada por la ubicación de la ranura en la que se conecta la unidad a la placa de conexión Ultra-4 SCSI. No es necesario colocar ningún puente SCSI ID en los propios discos duros.

# <span id="page-117-0"></span>Información sobre las fuentes de alimentación

La placa base distribuye alimentación de CC desde las fuentes de alimentación a todos los componentes internos del sistema. Las dos fuentes de alimentación estándar del sistema (denominadas fuente de alimentación 0 y fuente de alimentación 1) se conectan directamente a los conectores de la placa base. Ambas satisfacen en la misma medida las necesidades de alimentación del sistema. La alimentación de CA llega al sistema a través de dos cables conectados entre el panel posterior del sistema y la placa base.

Las fuentes de alimentación del servidor Sun Fire V440 son unidades de tipo modular y de conexión en marcha. Se han diseñado para que su instalación y extracción sean fáciles para cualquier técnico cualificado, aunque el sistema esté totalmente operativo. Las fuentes de alimentación se instalan en alojamientos situados en la parte delantera del sistema, como muestra la [FIGURA 4-6.](#page-118-0)

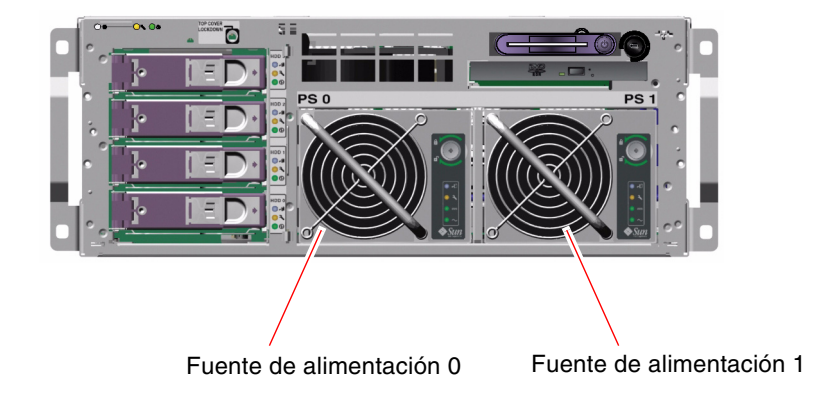

**FIGURA 4-6** Ubicaciones de las fuentes de alimentación

<span id="page-118-0"></span>Las fuentes de alimentación funcionan en un intervalo de entrada CA de 100-240 V, 47-63 Hz. Cada fuente de alimentación puede proporcionar un máximo de 680 vatios de corriente CC. La configuración básica del sistema tiene dos fuentes de alimentación instaladas; cada una de ellas puede proporcionar suficiente potencia para la configuración máxima del sistema.

Las fuentes de alimentación proporcionan salidas en espera de +3,3 voltios, +5 voltios, +12 voltios, -12 voltios y -5 voltios al sistema. La salida de +12 voltios alimenta los convertidores CC/CC de punto de carga que proporcionan una tensión adecuada a los componentes del sistema. Cada una de las fuentes de alimentación comparte de manera equitativa la corriente de salida a través de un circuito para compartir la corriente.

Cada fuente de alimentación cuenta con distintos indicadores LED de estado, para proporcionar información sobre la alimentación y los errores y para indicar si el sistema está preparado para una conexión en marcha. Consulte la [TABLA 1-2](#page-29-1) para obtener una descripción de los LED de la fuente de alimentación.

Es posible conectar en marcha las fuentes de alimentación eléctrica cuando están dispuestas en una configuración redundante. Asimismo, es posible retirar y reemplazar una fuente de alimentación con errores sin necesidad de cerrar el sistema operativo o la alimentación eléctrica del sistema.

Una fuente de alimentación sólo se puede conectar en marcha cuando la otra está en línea y funciona correctamente. Además, los ventiladores de refrigeración de cada fuente están diseñados para funcionar independientemente de las fuentes que ventilan. Si falla una fuente de alimentación, pero sus ventiladores siguen operativos, pueden permanecer en marcha con la alimentación de la otra fuente, que reciben a través de la placa base, para que el sistema se conserve bien refrigerado.

**Nota:** Para preparar la extracción de la fuente de alimentación es necesario ejecutar un comando de software. Esto permite al sistema verificar que la otra fuente de alimentación esté en línea, y que funcione correctamente, antes de encender el LED Retirar ahora. Para obtener más información, consulte la sección ["Cómo realizar una](#page-120-0)  [operación de conexión en marcha" en la página 101](#page-120-0).

Para obtener más información, consulte la sección ["Información sobre componentes](#page-114-0)  [de conexión en marcha" en la página 95](#page-114-0). Para obtener más información sobre la extracción e instalación de las fuentes de alimentación, consulte la sección ["Cómo](#page-120-0)  [realizar una operación de conexión en marcha" en la página 101](#page-120-0) y el manual *Sun Fire V440 Server Parts Installation and Removal Guide*.

### Regla de configuración

■ Una buena práctica es conectar cada una de las fuentes de alimentación a un circuito CA distinto para que el sistema siga funcionando si se produce un error en uno de los circuitos CA. Para obtener más información sobre los requisitos adicionales, consulte la regulación eléctrica local.

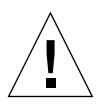

**Precaución:** Si se produce un fallo en cualquiera de las fuentes, se debe dejar la fuente en su lugar hasta que se pueda instalar una fuente de reemplazo. Para que la refrigeración del sistema sea la adecuada en todo momento, debe haber dos fuentes de alimentación permanentemente.

**Nota:** Solamente los técnicos cualificados deben instalar las opciones internas, excepto los discos duros. Para obtener más información sobre la instalación o extracción de una fuente de alimentación, consulte *Sun Fire V440 Server Parts Installation and Removal Guide*.

# <span id="page-120-0"></span>Cómo realizar una operación de conexión en marcha

Para aislar lógicamente la fuente de alimentación es necesario ejecutar previamente un comando de software.

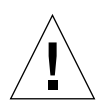

**Precaución:** Intentar extraer una fuente de alimentación sin haber ejecutado un comando de software para aislarla podría dañar la fuente.

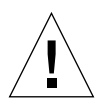

**Precaución:** Las operaciones de conexión en marcha de las fuentes de alimentación deben realizarlas sólo técnicos cualificados.

**Nota:** Para mantener debidamente refrigerado el sistema, la operación de conexión en marcha de la fuente de alimentación se debe realizar en un plazo de 10 minutos. Antes de comenzar la operación, es necesario verificar que se disponga de una fuente de alimentación.

### Antes de comenzar

Compruebe los LED de servicio solicitado para saber cuál es la fuente de alimentación que ha fallado. La fuente de alimentación que ha fallado hará que se encienda el LED de reparación o mantenimiento, de color amarillo, y el LED de que es necesario reparar una fuente de alimentación.

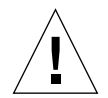

**Precaución:** No se debe intentar extraer una fuente de alimentación en funcionamiento si ha fallado la otra fuente de alimentación. Si se hiciera, el sistema se apagaría inmediatamente y se podría producir una pérdida de datos.

Para realizar este procedimiento, consulte el documento siguiente:

■ *Sun Fire V440 Server Parts Installation and Removal Guide* 

### Pasos que se deben seguir

**1. En el símbolo del controlador del sistema ALOM, escriba el comando siguiente:**

sc> **removefru** *fuente de alimentación*

Por ejemplo:

sc> **removefru PS1**

Este comando apaga la fuente de alimentación 1. El LED de retirar ahora la fuente de alimentación 1 se enciende para indicar que la fuente de alimentación está fuera de línea y lista para la extracción.

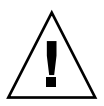

**Precaución:** No se debe intentar extraer una fuente de alimentación cuando el LEDde retirar ahora está apagado.

- **2. Extraiga la fuente de alimentación como se indica en** *Sun Fire V440 Server Parts Installation and Removal Guide***.**
- **3. Instale la nueva fuente de alimentación como se indica en** *Sun Fire V440 Server Parts Installation and Removal Guide***.**

El LED de retirar ahora la fuente de alimentación se apaga cuando el sistema detecta la fuente de alimentación y la agrega al árbol de dispositivos.

# Información sobre los ventiladores del sistema

Además de los ventiladores de las fuentes de alimentación, el sistema cuenta con un ventilador (bandeja ventilador 0) para refrigerar las unidades de disco y las tarjetas PCI y dos sopladores del módulo de memoria y CPU montados en una bandeja de ventilador (bandeja de ventilador 1) para que el sistema se refrigere desde adelante hacia atrás. Los ventiladores integrales de las fuentes de alimentación proporcionan una refrigeración adicional a los módulos de memoria y CPU y los componentes de E/S de la placa base. Todos los ventiladores y sopladores deben estar montados y en funcionamiento para proporcionar una refrigeración adecuada.

Para acceder a los ventiladores del sistema hay que extraer la tapa superior del servidor. Las fuentes de alimentación se refrigeran mediante sus propios ventiladores internos.

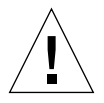

**Precaución:** Los ventiladores del servidor Sun Fire V440 *no* se pueden conectar en marcha. Intentar sustituir una bandeja de ventilador con el servidor en marcha presenta un riesgo extremo de lesiones corporales y podría dañar el hardware del sistema y los componentes de supervisión del entorno.

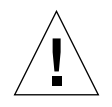

**Precaución:** Todos los ventiladores y sopladores *deben* estar montados en el servidor *permanentemente*. Después de extraer las bandejas de ventilador 0 o 1, se *debe* instalar una bandeja de reemplazo. Además, las fuentes de alimentación contienen ventiladores que pertenecen a la refrigeración del sistema. Si no se instala un ventilador del sistema o fuente de alimentación de reemplazo se podría producir un sobrecalentamiento y el sistema podría resultar gravemente dañado. Para obtener más información, consulte la sección ["Control y supervisión de entorno" en la](#page-38-0)  [página 19](#page-38-0) y la publicación *Sun Fire V440 Server Parts Installation and Removal Guide.*

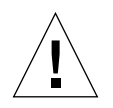

**Precaución:** Las bandejas de ventiladores y los sopladores contienen piezas afiladas y móviles. Tenga mucho cuidado cuando repare las bandejas de ventilador y sopladores.

La [FIGURA 4-7](#page-123-0) muestra los dos ventiladores del sistema. El subsistema de supervisión del entorno vigila la velocidad de cada uno de los ventiladores del sistema en revoluciones por minuto. La figura de la izquierda muestra la bandeja de ventilador 0 que refrigera la placa de conexión Ultra-4 SCSI, las unidades de disco duro y las tarjetas PCI. La figura de la derecha muestra la bandeja del ventilador 1 que refrigera los módulos de memoria y CPU.

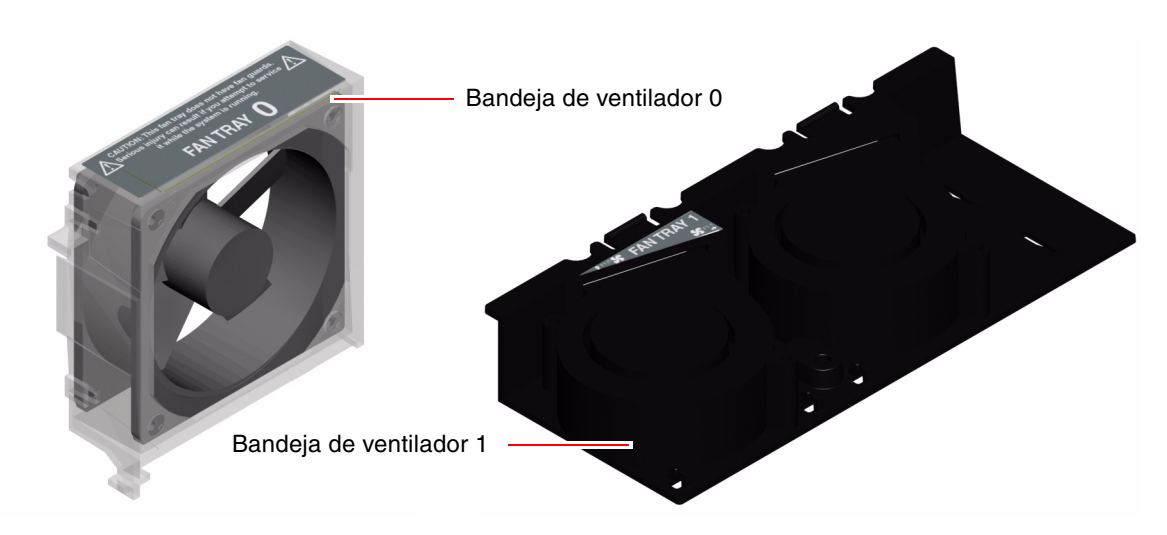

<span id="page-123-0"></span>**FIGURA 4-7** Bandeja de ventilador 0 y bandeja de ventilador 1

El LED de servicio solicitado del sistema se enciende cuando se detecta un fallo en uno de los ventiladores del sistema. El subsistema de entorno supervisa todos los ventiladores y sopladores del sistema e imprime una advertencia y enciende el LED de servicio solicitado del sistema si alguno de los ventiladores o sopladores empieza a funcionar por debajo de la velocidad de funcionamiento nominal. Esto proporciona una advertencia temprana de un posible fallo en un ventilador o soplador, que permite organizar un tiempo de interrupción para realizar la sustitución antes de que se produzca un sobrecalentamiento que apague el sistema de forma inesperada.

Además, el subsistema de entorno imprime una advertencia y enciende el LED de servicio requerido si la temperatura interna supera un umbral predefinido, ya sea por un fallo en un ventilador ya sea por condiciones externas. Para obtener más información, consulte *Servidor Sun Fire V440: Guía de resolución de errores y diagnósticos*.

### Regla de configuración

■ La configuración mínima del sistema requiere que los dos ventiladores del sistema estén en funcionamiento, la bandeja del ventilador 0 para las unidades de disco duro UltraSCSI y las tarjetas PCI y la bandeja de ventilador 1 para los módulos de memoria y CPU.

**Nota:** Solamente los técnicos cualificados deben instalar los componentes internos, excepto los discos duros. Para obtener más información sobre la instalación de los ventiladores del sistema, consulte *Sun Fire V440 Server Parts Installation and Removal Guide.*

### Información sobre los puertos serie

La conexión predeterminada de la consola al servidor Sun Fire V440 se realiza mediante el puerto de gestión de serie RJ-45 (con la etiqueta SERIAL MGT), situado en el panel posterior de la tarjeta del controlador del sistema ALOM. Este puerto sólo funciona a 9600 baudios.

**Nota:** El puerto de gestión de serie no es un puerto serie estándar. Para las funciones serie estándar, utilice el puerto DB-9 del panel posterior del sistema, que corresponde a ttyb.

El sistema proporciona también un puerto de comunicación en serie estándar, mediante un puerto DB-9 (con la etiqueta 10101) situado en el panel posterior. Este puerto corresponde a ttyb y admite velocidades de transmisión de baudios de 50, 75, 110, 134, 150, 200, 300, 600, 1200, 1800, 2400, 4800, 9600, 19200, 38400, 57600, 115200, 153600, 230400, 307200 y 460800. Se puede acceder al puerto mediante la conexión de un cable serie al conector del puerto serie del panel posterior.

Para obtener más información sobre la ubicación del puerto serie, consulte la sección ["Ubicación de las funciones del panel posterior" en la página 15.](#page-34-0) Consulte también la sección ["Referencia del conector del puerto serie" en la página 162](#page-181-0). Para obtener más información sobre el puerto de gestión de serie, consulte el [capítulo 3.](#page-62-0)

## <span id="page-124-0"></span>Información sobre el puerto Ultra-4 SCSI

El sistema incluye también un puerto exclusivo Ultra-4 SCSI externo. El puerto proporciona una conexión alternativa estándar apantallada de 68 patillas, desde el panel posterior. Al puerto se puede acceder mediante la conexión de un cable SCSI al conector Ultra-4 SCSI. El puerto admite dispositivos de almacenamiento externos, capaces de una velocidad de transferencia de datos de hasta 320 Mbps.

Para obtener más información sobre la ubicación del puerto Ultra-4 SCSI, consulte la sección ["Ubicación de las funciones del panel posterior" en la página 15.](#page-34-0) Consulte también la sección ["Referencia del conector Ultra-4 SCSI" en la página 167.](#page-186-0)

## Información sobre los puertos USB

El panel posterior del sistema presenta dos puertos USB (Universal Serial Bus) externos en dos controladores independientes para conectar dispositivos periféricos USB como:

- Teclado USB Sun Type -6
- Ratón USB optomecánico de tres botones de Sun
- Módems
- Impresoras
- Escáneres
- Cámaras digitales

Los puertos USB son compatibles con la norma para la interfaz de controlador abierto de host (Open HCI), revisión 1.1 de USB. Los puertos admiten los modos isócrono y asíncrono y posibilitan la transmisión de datos a la velocidad de 1,5 Mbps y 12 Mbps. Se debe tener en cuenta que la velocidad de transmisión de datos USB es significativamente más rápida que la de los puertos serie estándar, que funcionan a una velocidad de transmisión máxima de 460,8 Kbaudios.

Se puede acceder a los puertos USB conectando un cable USB a cualquier conector USB del panel posterior. Los conectores en cada extremo del cable USB son diferentes, por lo que no hay riesgo de cometer errores al conectarlos. Uno de los conectores se enchufa al concentrador del sistema o USB. El otro conector se enchufa al dispositivo periférico. Se pueden conectar hasta 126 dispositivos USB simultáneamente al controlador a través de los concentradores USB. Los puertos USB proporcionan alimentación a los dispositivos USB más pequeños, como los módems. Los dispositivos USB de mayor capacidad, como escáner, necesitan de una fuente de alimentación propia.

Para obtener más información sobre la ubicación de los puertos USB, consulte la sección ["Ubicación de las funciones del panel posterior" en la página 15.](#page-34-0) Consulte también la sección ["Referencia para los conectores USB" en la página 163](#page-182-0).

### Reglas de configuración

- Los puertos USB admiten la conexión en marcha. Es posible conectar y desconectar el cable USB y los dispositivos periféricos mientras el sistema está en marcha, sin que esto afecte al funcionamiento. Sólo se pueden efectuar las operaciones de conexión en marcha de USB mientras el sistema operativo está funcionando.
- Las operaciones de conexión en marcha de USB no están admitidas cuando aparece el indicador ok del sistema o antes de que éste haya acabado de arrancar.
- Puede conectar hasta 126 dispositivos a cada uno de los dos controladores de USB, es decir, un total de 252 dispositivos USB por sistema.

# Gestión de las funciones RAS y del firmware del sistema

En este capítulo se explica cómo gestionar las funciones de fiabilidad, disponibilidad y escalabilidad (RAS) y el firmware del sistema, incluidos el controlador del sistema Advanced Lights Out Manager (ALOM) de Sun, la recuperación automática del sistema (ASR) y el mecanismo de vigilancia de hardware. También se describe cómo desconfigurar y reconfigurar manualmente los dispositivos y se presenta el software de rutas alternativas.

Este capítulo contiene las secciones siguientes:

- "Información sobre el indicador de comandos del controlador del sistema ALOM" [en la página 110](#page-129-0)
- ["Cómo iniciar una sesión en el controlador de sistema ALOM" en la página 111](#page-130-0)
- ["Información sobre la utilidad](#page-131-0) scadm" en la página 112
- ["Cómo visualizar información del entorno" en la página 114](#page-133-0)
- ["Cómo controlar el LED de localización" en la página 115](#page-134-0)
- "Información sobre los procedimientos de emergencia de OpenBoot" [en la página 117](#page-136-0)
- ["Información sobre la recuperación automática del sistema" en la página 120](#page-139-0)
- ["Cómo habilitar la recuperación automática del sistema" en la página 123](#page-142-0)
- ["Cómo inhabilitar la recuperación automática del sistema" en la página 124](#page-143-0)
- "Cómo obtener información sobre la recuperación automática del sistema" [en la página 125](#page-144-0)
- ["Cómo desconfigurar manualmente un dispositivo" en la página 126](#page-145-0)
- ["Cómo reconfigurar manualmente un dispositivo" en la página 128](#page-147-0)
- "Cómo activar el mecanismo de vigilancia de hardware y sus opciones" [en la página 130](#page-149-0)
- "Información sobre el software de rutas alternativas (Multipathing)" [en la página 131](#page-150-1)

**Nota:** El capítulo no incluye procedimientos detallados sobre diagnósticos y resolución de problemas. Para obtener información relativa a estos temas, consulte el manual *Servidor Sun Fire V440: Guía de resolución de errores y diagnósticos*.

## <span id="page-129-0"></span>Información sobre el indicador de comandos del controlador del sistema ALOM

El controlador del sistema ALOM admite hasta cinco sesiones simultáneas por servidor: cuatro conexiones disponibles mediante el puerto de gestión de red y una conexión a través del puerto de gestión de serie.

**Nota:** Algunos de los comandos del controlador del sistema ALOM también se pueden utilizar mediante scadm de Solaris. Para obtener más información, consulte *Sun Advanced Lights Out Manager (ALOM) Online Help*.

Una vez iniciada la sesión en la cuenta ALOM, aparecerá el indicador de comandos del controlador del sistema ALOM (sc>); en ese momento podrá comenzar a introducir los comandos del controlador del sistema ALOM. Si el comando que desea utilizar tiene varias opciones, puede introducirlas individualmente o en grupo, como muestra el ejemplo siguiente. Los comandos son idénticos.

```
sc> poweroff -f -y
sc> poweroff -fy
```
### <span id="page-130-0"></span>Cómo iniciar una sesión en el controlador de sistema ALOM

#### Antes de comenzar

El control y la supervisión están gestionados por el controlador del sistema ALOM. El indicador de comandos del controlador del sistema ALOM (sc>) proporciona una forma de interactuar con el controlador del sistema. Para obtener más información sobre el indicador sc>, consulte:

■ ["Información sobre el indicador sc>" en la página 50](#page-69-0)

Para obtener instrucciones sobre la conexión al controlador del sistema ALOM, consulte:

- ["Uso del puerto serie de gestión" en la página 59](#page-78-0)
- ["Activación del puerto serie de gestión" en la página 60](#page-79-0)

#### Pasos que se deben seguir

**Nota:** Este procedimiento presupone que se ha indicado a la consola del sistema que utilice los puertos de gestión de red y serie (configuración predeterminada).

**1. Si ha iniciado una sesión en la consola del sistema, escriba #. para llegar al indicador** sc>**.**

Pulse la tecla del símbolo de la almohadilla, seguida de la tecla del punto. Pulse Intro.

**2. Cuando aparezca el indicador de entrada, escriba el nombre de inicio de sesión y pulse Intro.**

El nombre predeterminado de inicio de sesión es admin.

```
Sun(tm) Advanced Lights Out Manager 1.1
Escriba el nombre de inicio de sesión: admin
```
**3. Cuando aparezca el indicador de la contraseña, escríbala y pulse dos veces Intro para llegar al indicador** sc>**.**

```
Please Enter password:
sc>
```
**Nota:** No hay ninguna contraseña predeterminada. Durante la configuración inicial del sistema se debe asignar una contraseña. Para obtener más información, consulte *Servidor Sun Fire V440: Guía de instalación* y *Sun Advanced Lights Out Manager (ALOM) Online Help*.

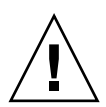

**Precaución:** Para que la seguridad del sistema sea óptima, se recomienda cambiar el nombre de inicio de sesión predeterminado y la contraseña durante la configuración inicial.

### Qué hacer a continuación

Con el controlador del sistema ALOM se puede vigilar el sistema, encender y apagar el LED de localización o realizar tareas de mantenimiento en la propia tarjeta del controlador del sistema ALOM. Para obtener más información, consulte:

■ *Sun Advanced Lights Out Manager (ALOM) Online Help*

### <span id="page-131-0"></span>Información sobre la utilidad scadm

La utilidad de administración del controlador del sistema (scadm), incluida en el sistema operativo Solaris, permite realizar muchas tareas ALOM cuando el usuario está conectado al servidor principal. Los comandos scadm controlan diversas funciones. Algunas de esas funciones permiten visualizar o configurar las variables de entorno de ALOM.

**Nota:** No emplee la utilidad scadm mientras los diagnósticos SunVTS están en marcha. Consulte la documentación de Sun VTS para obtener más información.

Para poder emplear la utilidad scadm es necesario iniciar una sesión en el sistema como superusuario. La utilidad scadm tiene la sintaxis siguiente:

```
# scadm comando
```
La utilidad scadm envía su señal de salida a stdout. También se puede usar scadm en secuencias para gestionar y configurar ALOM desde el sistema principal.

Para obtener más información sobre la utilidad scadm, consulte:

- La página de comando man scadm
- *Sun Advanced Lights Out Manager (ALOM) Online Help*

### <span id="page-133-0"></span>Cómo visualizar información del entorno

#### Pasos que se deben seguir

- **1. Inicie una sesión en el controlador del sistema ALOM.**
- **2. Utilice el comando** showenvironment **para ver una captura del estado del entorno del servidor.**

```
sc> showenvironment
=============== Environmental Status ===============
 ------------------------------------------------------------------------------
System Temperatures (Temperatures in Celsius):
------------------------------------------------------------------------------
Sensor Status Temp LowHard LowSoft LowWarn HighWarn HighSoft HighHard
------------------------------------------------------------------------------
C0.P0.T_CORE OK 43 -20 -10 0 97 102 120
C1.P0.T CORE OK 50 -20 -10 0 97 102 120
C2.P0.T_CORE OK 48 -20 -10 0 97 102 120<br>
C3.P0.T_CORE OK 51 -20 -10 0 97 102 120<br>
C0.T_AMB OK 26 -20 -10 0 60 65 75
C3.P0.T_CORE OK 51 -20 -10 0 97 102 120
C0.T_AMB OK 26 -20 -10 0 60 65 75
C1.T_AMB OK 26 -20 -10 0 60 65 75
C2.T_AMB OK 25 -20 -10 0 60 65 75
C3.T_AMB OK 26 -20 -10 0 50 55 70
SCSIBP.T AMB OK 23 -19 -11 0 65 75 85
MB.T_AMB OK 27 -18 -10 0 65 75 85
....
```
La información que puede mostrar este comando incluye temperatura, estado de la fuente de alimentación, estado de LED del panel central, posición del interruptor protegido con teclas de control del sistema, etc. La pantalla tiene un aspecto similar al del comando prtdiag(1 m) de UNIX.

**Nota:** Cuando el servidor esté en modo de espera es posible que no se pueda visualizar alguna información del entorno.

**Nota:** No se necesitan permisos de usuario del controlador del sistema ALOM para usar este comando.

El comando showenvironment tiene una opción: -v. Si utiliza esta opción, ALOM devuelve información más detallada del estado del servidor principal, incluidos los umbrales de desconexión y advertencia.

### <span id="page-134-0"></span>Cómo controlar el LED de localización

El LED de localización se puede controlar desde el indicador de comandos de Solaris o desde el indicador sc>.

#### Pasos que se deben seguir

Para encender el LED de localización se debe realizar una de las acciones siguientes:

● **En el sistema operativo Solaris, inicie una sesión como superusuario y escriba el comando siguiente:**

```
# /usr/sbin/setlocator -n
Locator LED is on.
```
● **Desde el indicador de comandos del controlador del sistema ALOM, escriba:**

sc> **setlocator on** Locator LED is on.

Para apagar el LED de localización se debe realizar una de las acciones siguientes:

● **En el sistema operativo Solaris, inicie una sesión como superusuario y escriba el comando siguiente:**

```
# /usr/sbin/setlocator -f
Locator LED is off.
```
● **Desde el indicador de comandos del controlador del sistema ALOM escriba:**

```
sc> setlocator off
Locator LED is off.
```
Para ver el estado del LED de localización se debe realizar una de las acciones siguientes:

● **En el sistema operativo Solaris, inicie una sesión como superusuario y escriba el comando siguiente:**

```
# /usr/sbin/showlocator
Locator LED is on.
```
● **Desde el indicador de comandos del controlador del sistema ALOM escriba:**

```
sc> showlocator
Locator LED is on.
```
**Nota:** No se necesita permiso de usuario para utilizar los comandos setlocator y showlocator.

# <span id="page-136-0"></span>Información sobre los procedimientos de emergencia de OpenBoot

La introducción de teclados USB (Universal Serial Bus) en los últimos sistemas Sun ha obligado a cambiar algunos de los procedimientos de emergencia de OpenBoot. Concretamente, los comandos Stop-N, Stop-D y Stop-F disponibles en sistemas con teclados no USB no se admiten en los nuevos sistemas con teclados USB, como el servidor Sun Fire V440. Si conoce las funciones de los teclados antiguos (no USB), en esta sección podrá encontrar los procedimientos de emergencia de OpenBoot análogos, disponibles en los sistemas más modernos que utilizan teclados USB.

### Procedimientos de emergencia de OpenBoot para sistemas con teclados no USB

En la [TABLA 5-1](#page-136-1) se muestra un resumen de las funciones de los comandos de la tecla Stop para sistemas que utilizan teclados estándar (no USB).

| Comandos de teclado estándar<br>(no USB) | Descripción                                                                                                    |
|------------------------------------------|----------------------------------------------------------------------------------------------------|
| Stop                                     | No se ejecuta la prueba de diagnóstico POST. Este comando<br>no depende del modo de seguridad.                                                                     |
| Stop-A                                   | Anular.                                                                                                    |
| Stop-D                                   | Accede al modo de diagnóstico (establezca diag-switch?<br>en true).                                                                                                |
| Stop-F                                   | Escriba Forth en ttya en lugar de probing. Utilice fexit<br>para continuar con la secuencia de inicialización. Esto es útil<br>cuando hay un problema de hardware. |
| Stop-N                                   | Restablece los valores predeterminados de las variables de<br>configuración OpenBoot.                                                                              |

<span id="page-136-1"></span>**TABLA 5-1** Funciones de comandos de la tecla Stop en sistemas con teclados estándar (no USB)

### Procedimientos de emergencia de OpenBoot para sistemas con teclados USB

A continuación se describe cómo efectuar las funciones del comando Stop en sistemas que utilizan teclados USB como, por ejemplo, el servidor Sun Fire V440. Estas funciones también están disponibles mediante el software del controlador del sistema Advanced Lights Out Manager (ALOM) de Sun.

#### Función Stop-A

La secuencia de teclas Stop-A (Anular) funciona igual que en los sistemas que utilizan teclados estándar, con la excepción de que no funciona durante los primeros segundos una vez reiniciado el equipo. También se puede ejecutar el comando del controlador del sistema ALOM break. Para obtener más información, consulte la sección ["Formas de acceder al indicador ok" en la página 53.](#page-72-0)

#### Función Stop-N

La función Stop-N no está disponible. Sin embargo, es posible emular la función Stop-N, siguiendo los pasos que se indican a continuación, siempre que la consola del sistema esté configurada para que sea accesible desde el puerto de gestión de red o el puerto de gestión de serie.

- **1. Inicie una sesión en el controlador del sistema ALOM.**
- **2. Escriba el comando siguiente:**

```
sc> bootmode reset_nvram
SCSSC Alert: SC set bootmode to reset nvram, will expire
20030218184441.
bootmode
Bootmode: reset_nvram
Expires TUE FEB 18 18:44:41 2003
```
Este comando restaura las variables de configuración predeterminadas de OpenBoot.

**3. Para reiniciar el sistema, escriba el siguiente comando:**

```
sc> reset
Are you sure you want to reset the system [y/n]? y
sc> console
```
**4. Para ver la salida de la consola cuando el sistema arranque con las variables de configuración predeterminadas de OpenBoot, ponga el modo** console**.**

```
sc> console
ok
```
**5. Al escribir** set-defaults **se descarta cualquier valor IDPROM personalizado y se restauran los valores predeterminados de todas las variables de configuración OpenBoot.**

#### Función Stop-F

Esta función no está disponible en sistemas con teclados USB.

#### Función Stop-D

La secuencia de la tecla Stop-D (Diags) no está disponible en sistemas con teclados USB. Sin embargo, se puede emular poniendo el conmutador de control del sistema en la posición Diagnóstico. Para obtener más información, consulte la sección ["Conmutador de la llave de control del sistema" en la página 12](#page-31-0).

También es posible emular la función Stop-D con el comando del controlador del sistema ALOM bootmode diag. Para obtener más información, consulte *Sun Advanced Lights Out Manager (ALOM) Online Help*.

# <span id="page-139-0"></span>Información sobre la recuperación automática del sistema

El sistema dispone de recuperación automática (ASR) para los fallos que se producen en los módulos de memoria o las tarjetas PCI.

La función de recuperación automática del sistema permite que éste pueda continuar en funcionamiento después de experimentar uno o varios errores de hardware no graves. Cuando la ASR está habilitada, el diagnóstico de firmware del sistema detecta automáticamente cualquier componente de hardware defectuoso. La posibilidad de configuración automática, integrada en el firmware de OpenBoot permite al sistema desconfigurar los componentes defectuosos y restaurar el funcionamiento del sistema. Las funciones ASR permiten reiniciar automáticamente sin necesidad de la intervención del usuario, siempre y cuando el sistema pueda funcionar sin el componente defectuoso.

**Nota:** ASR no se activa si el usuario no la habilita. Consulte la sección ["Cómo](#page-142-0)  [habilitar la recuperación automática del sistema" en la página 123.](#page-142-0)

Para obtener más información sobre la ASR, consulte la sección *Servidor Sun Fire V440: Guía de resolución de errores y diagnósticos*.

### Opciones de Auto-Boot

El firmware de OpenBoot almacena una variable de configuración en la tarjeta de configuración de sistemas (SCC) denominada auto-boot?, que controla si el firmware debe arrancar automáticamente el sistema operativo después de cada reinicio. El valor predeterminado para las plataformas Sun es true.

Normalmente, si un sistema no supera el diagnóstico de encendido, se ignora el comando auto-boot? y el sistema no arranca salvo que intervenga un operador para arrancarlo manualmente. Un arranque manual no es aceptable, evidentemente, cuando el sistema no está en un estado de funcionamiento adecuado. Por este motivo, el firmware OpenBoot del servidor Sun Fire V440 proporciona un segundo valor, denominado auto-boot-on-error? que controla si el sistema va a efectuar un inicio en modo reducido al detectar un error del subsistema. Los conmutadores

auto-boot? y auto-boot-on-error? se deben establecer en true para permitir el arranque automático con un sistema degradado. Para establecer los conmutadores, escriba:

```
ok setenv auto-boot? true
ok setenv auto-boot-on-error? true
```
**Nota:** El valor predeterminado de auto-boot-on-error? es false. Por lo tanto, el sistema no efectuará un inicio en modo degradado a menos que se cambie dicho valor a true. Además, el sistema no efectuará un inicio en modo degradado en respuesta a un error irrecuperable y grave, aunque la opción esté activada. Para ver ejemplos de errores irrecuperables y graves, consulte la sección ["Resumen de gestión](#page-140-0)  [de errores" en la página 121](#page-140-0).

#### <span id="page-140-0"></span>Resumen de gestión de errores

La gestión de errores durante la secuencia de encendido se puede clasificar en una de las tres categorías siguientes:

- Si las pruebas de diagnósticos POST y OpenBoot no han detectado ningún error, el sistema intenta arrancar si auto-boot? es true.
- Si las pruebas de diagnóstico POST y OpenBoot no detectan ningún error no fatal, el sistema intentará arrancar cuando auto-boot? sea true y auto-boot-onerror? sea también true. Los errores de tipo no fatal son:
	- Fallo del subsistema Ultra-4 SCSI. En este caso, se requiere una ruta alternativa operativa al disco de arranque. Para obtener más información, consulte la sección ["Información sobre el software de rutas alternativas \(Multipathing\)"](#page-150-1)  [en la página 131](#page-150-1).
	- Error de la interfaz Ethernet.
	- Error de la interfaz USB.
	- Error de la interfaz serie.
	- Error de la tarjeta PCI.
	- Fallo de memoria. Cuando hay un módulo DIMM defectuoso, el firmware desconfigura todo el banco lógico asociado a dicho módulo. El sistema debe contar con un banco lógico que no presente errores para intentar el inicio en modo degradado. Para obtener más información, consulte la sección ["Información sobre los módulos de memoria" en la página 82](#page-101-0).

**Nota:** Si las pruebas de diagnósticos POST u OpenBoot detectan un error no grave asociado al dispositivo de arranque normal, el firmware OpenBoot desconfigura automáticamente el dispositivo defectuoso y prueba con el siguiente dispositivo, como especifica la variable de configuración diag-device.

- Si las pruebas de diagnósticos POST u OpenBoot detectan un error grave, el sistema no se inicia independientemente de los valores de auto-boot? o autoboot-on-error?. Los errores irrecuperables son:
	- Fallo en cualquier CPU.
	- Error en todos los bancos de memoria lógicos.
	- Error de CRC (comprobación de redundancia cíclica) en la memoria RAM flash.
	- Error grave de datos de configuración de PROM de las unidades sustituibles de campo (FRU).
	- Fallo de lectura crítico de la tarjeta de configuración de sistemas (SCC).
	- Error grave de circuito integrado para aplicaciones específicas (ASIC).

Para obtener más información sobre la resolución de problemas graves, consulte *Servidor Sun Fire V440: Guía de resolución de errores y diagnósticos*.

#### Casos de reinicio

Tres variables de configuración OpenBoot, diag-switch?, obdiag-trigger y post-trigger, controlan si el sistema debe efectuar pruebas de diagnósticos del firmware como respuesta a cualquier evento de reinicio.

El protocolo de reinicio estándar del sistema pasa por alto totalmente los diagnósticos de POST y OpenBoot, salvo que la variable diag-switch? se establezca en true o que el conmutador de control del sistema esté en posición de diagnóstico. El valor predeterminado de esta variable es false. Por lo tanto, para activar la ASR, que depende de las pruebas de diagnósticos del firmware para detectar dispositivos defectuosos, este valor se debe establecer en true. Para obtener más información, consulte la sección ["Cómo habilitar la recuperación automática del](#page-142-0)  [sistema" en la página 123](#page-142-0).

El firmware OpenBoot proporciona las variables denominadas obdiag-trigger y post-trigger, para controlar qué eventos de reinicio, si los hubiera, inician automáticamente las pruebas de diagnóstico del firmware. Para obtener más información sobre estas variables y cómo se utilizan, consulte *Servidor Sun Fire V440: Guía de resolución de errores y diagnósticos*.

### Comandos de usuario de recuperación automática del sistema

Los comandos de OpenBoot .asr, asr-disable y asr-enable permiten obtener información del estado de la recuperación automática del sistema (ASR), así como desconfigurar o reconfigurar manualmente los dispositivos del sistema. Para obtener más información, consulte las secciones:

- ["Cómo desconfigurar manualmente un dispositivo" en la página 126](#page-145-0)
- ["Cómo reconfigurar manualmente un dispositivo" en la página 128](#page-147-0)
- "Cómo obtener información sobre la recuperación automática del sistema" [en la página 125](#page-144-0)

## <span id="page-142-0"></span>Cómo habilitar la recuperación automática del sistema

La recuperación automática del sistema (ASR) se debe activar en el indicador ok.

#### Pasos que se deben seguir

**1. En el indicador** ok**, escriba:**

```
ok setenv diag-switch? true
ok setenv auto-boot? true
ok setenv auto-boot-on-error? true
```
**2. Establezca la variable** obdiag-trigger **en cualquier combinación de** power-onreset**,** error-reset **y** user-reset**. Por ejemplo, escriba:**

ok **setenv obdiag-trigger power-on-reset error-reset**

**Nota:** Para obtener más información sobre las variables de configuración de OpenBoot, consulte *Servidor Sun Fire V440: Guía de resolución de errores y diagnósticos*. **3. Para que las modificaciones en los parámetros surtan efecto, escriba:**

ok **reset-all**

El sistema almacena permanentemente los cambios de parámetros y arranca automáticamente cuando la variable de configuración de OpenBoot auto-boot? se establece en true (su valor predeterminado).

**Nota:** Para almacenar las modificaciones de los parámetros también se puede apagar y volver a encender el sistema mediante el botón de encendido del panel frontal.

#### Qué hacer a continuación

Para desactivar la ASR, lleve a cabo esta tarea:

■ ["Cómo inhabilitar la recuperación automática del sistema" en la página 124](#page-143-0)

## <span id="page-143-0"></span>Cómo inhabilitar la recuperación automática del sistema

Una vez desactivada la recuperación automática del sistema (ASR), no se vuelve a habilitar hasta que el usuario la activa en el indicador ok.

#### Pasos que se deben seguir

**1. En el indicador** ok**, escriba:**

```
ok setenv auto-boot-on-error? false
```
**2. Para que la modificación de los parámetros surta efecto, escriba:**

```
ok reset-all
```
El sistema almacena permanentemente las modificaciones efectuadas en los parámetros.

**Nota:** Para almacenar las modificaciones de los parámetros también se puede apagar y volver a encender el sistema mediante el botón de encendido del panel frontal.

# Cómo obtener información sobre la recuperación automática del sistema

Para obtener información de estado de la recuperación automática del sistema (ASR), siga este procedimiento.

## Pasos que se deben seguir

● **En el indicador** ok**, escriba:**

#### ok **.asr**

En la salida del comando .asr, se muestra que los dispositivos marcados como disabled se han desconfigurado manualmente mediante el comando asrdisable. El comando .asr también proporciona una lista de dispositivos que no han superado los diagnósticos del firmware y que la función ASR de OpenBoot ha desconfigurado automáticamente.

## Qué hacer a continuación

Para obtener más información, consulte las secciones:

- ["Información sobre la recuperación automática del sistema" en la página 120](#page-139-0)
- ["Cómo habilitar la recuperación automática del sistema" en la página 123](#page-142-0)
- ["Cómo inhabilitar la recuperación automática del sistema" en la página 124](#page-143-0)
- ["Cómo desconfigurar manualmente un dispositivo" en la página 126](#page-145-0)
- ["Cómo reconfigurar manualmente un dispositivo" en la página 128](#page-147-0)

# <span id="page-145-0"></span>Cómo desconfigurar manualmente un dispositivo

Para admitir la capacidad de arranque degradado, el firmware de OpenBoot proporciona el comando asr-disable que permite desconfigurar manualmente dispositivos del sistema. Este comando "marca" un dispositivo determinado como *desactivado*, al crear una propiedad de *estado* adecuada en el nodo del árbol de dispositivo correspondiente. Normalmente, el sistema operativo Solaris no activará el controlador de ningún dispositivo que presente estas marcas.

### Pasos que se deben seguir

**1. En el indicador** ok**, escriba:** 

```
ok asr-disable identificador de dispositivo
```
donde el *identificador de dispositivo* es uno de los siguientes:

- Cualquier ruta completa de un dispositivo físico, como se indique en el comando show-devs de OpenBoot.
- Cualquier alias válido de un dispositivo, como se indique en el comando devalias de OpenBoot.
- Cualquier identificador de dispositivo de la tabla siguiente.

**Nota:** Los identificadores de dispositivo no distinguen entre mayúsculas y minúsculas. Puede escribirlos con caracteres en mayúsculas o minúsculas.

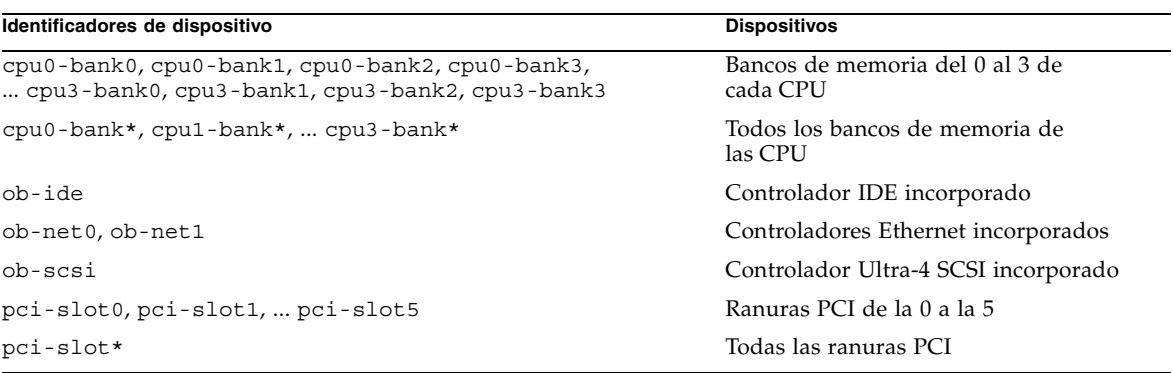

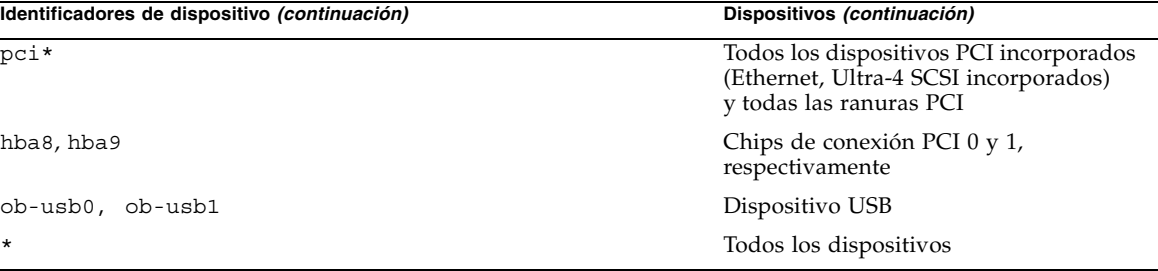

Es posible definir las rutas completas de un dispositivo físico; para ello escriba:

ok **show-devs**

El comando show-devs muestra una lista de los dispositivos del sistema, así como el nombre de ruta completo de cada dispositivo.

Para mostrar una lista de los alias de dispositivos actuales, escriba:

ok **devalias**

Asimismo, puede crear su propio alias para un dispositivo físico; escriba:

ok **devalias** *nombre del alias ruta del dispositivo físico*

donde *nombre del alias* es el alias que desea asignar y *ruta del dispositivo físico* es la ruta completa del dispositivo físico.

**Nota:** Si desconfigura manualmente un dispositivo con asr-disable y, a continuación, le asigna un alias diferente, el dispositivo permanecerá inhabilitado aunque haya cambiado el alias.

#### **2. Para que la modificación de los parámetros surta efecto, escriba:**

ok **reset-all**

El sistema almacena permanentemente las modificaciones efectuadas en los parámetros.

**Nota:** Para almacenar las modificaciones de los parámetros también se puede apagar y volver a encender el sistema mediante el botón de encendido del panel frontal.

### Qué hacer a continuación

Para reconfigurar manualmente un dispositivo, debe llevar a cabo la tarea:

■ ["Cómo reconfigurar manualmente un dispositivo" en la página 128](#page-147-0)

# <span id="page-147-0"></span>Cómo reconfigurar manualmente un dispositivo

El comando asr-enable de OpenBoot permite reconfigurar cualquier dispositivo que se haya desconfigurado anteriormente mediante el comando asr-disable.

## Pasos que se deben seguir

**1. En el indicador** ok**, escriba:** 

ok **asr-enable** *identificador de dispositivo*

donde el *identificador de dispositivo* es uno de los siguientes:

- Cualquier ruta completa de un dispositivo físico, como se indique en el comando show-devs de OpenBoot.
- Cualquier alias válido de un dispositivo, como se indique en el comando devalias de OpenBoot.
- Cualquier identificador de dispositivo de la tabla siguiente.

**Nota:** Los identificadores de dispositivo no distinguen entre mayúsculas y minúsculas. Puede escribirlos con caracteres en mayúsculas o minúsculas.

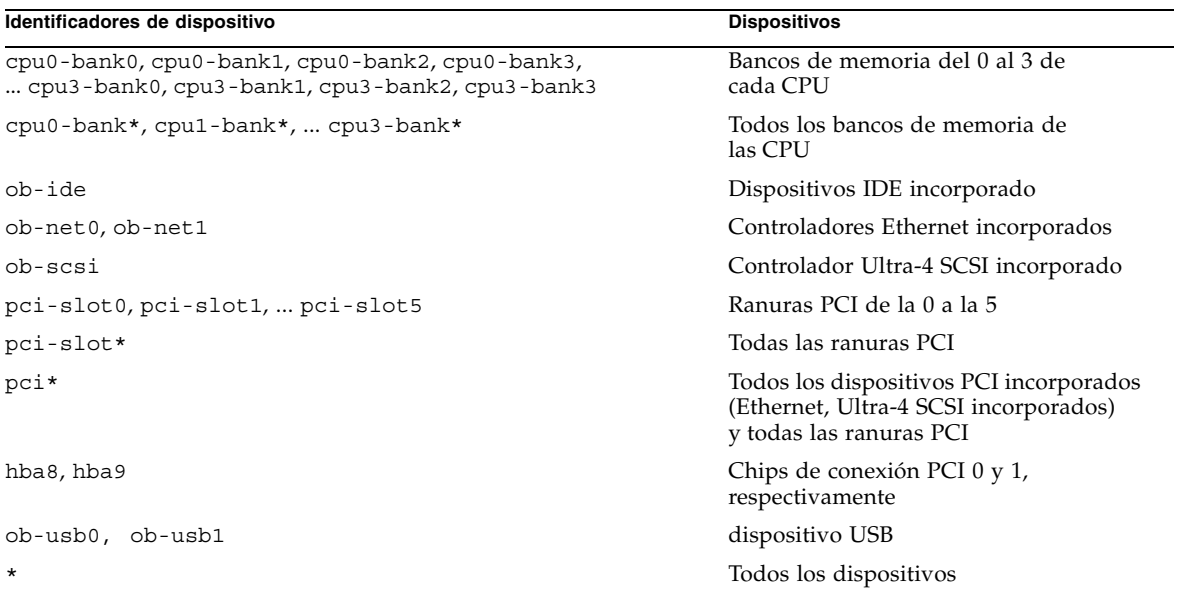

# Cómo activar el mecanismo de vigilancia de hardware y sus opciones

### Antes de comenzar

Para obtener información sobre el mecanismo de vigilancia de hardware y la función XIR (reinicio iniciado externamente), consulte la sección:

■ ["Mecanismo de vigilancia de hardware y XIR" en la página 22](#page-41-0)

### Pasos que se deben seguir

Para activar el mecanismo de vigilancia de hardware:

**1. Edite el archivo** /etc/system **para añadir la entrada siguiente:**

set watchdog enable = 1

**2. Ponga el sistema en el indicador** ok**; escriba:**

```
# init 0
```
**3. Rearranque el sistema para que los cambios surtan efecto.**

Para que el mecanismo de vigilancia de hardware rearranque el sistema automáticamente en caso de que se bloquee:

● **En el indicador** ok **escriba:**

ok **setenv error-reset-recovery = boot**

Para generar volcados por caídas del sistema en caso de que este se bloquee:

● **En el indicador** ok **escriba:**

```
ok setenv error-reset-recovery = none
```
La opción sync permite visualizar el indicador ok para poder depurar el sistema. Para obtener más información sobre las variables de configuración de OpenBoot, consulte el [apéndice C](#page-194-0).

# <span id="page-150-0"></span>Información sobre el software de rutas alternativas (Multipathing)

El software de rutas alternativas permite definir y controlar las rutas físicas redundantes a los dispositivos de E/S, como las interfaces de red y los dispositivos de almacenamiento. Si la ruta activa a un dispositivo deja de estar disponible, el software puede desviarse automáticamente a una ruta alternativa para mantener la disponibilidad. Esta capacidad se denomina *recuperación automática en caso de error*. Para aprovechar las capacidades de rutas alternativas, debe configurar el servidor con un hardware redundante, como las interfaces de red redundantes o dos adaptadores de bus de host conectados al mismo conjunto de almacenamiento de puerto doble.

El servidor Sun Fire V440 cuenta con tres tipos diferentes de software de rutas alternativas:

- El software IP Network Multipathing de Solaris proporciona la capacidad de rutas alternativas y de equilibrio de carga de trabajo para las interfaces de red IP.
- El software VERITAS Volume Manager, que incluye la característica denominada Dynamic Multipathing (DMP), proporciona rutas alternativas de acceso a los discos, así como equilibrio de carga de trabajo del disco para optimizar el rendimiento de E/S.
- Sun StorEdge Traffic Manager es una arquitectura completamente integrada en el sistema operativo Solaris (a partir de Solaris 8) que permite el acceso a dispositivos de E/S desde varias interfaces de controlador de host desde una sola instancia del dispositivo de E/S.

### Para obtener más información

Para obtener más información sobre la configuración de las interfaces redundantes del hardware para redes, consulte la sección ["Información sobre las interfaces de red](#page-171-0)  [redundantes" en la página 152](#page-171-0)

Para obtener instrucciones sobre cómo configurar y administrar IP Network Multipathing de Solaris, consulte la publicación *IP Network Multipathing Administration Guide* que se suministra con la versión específica de Solaris.

Para obtener más información sobre VERITAS Volume Manager y su función DMP, consulte la sección ["Información sobre el software de administración de volúmenes"](#page-153-0)  [en la página 134](#page-153-0), así como la documentación incluida con el software VERITAS Volume Manager.

Para obtener información sobre Sun StorEdge Traffic Manager, consulte la sección ["Sun StorEdge Traffic Manager" en la página 22](#page-41-1) y la documentación del sistema operativo Solaris.

# Gestión de los volúmenes de disco

En este capítulo se describen qué es un conjunto redundante de discos independientes (RAID), se explica cómo gestionar los volúmenes de disco y cómo configurar la duplicación de hardware con el controlador Ultra-4 SCSI incorporado.

Este capítulo contiene las secciones siguientes:

- ["Información sobre volúmenes de disco" en la página 133](#page-152-0)
- ["Información sobre el software de administración de volúmenes" en la página 134](#page-153-1)
- ["Información sobre la tecnología RAID" en la página 136](#page-155-0)
- ["Información sobre la duplicación de disco de hardware" en la página 139](#page-158-0)
- "Referencia de los números de ranura de disco físico, nombres de los dispositivos [físicos y lógicos" en la página 140](#page-159-0)
- ["Cómo crear una duplicación de disco de hardware" en la página 141](#page-160-0)
- ["Cómo eliminar una duplicación de disco de hardware" en la página 143](#page-162-0)
- "Cómo realizar una operación de conexión en marcha de un disco duplicado" [en la página 144](#page-163-0)
- "Cómo realizar una operación de conexión en marcha de un disco no duplicado" [en la página 147](#page-166-0)

## <span id="page-152-0"></span>Información sobre volúmenes de disco

Los *volúmenes de disco* son dispositivos de disco lógicos que constan de uno o más discos físicos o particiones de varios discos distintos.

Una vez creado un volumen, el sistema operativo utiliza y mantiene el volumen como si se tratase de un solo disco. Con este nivel de administración lógico de volúmenes, el software supera las restricciones impuestas por los dispositivos de discos físicos.

Los productos de administración de volúmenes de Sun también proporcionan características de rendimiento y redundancia de los datos RAID. RAID es una tecnología que contribuye a proteger de los riesgos de fallos de disco y hardware. Con esta tecnología, el software de administración de volúmenes puede proporcionar una alta disponibilidad de los datos, un excelente rendimiento de E/S y una administración simplificada.

# <span id="page-153-1"></span><span id="page-153-0"></span>Información sobre el software de administración de volúmenes

El software de administración de volúmenes permite crear volúmenes de discos. Sun Microsystems proporciona dos aplicaciones de administración de volúmenes que se utilizan en el servidor Sun Fire V440:

- Software VERITAS Volume Manager
- Software Volume Manager de Solaris

Las aplicaciones de administración de volúmenes de Sun proporcionan las siguientes características:

- Compatibilidad con varios tipos de configuraciones RAID, lo que proporciona distintos grados de disponibilidad, capacidad y rendimiento.
- Facilidad de efectuar reemplazos en marcha, lo que permite recuperar automáticamente los datos cuando se producen errores en los discos.
- Herramientas de análisis de rendimiento que permiten supervisar el rendimiento de E/S y aislar los cuellos de botella.
- Una interfaz gráfica de usuario (GUI) que simplifica la administración del almacenamiento.
- Capacidad de ajustar el tamaño en línea, que permite aumentar y reducir en línea los volúmenes y sus sistemas de archivo.
- Facilidad de reconfiguración en línea, que permite cambiar la configuración RAID o modificar las características de una configuración existente.

## VERITAS Dynamic Multipathing

El software VERITAS Volume Manager admite de manera activa conjuntos de discos de varios puertos. Reconoce automáticamente varias rutas de E/S a un dispositivo de disco específico dentro de un conjunto. Esta capacidad, denominada Dynamic Multipathing (DMP), ofrece una mayor fiabilidad al proporcionar un mecanismo de recuperación en caso de error en la ruta. Si se pierde una de las conexiones con un

disco, VERITAS Volume Manager sigue accediendo a los datos a través de las demás conexiones. Esta capacidad de rutas alternativas también proporciona un mayor rendimiento de E/S al equilibrar automáticamente y de forma uniforme la carga de trabajo E/S en todas las rutas de E/S a cada dispositivo del disco.

### Sun StorEdge Traffic Manager

El software Sun StorEdge Traffic Manager es una alternativa más moderna a DMP, que también admite el servidor Sun Fire V440. Es una solución de software de recuperación en caso de error de ruta dinámica basada en servidor, que se utiliza para mejorar la disponibilidad general de las aplicaciones de la empresa. Sun StorEdge Traffic Manager (anteriormente denominado entrada/salida multiplexada o MPxIO) se incluye en el sistema operativo Solaris.

El software Sun StorEdge Traffic integra capacidades de E/S de rutas múltiples, equilibrio automático de carga y funciones de recuperación de fallos de rutas en un paquete para los servidores Sun conectados a los sistemas Sun StorEdge admitidos. Sun StorEdge Traffic Manager puede proporcionar un rendimiento y disponibilidad mejorados del sistema para crear redes de área de almacenamiento (SAN) de vital importancia.

La arquitectura Sun StorEdge Traffic Manager proporciona las capacidades siguientes:

- Protege frente a las interrupciones de  $E/S$  debidas a errores de controladores de E/S. Si se produce un error en un controlador de E/S, Sun StorEdge Traffic Manager pasa automáticamente a otro controlador.
- Aumenta el rendimiento de E/S equilibrando la carga entre distintos canales de E/S.

Sun StorEdge Traffic Manager admite los conjuntos de almacenamiento Sun StorEdge T3, Sun StorEdge 3510 y Sun StorEdge A5x00 en un servidor Sun Fire V440. Los controladores de E/S admitidos son adaptadores de red de canal de fibra dual, entre los que se cuentan:

- Adaptador de host PCI de canal de fibra único (número de referencia Sun x6799A)
- Adaptador de red PCI de canal de fibra doble (número de referencia Sun x6727A)
- Adaptador de host PCI de canal de fibra único de 2 GB (número de referencia Sun x6767A)
- Adaptador de red PCI de canal de fibra doble de 2 GB (número de referencia Sun x6768A)

**Nota:** Sun StorEdge Traffic Manager no se admite en discos de arranque que contengan el sistema de archivos raíz (/). En su lugar se puede usar la duplicación de hardware o VERITAS Volume Manager. Consulte ["Cómo crear una duplicación](#page-160-0)  [de disco de hardware" en la página 141](#page-160-0) e ["Información sobre el software de](#page-153-1)  [administración de volúmenes" en la página 134.](#page-153-1)

#### Para obtener más información

Consulte la documentación que se incluye con el software VERITAS Volume Manager y Solaris Volume Manager. Para obtener más información sobre Sun StorEdge Traffic Manager, consulte la documentación de administración del sistema Solaris.

# <span id="page-155-0"></span>Información sobre la tecnología RAID

Los software VERITAS Volume Manager y Solstice DiskSuite admiten la tecnología RAID para optimizar el rendimiento, la disponibilidad y el coste por usuario. La tecnología RAID reduce el tiempo de recuperación en caso de errores del sistema de archivos y aumenta la disponibilidad de los datos incluso en caso de un error de disco. Existen varios niveles de configuraciones RAID que proporcionan diferentes grados de disponibilidad de los datos con su correspondiente correlación en rendimiento y costos.

En esta sección se describen algunas de las configuraciones más conocidas y útiles, entre las que se encuentran:

- Concatenación de disco
- Segmentación de disco (RAID 0)
- Duplicación de disco (RAID 1)
- Segmentación de disco con paridad (RAID 5)
- Reemplazo en marcha

## Concatenación de disco

La concatenación de disco es un método que se utiliza para aumentar el tamaño de un volumen lógico por encima de la capacidad de una unidad de disco mediante la creación de un gran volumen a partir de dos o más unidades más pequeñas. Esta operación permite crear particiones de gran tamaño de forma arbitraria.

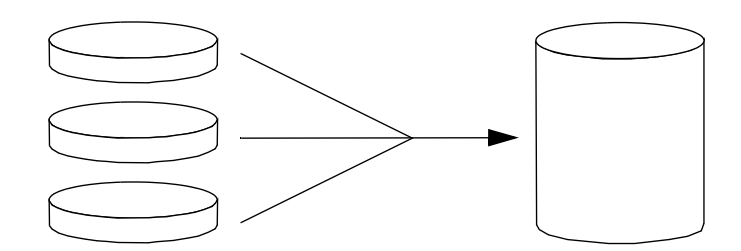

Mediante este método, los discos concatenados se llenan secuencialmente con datos, es decir, se escribe en el segundo disco cuando ya no queda espacio en el primero; en el tercero cuando ya no queda espacio en el segundo, y así sucesivamente.

### RAID 0: Segmentación de disco

La segmentación de disco (RAID 0) es una técnica que se utiliza para aumentar el rendimiento del sistema utilizando varias unidades de disco en paralelo. Mientras que en los discos sin segmentación el sistema operativo escribe un solo bloque en un solo disco, en una disposición con segmentación cada bloque se divide y se escribe simultáneamente con parte de los datos en diferentes discos.

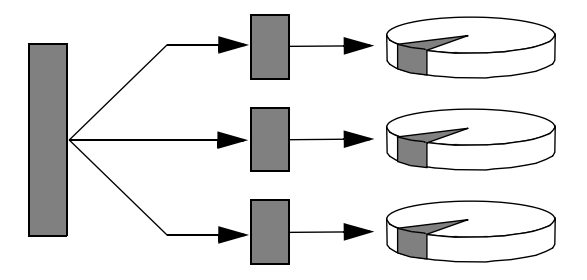

El rendimiento de un sistema que utiliza RAID 0 será mejor que el que utilice RAID 1 o 5; sin embargo, la posibilidad de que se produzca una pérdida de datos es mayor debido a que no existen formas de recuperar o reconstruir los datos almacenados en una unidad de disco dañada.

## RAID 1: Duplicación de disco

La duplicación de disco (RAID 1) es una técnica que utiliza la redundancia de los datos (dos copias completas de todos los datos almacenados en dos discos independientes) para garantizar la protección en caso de pérdida de los datos por un error del disco. Un volumen lógico se duplica en dos discos distintos.

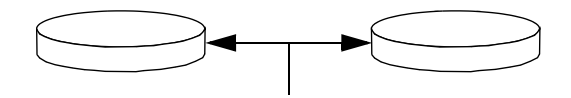

Ambos discos se actualizan siempre que el sistema operativo deba escribir en un volumen simétrico. Los discos se mantienen en todo momento exactamente con la misma información. Cuando el sistema operativo necesita leer datos del volumen simétrico, lo hace desde el disco que se encuentra más accesible en ese momento, lo cual puede mejorar el rendimiento de las operaciones de lectura.

En el servidor Sun Fire V440 se puede configurar la duplicación de disco de hardware con el controlador Ultra-4 SCSI incorporado. De este modo, el rendimiento será mayor que con la duplicación tradicional de software que utiliza una gestión de volúmenes. Para obtener más información, consulte las secciones:

- ["Cómo crear una duplicación de disco de hardware" en la página 141](#page-160-0)
- ["Cómo eliminar una duplicación de disco de hardware" en la página 143](#page-162-0)
- "Cómo realizar una operación de conexión en marcha de un disco duplicado" [en la página 144](#page-163-0)

RAID 1 ofrece el nivel más alto de protección de los datos, pero los costes de almacenamiento son muy elevados y, debido a que los datos se deben almacenar dos veces, se reduce el rendimiento de la escritura en comparación con RAID 0 o 5.

## RAID 5: Segmentación de disco con paridad

RAID 5 es una implementación de la segmentación de disco donde la información de paridad se incluye en cada escritura de disco. La ventaja de esta técnica consiste en que si se produce un error en alguno de los discos del conjunto RAID 5, toda la información de la unidad defectuosa se puede reconstruir a partir de los datos y la paridad de los discos restantes.

El rendimiento de un sistema que utiliza RAID 5 se encuentra entre el rendimiento del RAID 0 y el RAID 1; sin embargo, RAID 5 proporciona redundancia limitada de los datos. Si se produce un error en más de un disco, se pierden todos los datos.

## Reemplazo en marcha

En las configuraciones con *unidades de reemplazo* en marcha, se instalan en el sistema una o varias unidades de disco que no se utilizan durante el funcionamiento habitual. Esta configuración se denomina también *reubicación en marcha*. Si se produce un error en una de las unidades activas, los datos del disco defectuoso se reconstruyen automáticamente y se generan en un disco de reemplazo en marcha, por lo que está disponible todo el conjunto de datos.

# <span id="page-158-0"></span>Información sobre la duplicación de disco de hardware

En el servidor Sun Fire V440, el controlador Ultra-4 SCSI admite duplicación de disco de hardware interna, con la utilidad raidctl del sistema operativo Solaris.

Una duplicación de disco de hardware creada con la utilidad raidctl se comporta ligeramente diferente de la creada con un software de gestión de volúmenes. Con una duplicación de software, cada dispositivo dispone de su propia entrada en el árbol virtual de dispositivos y las operaciones de lectura y escritura se realizan en ambos dispositivos virtuales. En la duplicación de disco de hardware sólo uno de los dispositivos (el *maestro*) aparece en el árbol de dispositivos. El dispositivo duplicado (el *esclavo*) no es visible para el sistema operativo y sólo se puede acceder a él mediante el controlador Ultra-4 SCSI.

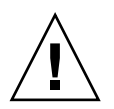

**Precaución:** La creación o restauración de una duplicación de disco destruye todos los datos almacenados previamente en la unidad de disco.

# <span id="page-159-0"></span>Referencia de los números de ranura de disco físico, nombres de los dispositivos físicos y lógicos

Para poder realizar una conexión en marcha de un disco, es necesario conocer el nombre del dispositivo lógico o físico de la unidad que se desea instalar o extraer. Si el sistema encuentra un error de disco, es frecuente encontrar mensajes sobre discos defectuosos o averiados en la consola del sistema. Esta información queda también registrada en el archivo o los archivos de /var/adm/messages.

Estos mensajes de error se suelen referir a una unidad de disco duro defectuosa por su nombre de dispositivo físico (/devices/pci@1f,700000/scsi@2/sd@1,0) o por su nombre de dispositivo lógico (c1t1d0). Además, es posible que algunas aplicaciones incluyan también un número de ranura de disco (de 0 a 3).

Es posible utilizar la [TABLA 6-1](#page-159-1) para asociar los números de ranura de disco internos con los nombres de los dispositivos físicos y lógicos de cada unidad de disco duro.

| Nombre de dispositivo<br>lógico <sup>*</sup> | Nombre de dispositivo físico         |
|----------------------------------------------|--------------------------------------|
| c1t0d0                                       | /devices/pci@1f,700000/scsi@2/sd@0,0 |
| c1t1d0                                       | /devices/pci@1f,700000/scsi@2/sd@1,0 |
| c1t2d0                                       | /devices/pci@1f,700000/scsi@2/sd@2,0 |
| c1t3d0                                       | /devices/pci@1f,700000/scsi@2/sd@3,0 |
|                                              |                                      |

<span id="page-159-1"></span>**TABLA 6-1** Números de ranura de disco, nombres de dispositivos lógico y físico

\* Los nombres de dispositivos lógicos pueden aparecer de otro modo en el sistema, en función del número y tipo de controladores de discos adicionales que tenga instalados.

## <span id="page-160-0"></span>Cómo crear una duplicación de disco de hardware

Es necesario realizar este procedimiento para crear una configuración de duplicación de disco de hardware interna en el sistema.

#### Antes de comenzar

Compruebe qué unidad de disco corresponde a cada nombre de dispositivo lógico y físico. Consulte la sección:

- "Referencia de los números de ranura de disco físico, nombres de los dispositivos [físicos y lógicos" en la página 140](#page-159-0)
- **Para comprobar que no exista una duplicación de disco de hardware anterior, escriba:**

```
# raidctl
No RAID volumes found.
```
El ejemplo anterior indica que no existe ningún volumen RAID. En otro caso:

```
# raidctl
RAID RAID RAID Disk 
Volume Status Disk Status 
----------------------------------------
c1t1d0 DEGRADEDc1t1d0 OK 
           c1t2d0 DEGRADED
```
El ejemplo anterior indica que se ha degradado una duplicación de hardware en el disco c1t2d0.

**Nota:** Los nombres de dispositivos lógicos pueden aparecer de otro modo en el sistema, en función del número y tipo de controladores de discos adicionales que tenga instalados.

### Pasos que se deben seguir

**1. Escriba el comando siguiente:**

# **raidctl -c** *maestro esclavo*

Por ejemplo:

# **raidctl -c c1t0d0 c1t1d0**

Cuando se crea una duplicación RAID, la unidad esclava (en este caso, c1t1d0) desaparece del árbol de dispositivos de Solaris.

**2. Para comprobar el estado de una duplicación RAID, escriba el comando siguiente:**

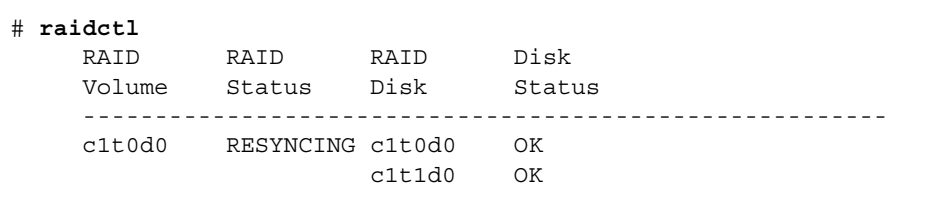

El ejemplo anterior indica que la duplicación RAID sigue resincronizándose con la unidad de seguridad.

El siguiente ejemplo muestra que la duplicación RAID está completamente restaurada y en línea.

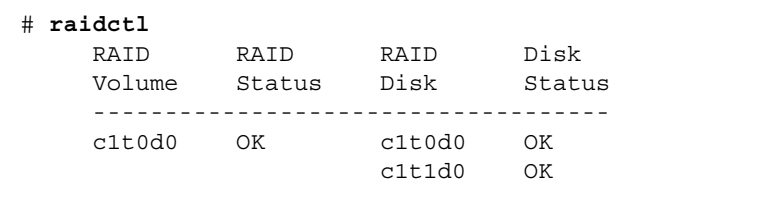

## Qué hacer a continuación

En RAID 1 (duplicación de disco), todos los datos se duplican en ambas unidades. Si falla un disco, basta cambiarlo por una unidad operativa y restaurar la duplicación. Para obtener instrucciones, consulte:

■ "Cómo realizar una operación de conexión en marcha de un disco duplicado" [en la página 144](#page-163-0)

Para obtener más información sobre la utilidad raidctl, consulte la página de comando man raidctl(1M).

# <span id="page-162-0"></span>Cómo eliminar una duplicación de disco de hardware

Este procedimiento se puede utilizar para eliminar una configuración de duplicación de disco de hardware del sistema.

### Antes de comenzar

Compruebe qué unidad de disco corresponde a cada nombre de dispositivo lógico y físico. Consulte la sección:

■ "Referencia de los números de ranura de disco físico, nombres de los dispositivos [físicos y lógicos" en la página 140](#page-159-0)

## Pasos que se deben seguir

**1. Determine el nombre del volumen duplicado. Escriba el comando siguiente:**

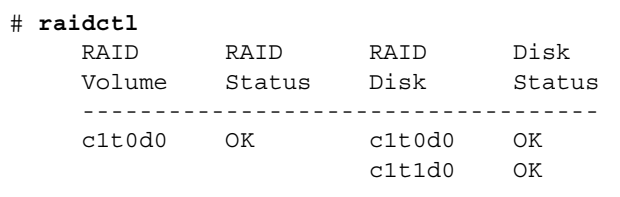

En este ejemplo, el volumen duplicado es c1t0d0.

**Nota:** Los nombres de dispositivos lógicos pueden aparecer de otro modo en el sistema, en función del número y tipo de controladores de discos adicionales que tenga instalados. **2. Para borrar el volumen, escriba el siguiente comando:**

```
# raidctl -d volumen duplicado
```
Por ejemplo:

```
# raidctl -d c1t0d0
RAID Volume 'c1t0d0' deleted
```
**3. Para confirmar que se ha borrado el conjunto RAID, escriba el comando siguiente:**

# **raidctl**

Por ejemplo:

# **raidctl** No RAID volumes found

#### Qué hacer a continuación

Para obtener más información, consulte la página de comando man raidctl(1M).

## <span id="page-163-0"></span>Cómo realizar una operación de conexión en marcha de un disco duplicado

#### Antes de comenzar

Compruebe qué unidad de disco corresponde a cada nombre de dispositivo lógico y físico. Consulte la sección:

■ "Referencia de los números de ranura de disco físico, nombres de los dispositivos [físicos y lógicos" en la página 140](#page-159-0)

Para realizar este procedimiento, consulte:

■ *Sun Fire V440 Server Parts Installation and Removal Guide* 

### Pasos que se deben seguir

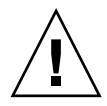

**Precaución:** Cerciórese de que el LED de retirar ahora la unidad de disco está encendido, indicando que la unidad de disco está desconectada. Si la unidad de disco sigue en línea, existe el riesgo de extraer el disco durante una operación de lectura y escritura lo que podría provocar una pérdida de datos.

**1. Para confirmar que un es disco defectuoso, escriba el comando siguiente:**

#### # **raidctl**

Por ejemplo:

```
# raidctl
RAID RAID RAID Disk 
Volume Status Disk Status 
----------------------------------------
c1t1d0 DEGRADED c1t1d0 OK 
                 c1t2d0 DEGRADED
```
Este ejemplo indica que la duplicación de disco se ha degradado debido a un fallo en el disco c1t2d0.

**Nota:** Los nombres de dispositivos lógicos pueden aparecer de otro modo en el sistema, en función del número y tipo de controladores de discos adicionales que tenga instalados.

**2. Extraiga la fuente de alimentación como se indica en** *Sun Fire V440 Server Parts Installation and Removal Guide.*

No es necesario ejecutar un comando de software para desconectar la unidad cuando ésta ha fallado y el LED de retirar ahora está encendido.

**3. Instale una nueva unidad de disco como se indica en** *Sun Fire V440 Server Parts Installation and Removal Guide.*

La utilidad RAID restaura automáticamente los datos en el disco.

**4. Para comprobar el estado de una reconstrucción RAID, escriba el comando siguiente:**

# **raidctl**

Por ejemplo:

```
# raidctl
RAID RAID RAID Disk 
Volume Status Disk Status 
----------------------------------------
c1t1d0 RESYNCING c1t1d0 OK 
                 c1t2d0 OK
```
Este ejemplo indica que el volumen RAID c1t1d0 se está resincronizando.

Si ejecuta otra vez el comando pasados unos minutos, indicará que la duplicación RAID ha finalizado la resincronización y que vuelve a estar en línea.

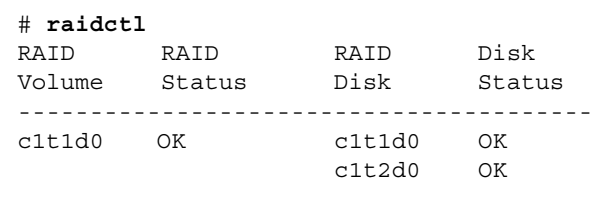

### Qué hacer a continuación

Para obtener más información, consulte la página de comando man raidct1(1M).

# <span id="page-166-0"></span>Cómo realizar una operación de conexión en marcha de un disco no duplicado

#### Antes de comenzar

Compruebe qué unidad de disco corresponde a cada nombre de dispositivo lógico y físico. Consulte la sección:

■ "Referencia de los números de ranura de disco físico, nombres de los dispositivos [físicos y lógicos" en la página 140](#page-159-0)

Cerciórese de que no hay ninguna aplicación ni proceso intentando acceder a la unidad de disco.

Para realizar este procedimiento, consulte:

- *Sun Fire V440 Server Parts Installation and Removal Guide*
- **Para ver el estado de los dispositivos SCSI, escriba el comando siguiente:**

# **cfgadm -al**

Por ejemplo:

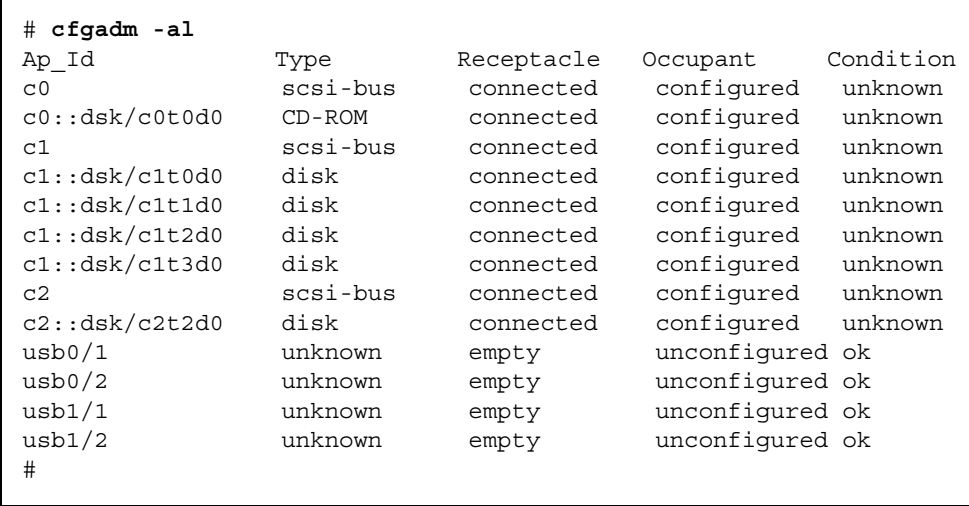

**Nota:** Los nombres de dispositivos lógicos pueden aparecer de otro modo en el sistema, en función del número y tipo de controladores de discos adicionales que tenga instalados.

Las opciones -al devuelven el estado de todos los dispositivos SCSI, incluidos dispositivos USB y buses. En este ejemplo no hay dispositivos USB conectados al sistema.

Observe que, aunque se puede usar los comandos del sistema operativo Solaris cfgadm install\_device y cfgadm remove\_device para realizar un procedimiento de conexión en marcha de la unidad de disco, estos comandos emiten el siguiente mensaje de advertencia al invocarlos en un bus que contenga el disco del sistema:

```
# cfgadm -x remove_device c0::dsk/c1t1d0
Removing SCSI device: /devices/pci@1f,4000/scsi@3/sd@1,0
This operation will suspend activity on SCSI bus: c0
Continue (yes/no)? y
dev = /devices/pci@1f,4000/scsi@3/sd@1,0
cfgadm: Hardware specific failure: failed to suspend: 
     Resource Information 
------------------ -------------------------
/dev/dsk/c1t0d0s0 mounted filesystem "/" 
/dev/dsk/c1t0d0s6 mounted filesystem "/usr"
```
Esta advertencia aparece porque los comandos intentan poner en reposo el bus Ultra-4 SCSI, pero el firmware del servidor Sun Fire V440 lo impide. En el servidor Sun Fire V440 se puede ignorar sin riesgos el mensaje, pero con el siguiente procedimiento se evitará que aparezca definitivamente.

#### Pasos que se deben seguir

**1. Para suprimir la unidad de disco del árbol de dispositivo, escriba el comando:**

```
# cfgadm -c unconfigure Id-Ap
```
Por ejemplo:

```
# cfgadm -c unconfigure c1::dsk/c1t3d0
```
Este ejemplo suprime el c1t3d0 del árbol de dispositivos. El LED azul de retirar ahora se enciende.

**2. Para verificar que se ha extraído el dispositivo del árbol de dispositivos, escriba el comando siguiente:**

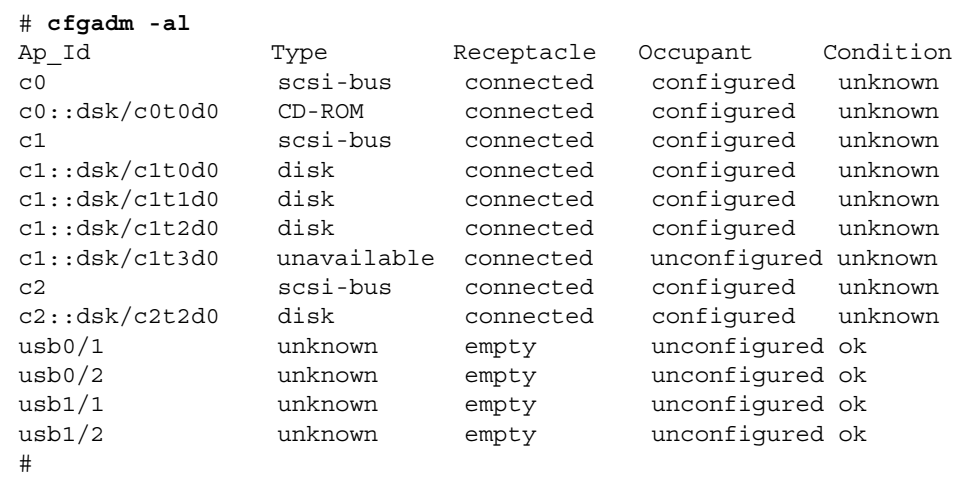

Observe que el comando c1t3d0 ahora aparece como unavailable y unconfigured. El LED de retirar ahora de la unidad de disco correspondiente está encendido.

**3. Extraiga la unidad de disco como se describe en** *Sun Fire V440 Server Parts Installation and Removal Guide***.**

El LED azul de retirar ahora se apaga cuando se extrae la unidad de disco.

- **4. Para instalar una nueva unidad de disco, consulte** *Sun Fire V440 Server Parts Installation and Removal Guide***.**
- **5. Para confirmar la nueva unidad de disco, escriba el comando siguiente:**

# **cfgadm -c configure** *Id-Ap*

Por ejemplo:

```
# cfgadm -c configure c1::dsk/c1t3d0
```
El LED verde de actividad parpadea cuando se agrega el nuevo disco c1t3d0 al árbol de dispositivos.

**6. Para verificar que la nueva unidad de disco está en el árbol de dispositivos, escriba el comando siguiente:**

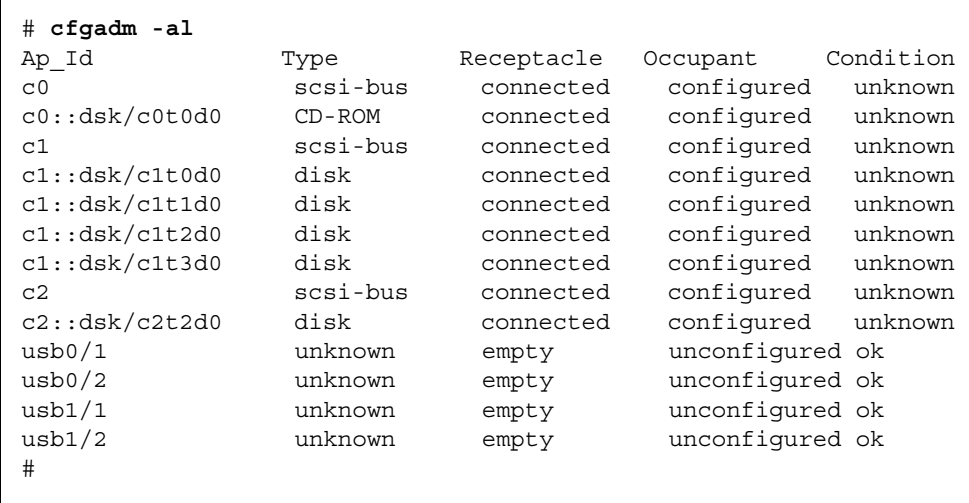

Observe que c1t3d0 aparece ahora como configured.

## Gestión de las interfaces de red

En este capítulo se explica cómo gestionar las interfaces de red.

Este capítulo contiene las secciones siguientes:

- ["Información sobre las interfaces de red" en la página 151](#page-170-0)
- ["Información sobre las interfaces de red redundantes" en la página 152](#page-171-1)
- ["Conexión de un cable Ethernet de par trenzado" en la página 153](#page-172-0)
- ["Cómo configurar la interfaz de red principal" en la página 154](#page-173-0)
- ["Configuración de una interfaz de red adicional" en la página 156](#page-175-0)

## <span id="page-170-0"></span>Información sobre las interfaces de red

El servidor Sun Fire V440 dispone de dos interfaces Ethernet Sun Gigabit incorporadas, que se encuentran en la placa base del sistema y se ajustan al estándar de Ethernet IEEE 802.3z. Para ver una ilustración de los puertos Ethernet, consulte la [FIGURA 1-4](#page-34-0). Las interfaces Ethernet funcionan a 10 Mbps, 100 Mbps y 1000 Mbps.

Dos puertos con conectores RJ-45 en el panel posterior dan acceso a las interfaces Ethernet incorporadas, cada una configurada con una dirección única de control de acceso de soportes (MAC). Cada conector incorpora dos LED, como se describe en la [TABLA 1-5.](#page-35-0) Es posible proporcionar interfaces o conexiones Ethernet adicionales con otros tipos de red al instalar las tarjetas de interfaz PCI correspondientes.

Las interfaces incorporadas del sistema se pueden configurar con redundancia; también se puede usar una tarjeta de interfaz como interfaz de red redundante para una de las interfaces incorporadas del sistema. Si la interfaz de red activa deja de estar disponible, el sistema cambia automáticamente a la interfaz redundante para mantener la disponibilidad. Esta capacidad se denomina *recuperación automática en caso de error* y se debe configurar en el sistema operativo Solaris. Además, esta

configuración proporciona un equilibrio de carga de datos salientes para mejorar el rendimiento. Para obtener más información, consulte la sección ["Información sobre](#page-171-1)  [las interfaces de red redundantes" en la página 152.](#page-171-1)

El controlador Ethernet se instala automáticamente durante el procedimiento de instalación de Solaris.

Para obtener instrucciones sobre la configuración de las interfaces de red del sistema, consulte las secciones:

- ["Cómo configurar la interfaz de red principal" en la página 154](#page-173-0)
- ["Configuración de una interfaz de red adicional" en la página 156](#page-175-0)

# <span id="page-171-1"></span><span id="page-171-0"></span>Información sobre las interfaces de red redundantes

Es posible configurar el sistema con interfaces de red redundantes para obtener una conexión de red de alta disponibilidad. Este tipo de configuración utiliza características especiales del software Solaris que permiten detectar la interfaz de red defectuosa y desviar automáticamente el tráfico de red a través de una interfaz redundante. Esta capacidad se denomina recuperación automática en caso de error.

Para configurar interfaces de red redundantes, puede activar la recuperación automática en caso de error entre las dos interfaces parecidas mediante la función IP Network Multipathing (múltiples conexiones de red IP) del sistema operativo Solaris. Para obtener más información, consulte la sección ["Información sobre el](#page-150-0)  [software de rutas alternativas \(Multipathing\)" en la página 131](#page-150-0). También puede instalar dos tarjetas de interfaz de red PCI idénticas o agregar una única tarjeta que proporcione una interfaz idéntica a una de las interfaces Ethernet incorporadas en la placa.

Para que la redundancia sea máxima, cada interfaz Ethernet incorporada reside en un bus PCI diferente. Para maximizar la disponibilidad del sistema, es necesario que cualquier interfaz de red añadida para la redundancia resida en un bus de PCI separado, en una conexión PCI independiente. Para obtener más información, consulte la sección ["Información sobre los buses y las tarjetas PCI" en la página 89](#page-108-0).

## <span id="page-172-0"></span>Conexión de un cable Ethernet de par trenzado

#### Antes de comenzar

Debe llevar a cabo esta tarea:

■ Instalar el servidor en un bastidor. Para ello, siga las instrucciones de *Servidor Sun Fire V440: Guía de instalación*.

### Pasos que se deben seguir

**1. Localice el conector Ethernet de par trenzado (TPE) RJ-45 para la interfaz Ethernet adecuada (conector izquierdo, net() o derecho, net1).**

Consulte la sección ["Ubicación de las funciones del panel posterior" en la página 15](#page-34-1). Para obtener más información sobre la tarjeta adaptadora Ethernet PCI, consulte la documentación suministrada con la misma.

**2. Conecte un cable de par trenzado sin blindaje (UTP) de categoría 5 al conector RJ45 adecuado del panel posterior del sistema.**

Deberá oír el clic de la pestaña del conector al encajar éste en su lugar. La longitud del cable UTP no debe exceder los 100 metros.

**3. Conecte el otro extremo del cable de la toma RJ-45 al dispositivo de red correspondiente.**

Deberá oír el clic de la pestaña del conector al encajar éste en su lugar.

Para obtener más información sobre cómo conectarse a la red, consulte la documentación de la red.

### Qué hacer a continuación

Si está instalando el sistema, lleve a cabo el procedimiento de instalación descrito en *Servidor Sun Fire V440: Guía de instalación*.

Si agrega una interfaz de red adicional al sistema, es necesario que configure dicha interfaz. Consulte la sección:

■ ["Configuración de una interfaz de red adicional" en la página 156](#page-175-0)

# <span id="page-173-0"></span>Cómo configurar la interfaz de red principal

### Antes de comenzar

Para obtener más información, consulte:

- *Servidor Sun Fire V440: Guía de instalación*
- ["Información sobre las interfaces de red" en la página 151](#page-170-0)

Si utiliza una tarjeta de interfaz de red PCI, consulte la documentación que se suministra con la misma.

### Pasos que se deben seguir

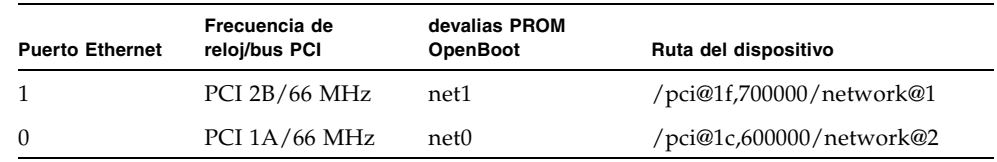

**1. Seleccione un puerto de red; para ello, tome como referencia la tabla siguiente.**

#### **2. Conecte un cable Ethernet al puerto seleccionado.**

Consulte la sección ["Conexión de un cable Ethernet de par trenzado" en la página 153](#page-172-0).

#### **3. Seleccione el nombre de host de la red y apúntelo.**

Deberá facilitar este nombre en un paso posterior.

El nombre de host debe ser único en la red. Puede estar formado sólo por caracteres alfanuméricos y el guión (-). No utilice puntos en el nombre de host. No elija un nombre de host que empiece por un número o carácter especial. El nombre no debe superar los 30 caracteres.

#### **4. Determine la dirección IP (Internet Protocol) exclusiva de la interfaz de red y anótela.**

Deberá facilitar esta dirección en un paso posterior.

El administrador de red debe asignar una dirección IP. Cada interfaz o dispositivo de red debe tener una dirección IP exclusiva.

Durante la instalación del sistema operativo Solaris el software detecta automáticamente las interfaces de red incorporadas del sistema, así como cualquier tarjeta de interfaz de red PCI instalada para las que existen los controladores nativos de dispositivos Solaris. A continuación, el sistema operativo le solicitará que seleccione una de las interfaces como interfaz principal, además del nombre de host y la dirección IP. Puede configurar solamente una interfaz de red durante la instalación del sistema operativo. Debe configurar cualquier interfaz adicional por separado, después de instalar el sistema operativo. Para obtener más información, consulte la sección ["Configuración de una interfaz de red adicional" en la página 156.](#page-175-0)

### Qué hacer a continuación

Una vez completado este procedimiento, la interfaz de red principal estará lista para funcionar. Sin embargo, para que otros dispositivos de red se comuniquen con el sistema, se debe introducir la dirección IP y el nombre de host en el espacio de nombres del servidor de nombres de red. Para obtener información sobre la configuración de un servicio de nombres de red, consulte:

■ *Solaris Naming Configuration Guide* de la versión específica de Solaris.

El controlador de dispositivos de las interfaces Ethernet Gigabit Sun incorporadas se instala automáticamente con la versión de Solaris. Para obtener más información sobre las características de funcionamiento y los parámetros de configuración de este controlador, consulte:

■ *Platform Notes: The Sun GigaSwift Ethernet Device Driver*

Este documento está disponible en *Solaris on Sun Hardware AnswerBook* que se incluye con el Solaris Supplement CD de la versión de Solaris.

Si se desea configurar una interfaz de red adicional, se debe hacer por separado, una vez instalado el sistema operativo. Consulte la sección:

■ ["Configuración de una interfaz de red adicional" en la página 156](#page-175-0)

**Nota:** Este servidor Sun Fire V440 cumple con la norma Ethernet 10/100BASE-T, que establece que la función de comprobación de integridad del enlace 10BASE-T Ethernet debe estar siempre activada tanto en el sistema host como en el concentrador Ethernet. Si se experimentan dificultades al establecer la conexión entre el sistema y el concentrador, compruebe que éste también tenga activada la función de comprobación de enlace. Para obtener más información sobre dicha función, consulte el manual que se incluye con el concentrador.

# <span id="page-175-0"></span>Configuración de una interfaz de red adicional

#### Antes de comenzar

Para preparar la interfaz de red adicional, efectúe las tareas siguientes:

- Instale el servidor Sun Fire V440 como se describe en *Servidor Sun Fire V440: Guía de instalación*.
- Si desea configurar una interfaz de red redundante, consulte la sección ["Información sobre las interfaces de red redundantes" en la página 152](#page-171-1).
- Para instalar una tarjeta de interfaz de red PCI, siga las instrucciones de instalación que se suministran en *Sun Fire V440 Server Parts Installation and Removal Guide*.
- Conecte un cable Ethernet al puerto adecuado en el panel posterior del sistema. Consulte la sección ["Conexión de un cable Ethernet de par trenzado"](#page-172-0)  [en la página 153](#page-172-0). Si utiliza una tarjeta de interfaz de red PCI, consulte la documentación que se suministra con la misma.

**Nota:** Solamente los técnicos cualificados deben instalar las opciones internas, excepto los discos duros. Los procedimientos de instalación de estos componentes se detallan en *Sun Fire V440 Server Parts Installation and Removal Guide*.

### Pasos que se deben seguir

#### **1. Seleccione un nombre de host para cada interfaz nueva.**

Deberá facilitar este nombre en un paso posterior.

El nombre de host debe ser único en la red. Puede estar formado sólo por caracteres alfanuméricos y el guión (-). No utilice puntos en el nombre de host. No elija un nombre de host que empiece por un número o carácter especial. El nombre no debe superar los 30 caracteres.

Normalmente, el nombre del host de una interfaz se basa en el nombre del host del sistema. Por ejemplo, si el sistema recibe el nombre del host sunrise, la interfaz de red que se agregue puede llevar el nombre sunrise-1. Para obtener más información, consulte las instrucciones de instalación que acompañan al software Solaris.

#### **2. Determine la dirección IP de cada una de las interfaces nuevas.**

Deberá facilitar esta dirección IP en un paso posterior.

La dirección IP la debe asignar el administrador de red. Cada interfaz de la red debe poseer una dirección IP única.

#### **3. Arranque el sistema operativo si aún no se está ejecutando.**

Asegúrese de efectuar un arranque de reconfiguración si se acaba de instalar una tarjeta de interfaz de red PCI nueva. Consulte la sección ["Cómo efectuar un](#page-55-0)  [arranque de reconfiguración" en la página 36](#page-55-0).

#### **4. Entre en el sistema como superusuario.**

#### **5. Cree un archivo** /etc/hostname **apropiado para cada nueva interfaz de red.**

El nombre del archivo que se cree debe tener el formato /etc/hostname.*tiponúm*, donde *tipo* es el identificador del tipo de interfaz de red (algunos tipos comunes son ce, le, hme, eri y ge) y *núm* es el número de instancia de dispositivo de la interfaz, de acuerdo con el orden en que se instaló en el sistema.

Por ejemplo, los nombres de archivo de las interfaces Ethernet Gigabit son /etc/hostname.ce0 y /etc/hostname.ce1. Si se agrega una tarjeta adaptadora PCI Fast Ethernet como tercera interfaz, su nombre de archivo debería ser /etc/hostname.eri0. Ya debe existir al menos uno de estos archivos (la interfaz de red principal), puesto que se ha creado automáticamente durante el proceso de instalación de Solaris.

**Nota:** La documentación que acompaña a la tarjeta de interfaz de red debe indicar el tipo. También puede escribir el comando show-devs en el indicador ok para obtener una lista de todos los dispositivos instalados.

#### **6. Edite el archivo o archivos** /etc/hostname **creado(s) en el paso 5 para agregar el nombre o nombres de host determinados en el paso 1.**

A continuación se muestra un ejemplo de los archivos /etc/hostname que necesita un sistema llamado sunrise, con dos interfaces incorporadas Ethernet Gigabit Sun (ce0 y ce1) y una tarjeta adaptadora PCI Fast Ethernet (eri2). Una red conectada a las interfaces incorporadas ce0 y ce1 conocerá el sistema con el nombre de sunrise y sunrise-1, mientras que las redes conectadas a la interfaz basada en PCI eri0 la conocerán como sunrise-2.

```
sunrise # cat /etc/hostname.ce0
sunrise
sunrise # cat /etc/hostname.ce1
sunrise-1
sunrise # cat /etc/hostname.eri0
sunrise-2
```
#### **7. Cree una entrada en el archivo** /etc/hosts **para cada interfaz de red activa.**

Una entrada consiste en la dirección IP y el nombre de host de cada interfaz.

En este ejemplo se muestra un archivo /etc/hosts para las tres interfaces de red utilizadas como ejemplo en este procedimiento.

```
sunrise # cat /etc/hosts
#
# Internet host table
#
127.0.0.1 localhost
129.144.10.57 sunrise loghost
129.144.14.26 sunrise-1
129.144.11.83 sunrise-2
```
**8. Configure y active manualmente cada interfaz nueva mediante el comando**  ifconfig**.**

Por ejemplo, para la interfaz eri0, escriba:

# **ifconfig eri0 inet** *dirección-ip* **netmask** *máscara de red-ip* **broadcast +** 

Para obtener más información, consulte la página de comando man ifconfig(1M).

#### Qué hacer a continuación

Una vez completado este procedimiento, todas las interfaces de red nuevas estarán listas para funcionar. Sin embargo, para que otros dispositivos de red se comuniquen con el sistema a través de las nuevas interfaces, se debe introducir la dirección IP y el nombre de host de cada una de ellas en el espacio de nombres del servidor de nombres de red. Para obtener información sobre la configuración de un servicio de nombres de red, consulte:

■ *Solaris Naming Configuration Guide* de la versión específica de Solaris.

El controlador de dispositivos ce de las interfaces Ethernet Gigabit Sun incorporadas se configura automáticamente durante la instalación de Solaris. Para obtener más información sobre las características de funcionamiento y los parámetros de configuración de dichos controladores, consulte el documento siguiente:

■ *Platform Notes: The Sun GigaSwift Ethernet Device Driver*

Este documento está disponible en *Solaris on Sun Hardware AnswerBook*, que se incluye con el Solaris Supplement CD de la versión de Solaris.

**Nota:** Este servidor Sun Fire V440 cumple con la norma Ethernet 10/100BASE-T, que establece que la función de comprobación de integridad del enlace 10BASE-T Ethernet debe estar siempre activada tanto en el sistema host como en el concentrador Ethernet. Si experimenta dificultades al establecer la conexión entre el sistema y el concentrador Ethernet, compruebe que éste también tenga activada la función de comprobación de enlace. Para obtener más información sobre dicha función, consulte el manual que se incluye con el concentrador.
## Patillas del conector

Este apéndice proporciona información sobre los puertos del panel posterior del sistema y la asignación de las patillas.

El capítulo contiene los temas siguientes:

- ["Referencia del conector del puerto serie" en la página 162](#page-181-0)
- ["Referencia para los conectores USB" en la página 163](#page-182-0)
- ["Referencia para los conectores Gigabit Ethernet" en la página 164](#page-183-0)
- ["Referencia del conector de gestión de red" en la página 165](#page-184-0)
- ["Referencia del conector de gestión de serie" en la página 166](#page-185-0)
- ["Referencia del conector Ultra-4 SCSI" en la página 167](#page-186-0)

# <span id="page-181-0"></span>Referencia del conector del puerto serie

El conector de puerto serie, accesible desde el panel posterior, es de tipo DB-9.

## Diagrama del conector del puerto serie

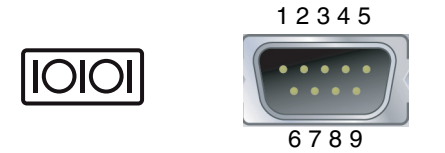

## Señales del conector del puerto serie

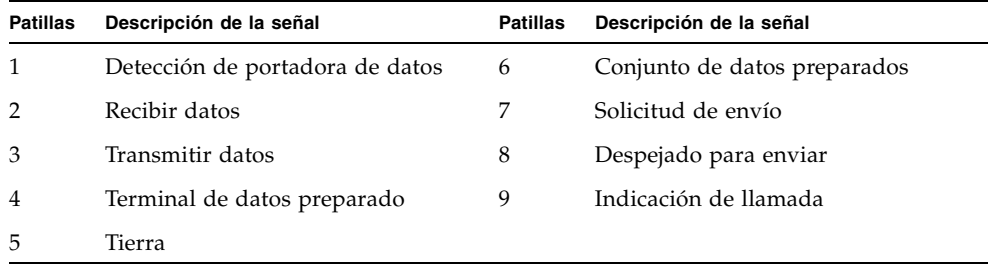

# <span id="page-182-0"></span>Referencia para los conectores USB

En la placa base hay cuatro conectores Universal Serial Bus (USB) dobles apilados a los que se puede acceder desde el panel posterior.

## Diagrama de conectores USB

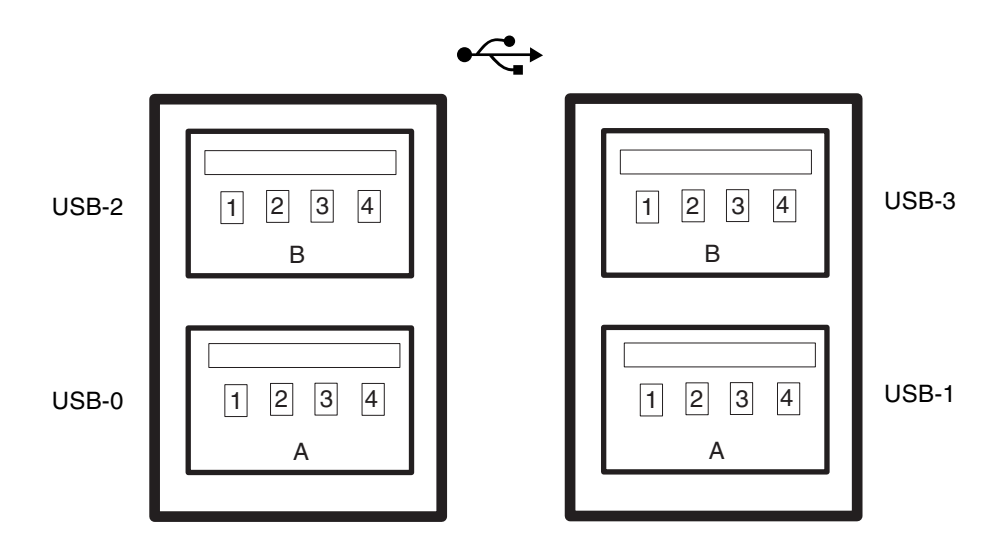

## Señales del conector USB

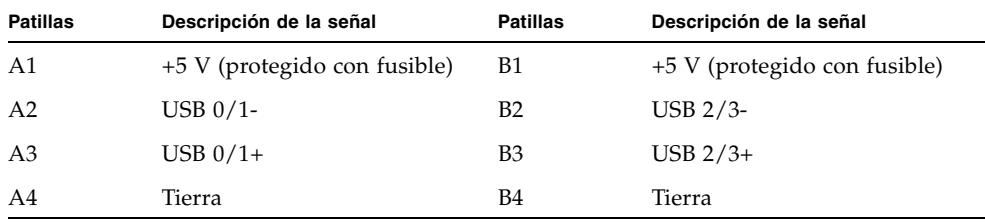

# <span id="page-183-0"></span>Referencia para los conectores Gigabit Ethernet

En la placa base del sistema hay dos conectores RJ-45 Gigabit Ethernet a los que se puede acceder desde el panel posterior. Las conexiones Ethernet funcionan a 10 Mbps, 100 Mbps y 1000 Mbps.

## Diagrama del conector Gigabit Ethernet.

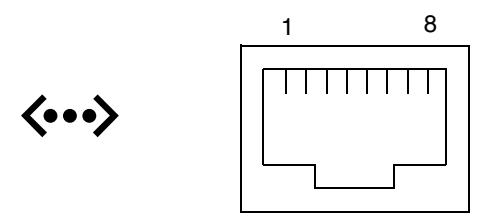

## Señales del conector Gigabit Ethernet

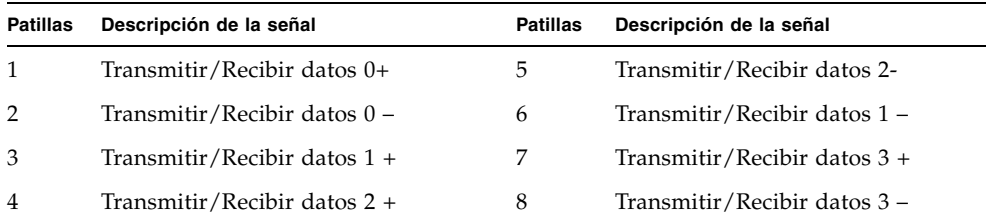

# <span id="page-184-0"></span>Referencia del conector de gestión de red

El conector de gestión de red (con la etiqueta NET MGT) es un conector de tipo RJ-45 situado en la tarjeta ALOM; se puede acceder a él desde el panel posterior.

## Diagrama del conector de gestión de red

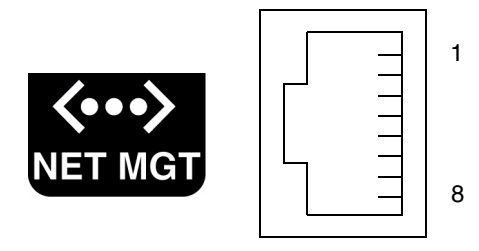

## Señales del conector de gestión de red

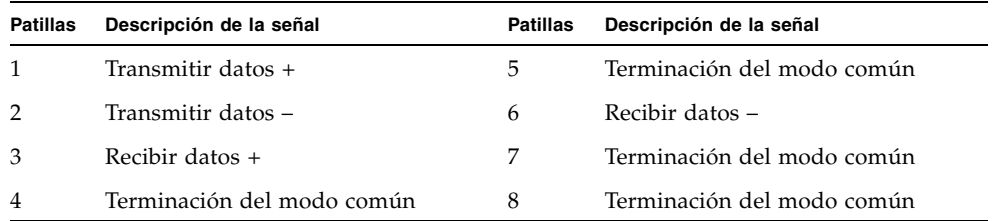

# <span id="page-185-0"></span>Referencia del conector de gestión de serie

El conector de gestión de serie (con la etiqueta SERIAL MGT) es un conector de tipo RJ-45 situado en la tarjeta ALOM; se puede acceder a él desde el panel posterior.

## Diagrama del conector de gestión de serie ALOM

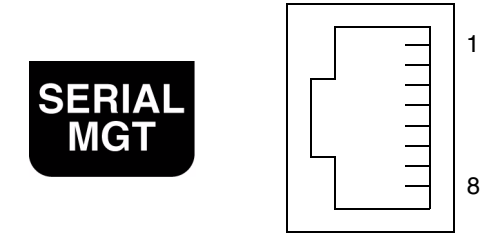

## Señales del conector de gestión de serie

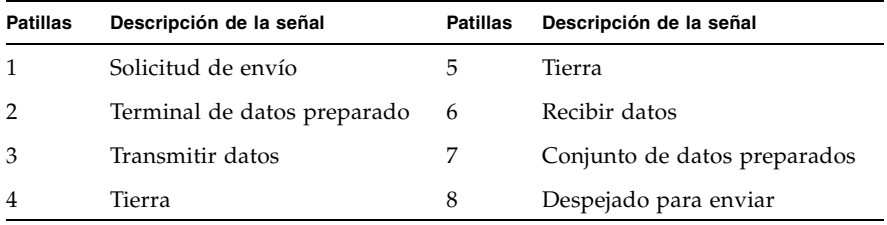

# <span id="page-186-0"></span>Referencia del conector Ultra-4 SCSI

El conector de datos serie Ultra-4 SCSI se encuentra en la placa base y se puede acceder a él desde el panel posterior.

## Diagrama del conector Ultra-4 SCSI

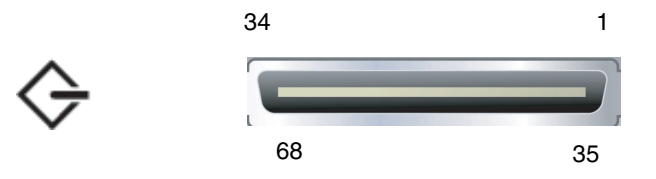

## Señales del conector SCSI

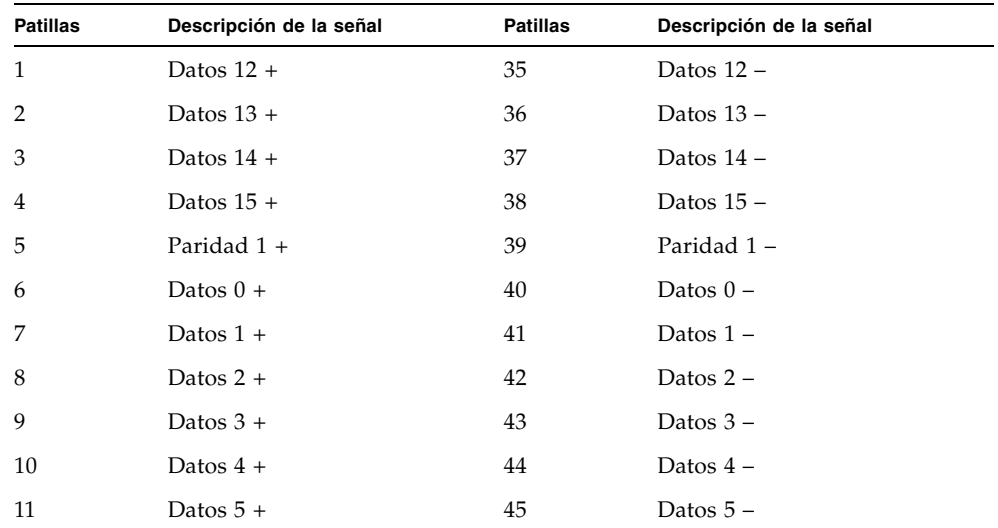

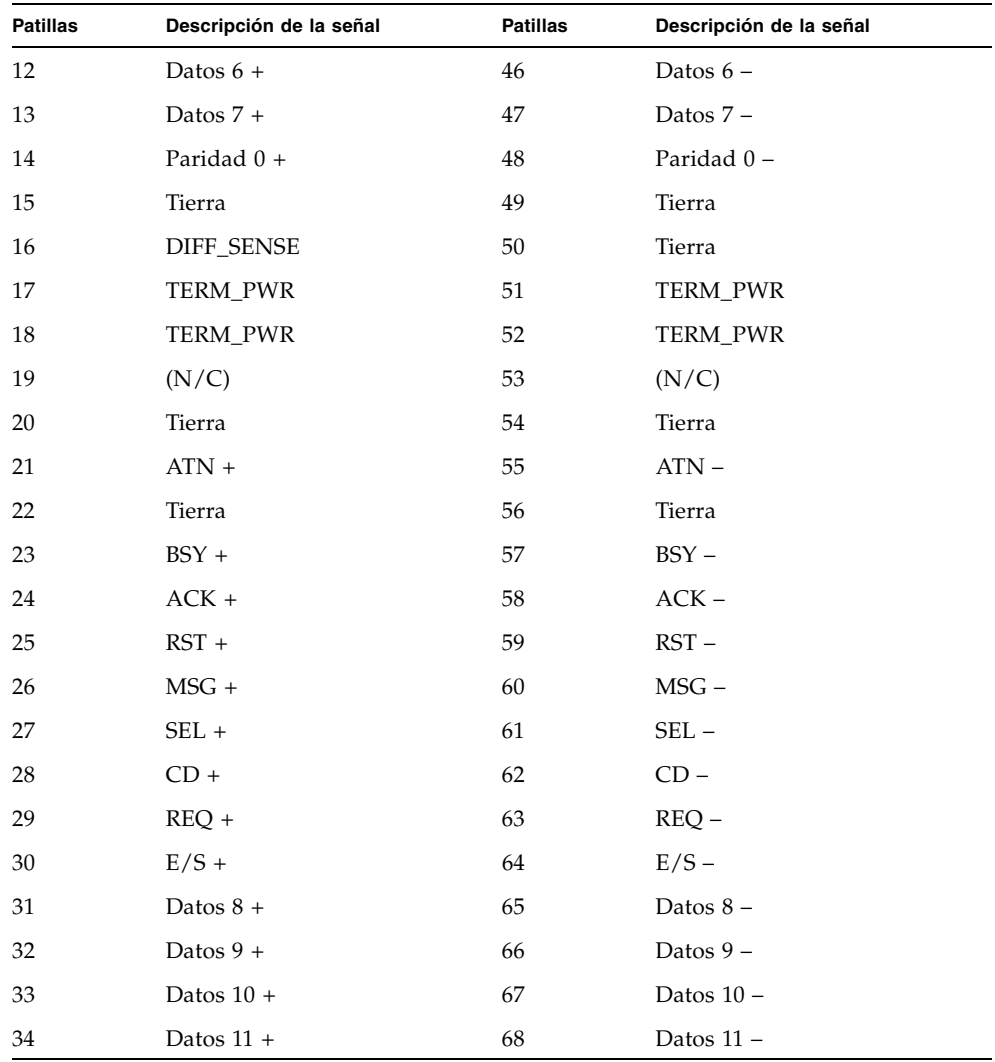

# <span id="page-188-0"></span>Especificaciones del sistema

<span id="page-188-1"></span>En este apéndice se detallan las especificaciones del servidor Sun Fire V440:

- ["Referencia sobre especificaciones físicas" en la página 170](#page-189-0)
- ["Referencia sobre especificaciones eléctricas" en la página 170](#page-189-1)
- ["Referencia sobre especificaciones ambientales" en la página 171](#page-190-0)
- "Referencia sobre especificaciones para el cumplimiento de las normativas de las [agencias" en la página 172](#page-191-0)
- "Referencia sobre las especificaciones de acceso para reparaciones [y mantenimiento y el espacio libre alrededor del equipo" en la página 173](#page-192-0)

# <span id="page-189-0"></span>Referencia sobre especificaciones físicas

<span id="page-189-3"></span>Las dimensiones y peso del sistema son los siguientes:

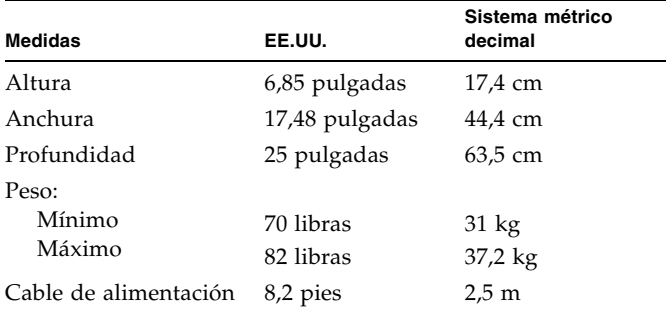

# <span id="page-189-1"></span>Referencia sobre especificaciones eléctricas

<span id="page-189-2"></span>En la tabla siguiente se detallan las especificaciones eléctricas del sistema; se refieren a un sistema totalmente configurado, que funcione a 50 o 60 Hz.

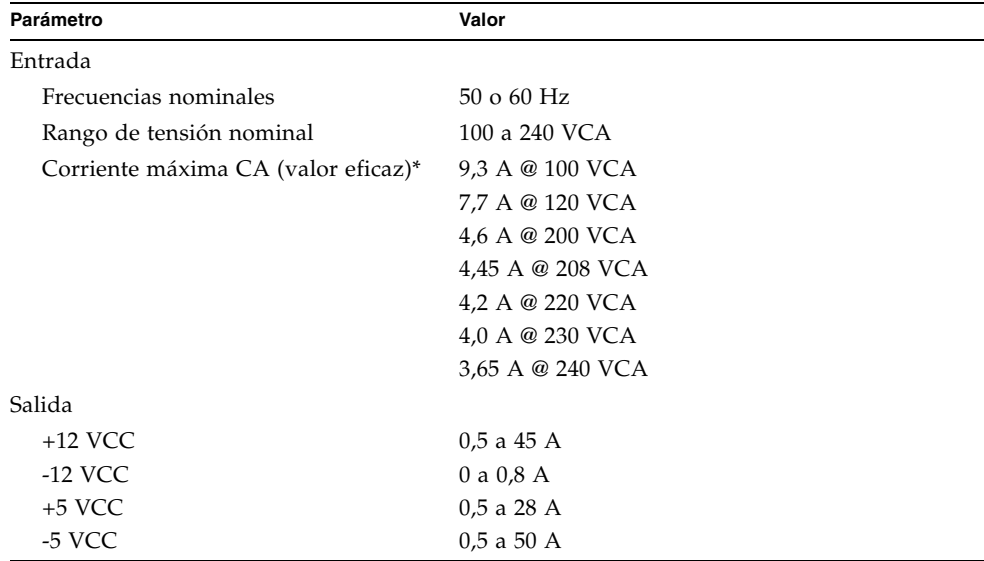

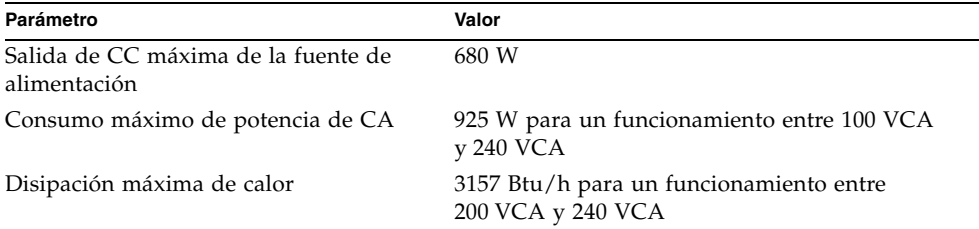

\* Se refiere al total de la corriente de entrada necesaria para las entradas de CA cuando se trabaja con fuentes de alimentación duales o a la corriente necesaria para una única toma de CA cuando hay una sola fuente de alimentación.

# <span id="page-190-0"></span>Referencia sobre especificaciones ambientales

<span id="page-190-1"></span>Las especificaciones ambientales con el equipo en funcionamiento y fuera de funcionamiento son:

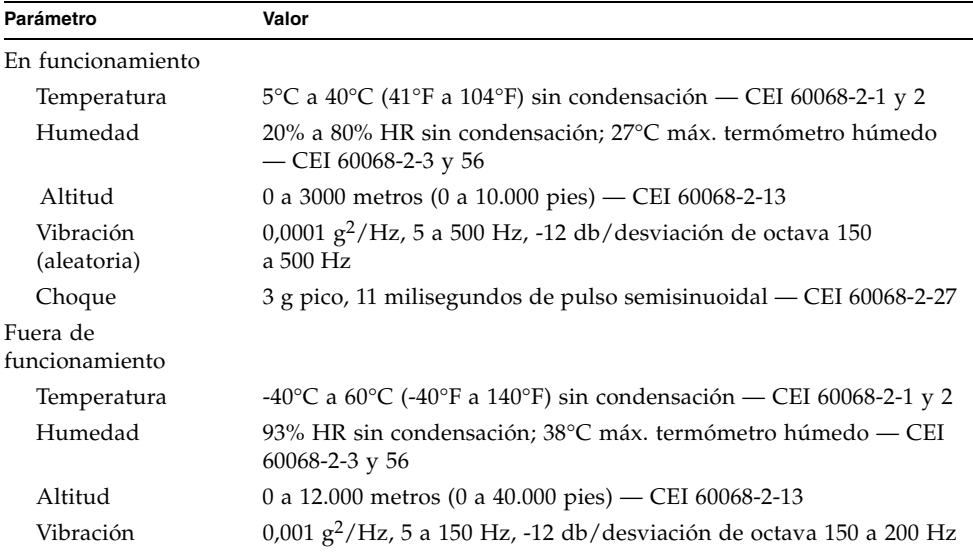

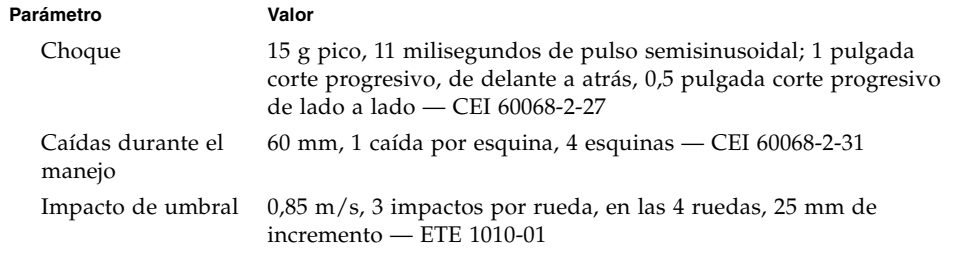

# <span id="page-191-0"></span>Referencia sobre especificaciones para el cumplimiento de las normativas de las agencias

<span id="page-191-1"></span>El sistema cumple las siguientes especificaciones:

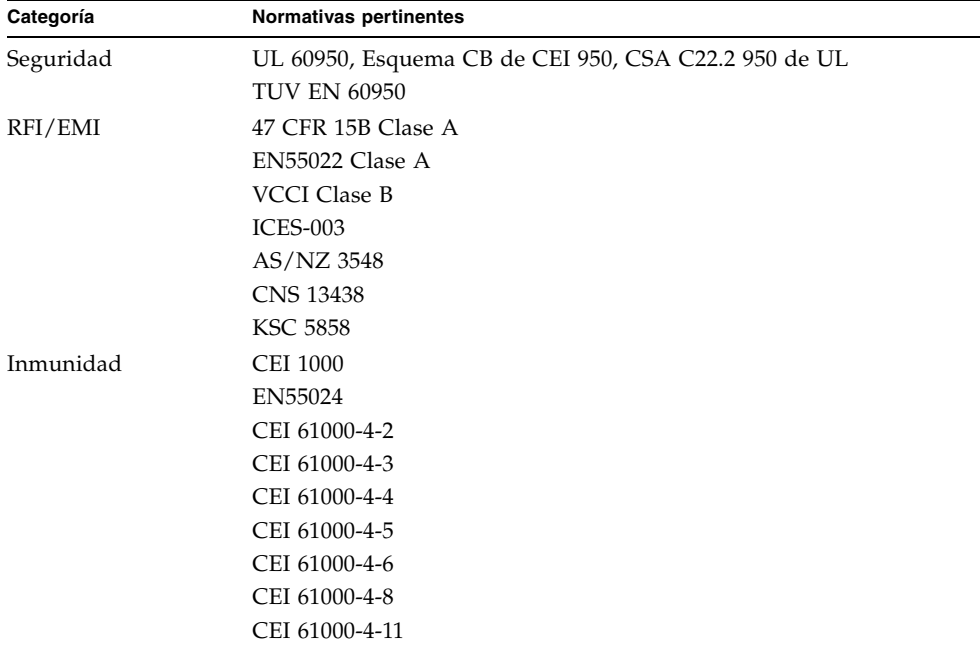

# <span id="page-192-0"></span>Referencia sobre las especificaciones de acceso para reparaciones y mantenimiento y el espacio libre alrededor del equipo

<span id="page-192-1"></span>Los espacios mínimos que deben quedar despejados para poder realizar reparaciones o mantenimiento del sistema son los siguientes:

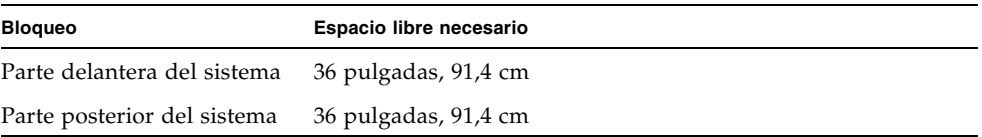

# Variables de configuración de OpenBoot

<span id="page-194-2"></span><span id="page-194-1"></span>La [TABLA C-1](#page-194-0) describe las variables de configuración del firmware OpenBoot almacenadas en la tarjeta de configuración del sistema (SCC). Las variables de configuración de OpenBoot se imprimen en el orden en el que aparecen al generar el comando showenv.

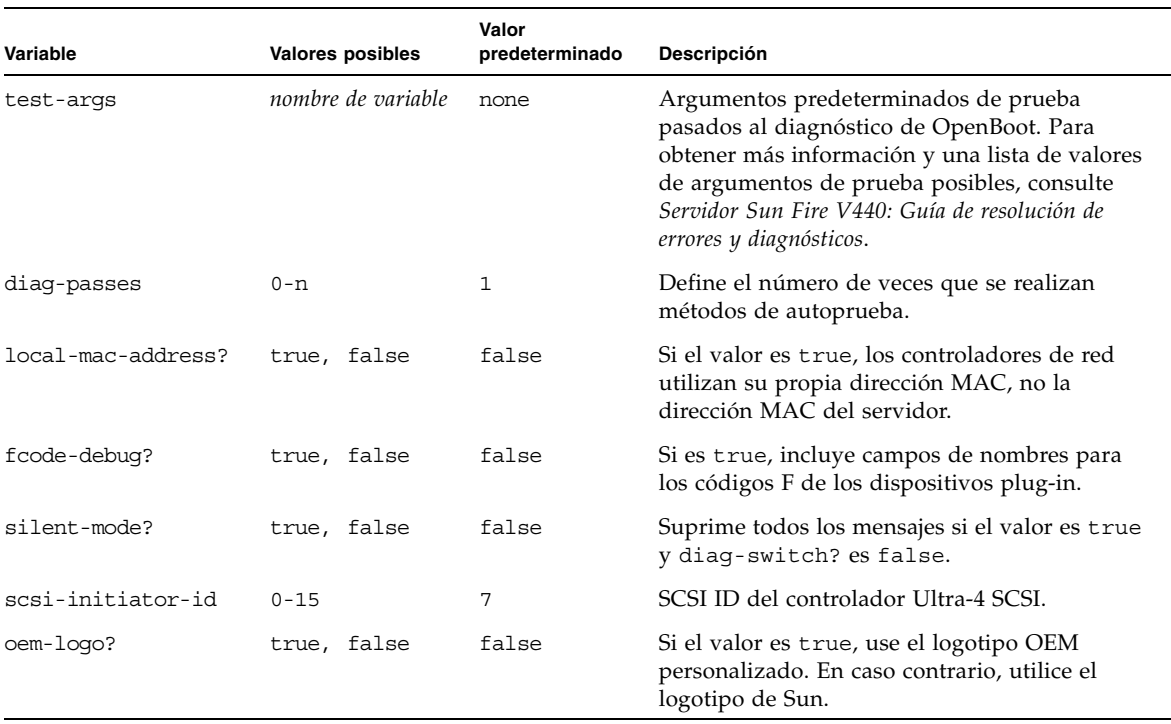

<span id="page-194-0"></span>**TABLA C-1** Variables de configuración de OpenBoot almacenadas en la tarjeta de configuración del sistema

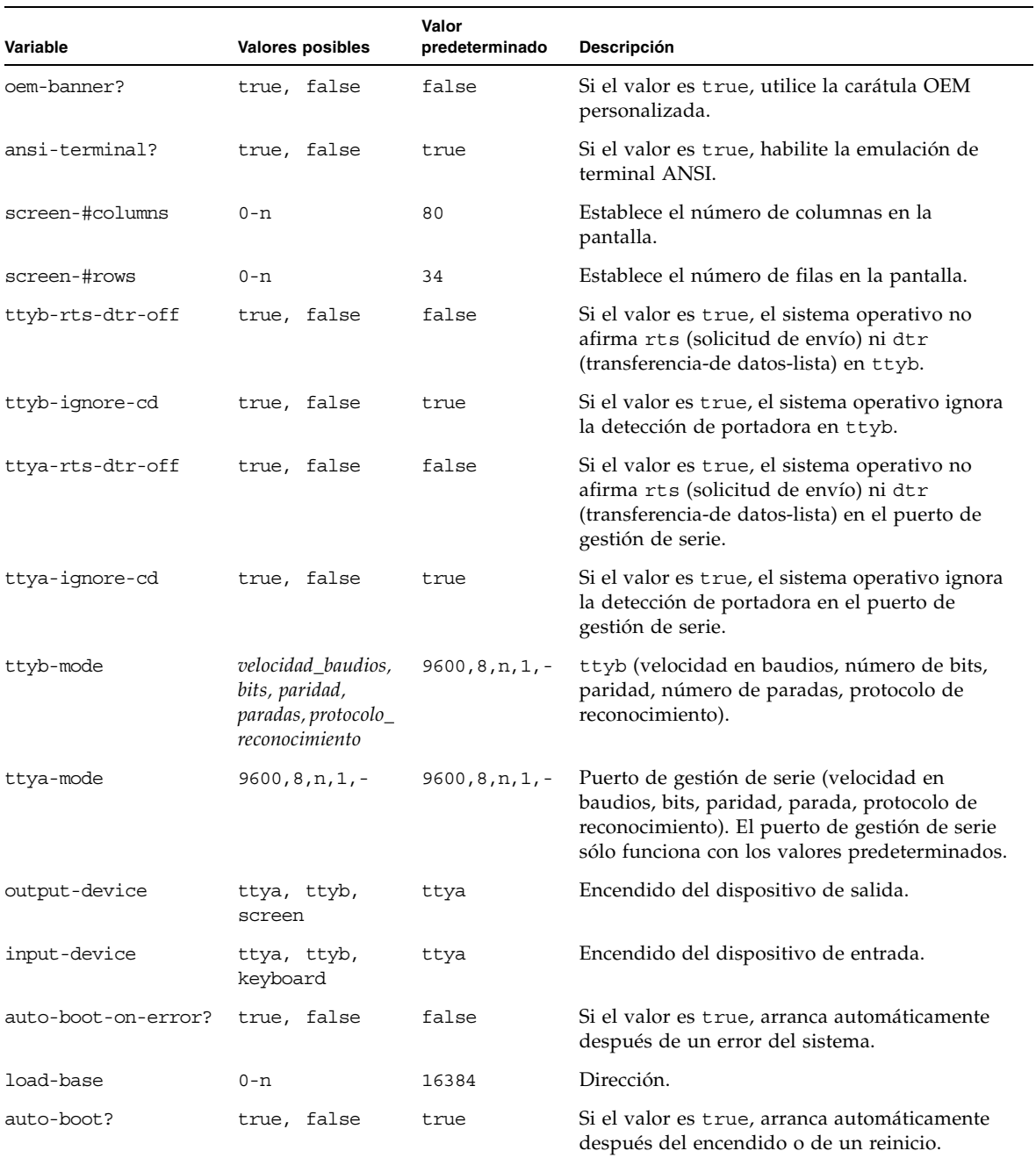

#### **TABLA C-1** Variables de configuración de OpenBoot almacenadas en la tarjeta de configuración del sistema *(continuación)*

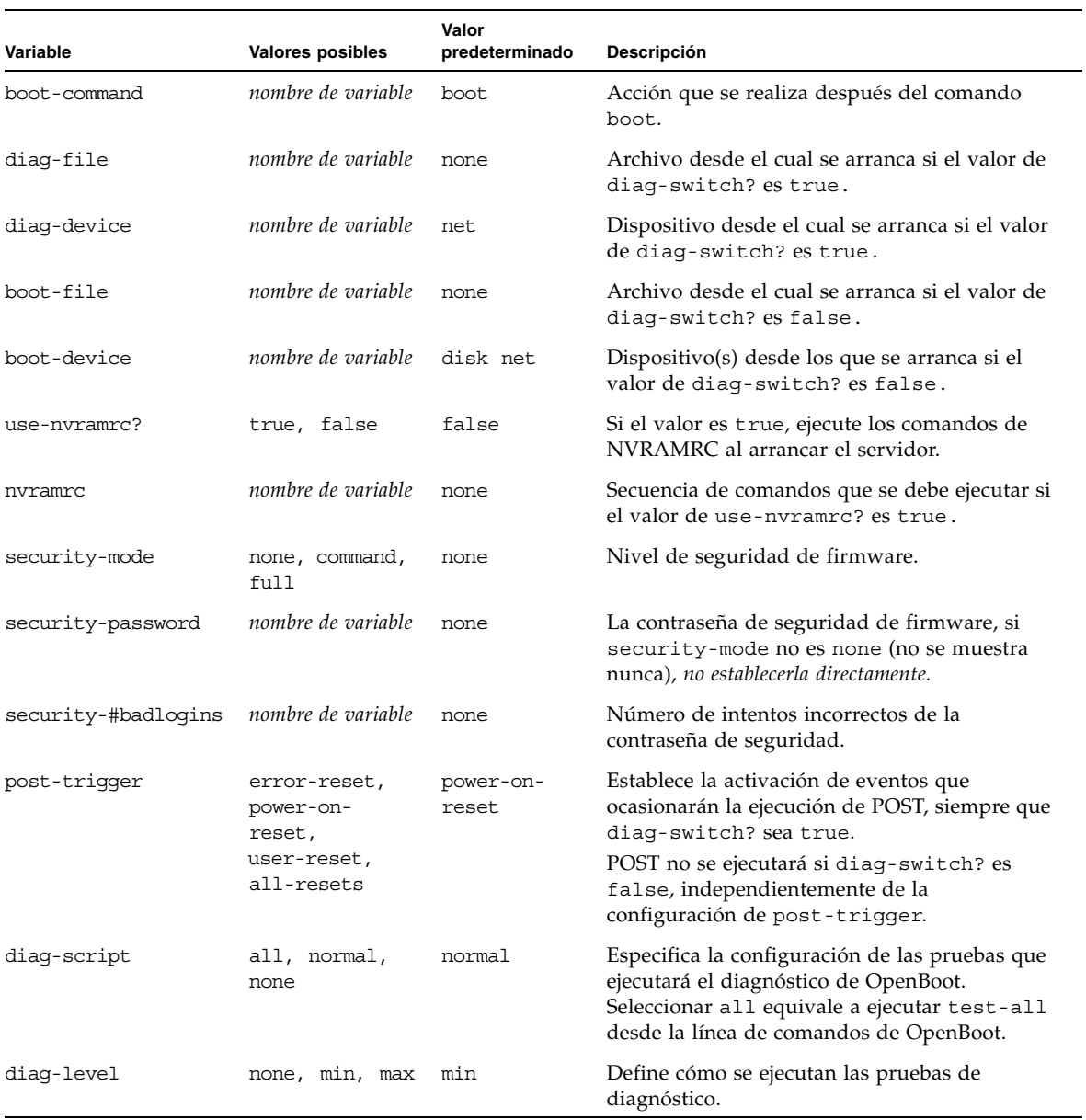

#### **TABLA C-1** Variables de configuración de OpenBoot almacenadas en la tarjeta de configuración del sistema *(continuación)*

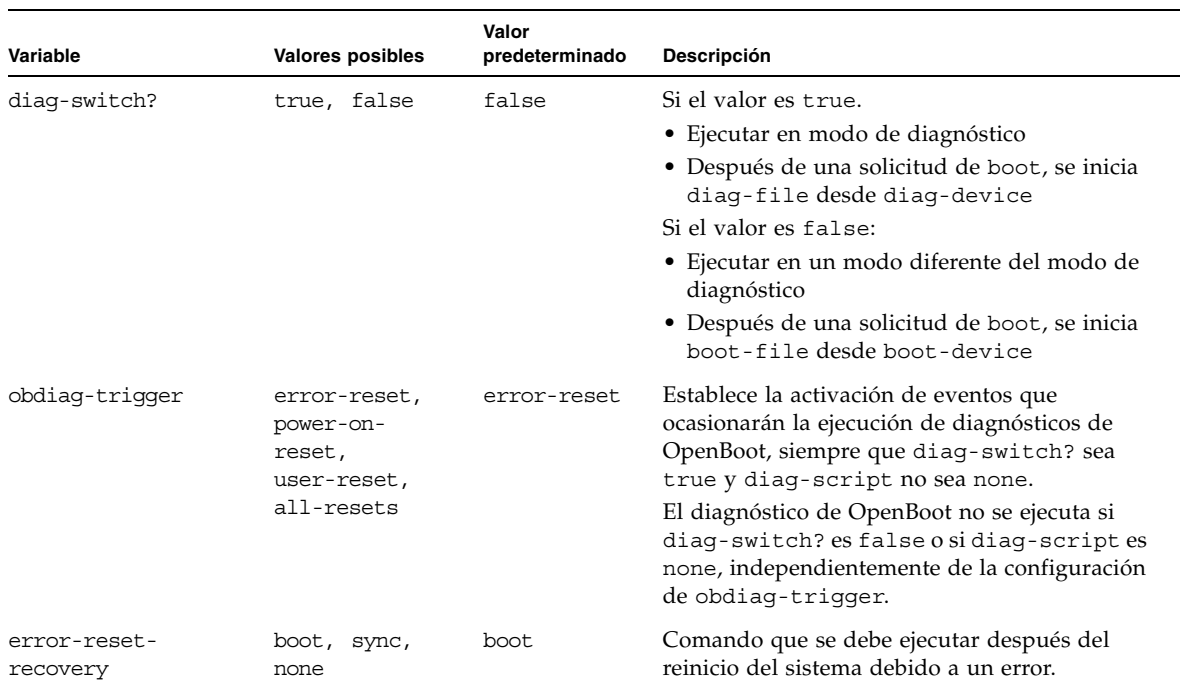

#### **TABLA C-1** Variables de configuración de OpenBoot almacenadas en la tarjeta de configuración del sistema *(continuación)*

## Index

### **SÍMBOLOS**

/etc/hostname[, archivo, 157](#page-176-0) /etc/hosts[, archivo, 158](#page-177-0) /etc/remote[, archivo, 66](#page-85-0) [modificar, 68](#page-87-0)

## **A**

[Actividad \(LED de estado del sistema\), 8,](#page-27-0) [9,](#page-28-0) [29](#page-48-0) [Actividad \(LED de la unidad de disco\), 10](#page-29-0) [Actividad \(LED de unidad de disco\), 149](#page-168-0) Advanced Lights Out Manager (ALOM) [acerca de, 5,](#page-24-0) [18](#page-37-0) [apagado de modo remoto, 35,](#page-54-0) [37](#page-56-0) [características, 18](#page-37-1) [comandos,](#page-129-0) *Consulte el indicador* sc> [conexión al sistema, 111](#page-130-0) [conexiones, 3](#page-22-0) [conexiones múltiples a, 51](#page-70-0) [encendido de modo remoto, 31](#page-50-0) llamada del comando xir [desde, 22](#page-41-0) [puertos, 87](#page-106-0) [reglas de configuración, 88](#page-107-0) [sc>](#page-129-1), indicador *Consulte el indicador* sc> secuencia de escape ([#\), 52](#page-71-0) Advanced Lights Out Manager (ALOM, Gestor avanzado de la desconexión de luces) [acerca de, 85](#page-104-0)

alimentación [apagado, 32](#page-51-0) [apagar de modo remoto, 35](#page-54-1) [encender, 27](#page-46-0) [encender de modo remoto, 31](#page-50-1) [especificaciones, 170](#page-189-2) [almacenamiento interno, 2](#page-21-0) *[Consulte también](#page-21-0)* las unidades de disco; volúmenes de disco; ranuras de unidades internas, situación [alojamientos de unidades internas de disco,](#page-117-0)  ubicación, 98 [ALOM,](#page-130-1) *Consulte* Sun Advanced Lights Out Manager (ALOM) [apagado ordenado del sistema, 53,](#page-72-0) [58](#page-77-0) [árboles de dispositivos, reconstrucción, 38](#page-57-0) [arranque de reconfiguración, 36](#page-55-0) asr-disable [\(comando OpenBoot\), 126](#page-145-0) auto-boot [\(variable de configuración de](#page-71-1)  [OpenBoot\), 52,](#page-71-1) [120](#page-139-0)

### **B**

bandejas de ventilador [acerca de, 102](#page-121-0) [ilustración, 104](#page-123-0) [reglas de configuración, 104](#page-123-1) [Bloqueado \(posición del conmutador de la llave](#page-32-0)  de control del sistema), 13 [bloqueo de seguridad, 8](#page-27-1)

boot-device [\(variable de configuración](#page-59-0)  [de OpenBoot\), 40](#page-59-0) bootmode diag (comando sc>[\), 119](#page-138-0) bootmode reset\_nvram (comando sc>[\), 118](#page-137-0) [botón de encendido, 11,](#page-30-0) [33](#page-52-0) break (comandosc> [\), 54](#page-73-0) Bus I[2C, 20](#page-39-0) buses PCI [acerca de, 3,](#page-22-1) [89](#page-108-0) [características, tabla, 89](#page-108-1) [protección de paridad, 23](#page-42-0)

## **C**

[cables, teclado y ratón, 77](#page-96-0) [casos de reinicio del sistema, 122](#page-141-0) cfgadm [\(comando Solaris\), 147](#page-166-0) cfgadm install\_device [\(comando Solaris\),](#page-167-0)  [precauciones al usar, 148](#page-167-0) cfgadm remove\_device [\(comando Solaris\),](#page-167-1)  [precauciones al usar, 148](#page-167-1) [Cliente de protocolo de configuración dinámica del](#page-79-0)  host (DHCP) en el puerto de gestión de red, 60, [61](#page-80-0) [código de corrección de errores \(ECC\), 23](#page-42-1) [comando Stop \(teclado no USB\), 117](#page-136-0) comandos Solaris cfgadm[, 147](#page-166-0) cfgadm install\_device[, precauciones](#page-167-0)  [al usar, 148](#page-167-0) cfgadm remove\_device[, precauciones](#page-167-1)  [al usar, 148](#page-167-1) fsck[, 55](#page-74-0) ifconfig[, 158](#page-177-1) init[, 53,](#page-72-1) [58](#page-77-1) raidctl[, 141 a](#page-160-0) [146](#page-165-0) scadm[, 112](#page-131-0) setlocator[, 115](#page-134-0) showlocator[, 116](#page-135-0) shutdown[, 53,](#page-72-1) [58](#page-77-2) sync[, 54](#page-73-1) tip[, 65,](#page-84-0) [66](#page-85-1) uadmin[, 53](#page-72-1) uname[, 69](#page-88-0) uname  $-r$ [, 69](#page-88-1)

[componentes conectables en marcha, acerca de, 17](#page-36-0) [componentes de conexión en marcha, acerca de, 95](#page-114-0) comprobación automática al encendido (POST) [mensajes de salida, 6](#page-25-0) [puerto predeterminado para los mensajes, 6](#page-25-1) [comprobación de integridad de enlace, 155,](#page-174-0) [159](#page-178-0) comunicación con el sistema [acerca de, 44](#page-63-0) [opciones, tabla, 44](#page-63-1) [concatenación de discos, 136](#page-155-0) [condiciones ambientales, especificaciones, 171](#page-190-1) Conector DB-9 (para el puerto ttyb[\), 4](#page-23-0) [conector de cable Ethernet de par trenzado](#page-172-0)  (TPE) RJ-45., 153 [conexión al Advanced Lights Out Manager](#page-130-0)  (ALOM), 111 conexión en marcha de un disco [disco duplicado, 144](#page-163-0) [disco no duplicado, 147](#page-166-1) conexión tip [acceso a la consola del sistema, 4,](#page-23-1) [47,](#page-66-0) [65](#page-84-1) [acceso al servidor de terminal, 65](#page-84-0) [apagado de modo remoto, 35,](#page-54-2) [37](#page-56-1) [encendido de modo remoto, 31](#page-50-2) configuración de disco [concatenación, 136](#page-155-0) [conexión en marcha, 98](#page-117-1) [duplicación, 98,](#page-117-2) [136](#page-155-1) [RAID 0, 23,](#page-42-2) [98,](#page-117-2) [137](#page-156-0) [RAID 1, 23,](#page-42-2) [98,](#page-117-2) [138](#page-157-0) [RAID 5, 23,](#page-42-2) [138](#page-157-1) [reemplazo en marcha, 98,](#page-117-2) [139](#page-158-0) [segmentación, 23,](#page-42-2) [98,](#page-117-2) [137](#page-156-1) [simetría, 23](#page-42-2) [configuración de la consola, explicación](#page-67-0)  de alternativas de conexión, 48 configuración del puerto, comprobación en ttyb[, 72](#page-91-0) [configuración predeterminada de la consola](#page-66-1)  del sistema, 47 [conjunto redundante de discos independientes,](#page-152-0)  *consulte* RAID (conjunto redundante de discos independientes)

conmutador de la llave de control del sistema [acerca de, 12](#page-31-0) [configuración, tabla, 13](#page-32-1) [minillave, 8](#page-27-2) [posición Bloqueado, 13,](#page-32-0) [30](#page-49-0) [posición Diagnóstico, 14,](#page-33-0) [29](#page-48-1) [posición En espera, 13,](#page-32-2) [33](#page-52-1) [posición Normal, 13](#page-32-3) [conmutador de la llave,](#page-27-2) *consulte* conmutador de la llave de control del sistema console (comandosc> [\), 54](#page-73-2) console -f (comandosc> [\), 51](#page-70-1) [controlador Ultra-4 SCSI, 7,](#page-26-0) [91](#page-110-0) [CPU, acerca de, 2](#page-21-1) *[Consulte también](#page-21-1)* el procesador UltraSPARC IIIi [cumplimiento de las normas de seguridad, 172](#page-191-1)

## **D**

[desconfiguración de dispositivo, manual, 126](#page-145-1) [desconfiguración manual de dispositivo, 126](#page-145-1) [DHCP \(protocolo de configuración dinámica](#page-79-0)  del host), 60 diag-device [\(variable de configuración](#page-141-1)  [de OpenBoot\), 122](#page-141-1) [Diagnóstico \(posición del conmutador de la llave](#page-33-0)  de control del sistema), 14 DIMM (módulos de memoria en serie doble) [acerca de, 2](#page-21-1) [comprobación de la paridad, 23](#page-42-3) [corrección de errores, 23](#page-42-3) [grupos, ilustración, 83](#page-102-0) [intercalación, 84](#page-103-0) [reglas de configuración, 85](#page-104-1) [diodos emisores de luz,](#page-28-1) *consulte* LED [disco duplicado, 23](#page-42-2) [dispositivo de arranque, seleccionar, 40](#page-59-1) [DMP \(Dynamic Multipathing\), 134](#page-153-0) dtterm [\(utilidad Solaris\), 67](#page-86-0) [duplicación de disco, 98,](#page-117-2) [136](#page-155-1) [duplicación de disco \(RAID 0\),](#page-155-1) *consulte* duplicación de disco de hardware

duplicación de disco de hardware [acerca de, 139](#page-158-1) [comprobación del estado de, 142](#page-161-0) [creación, 141](#page-160-1) [extracción, 143](#page-162-0) [operación de conexión en marcha, 144](#page-163-1) duplicación del disco de hardware [acerca de, 7](#page-26-1) duplicación del hardware del disco [acerca de, 7](#page-26-2) [Dynamic Multipathing \(DMP\), 134](#page-153-0)

## **E**

[E/S multiplexada \(MPxIO\), 135](#page-154-0) [ECC \(código de corrección de errores\), 23](#page-42-1) [electricidad, especificaciones, 170](#page-189-2) [En espera \(posición del conmutador de la llave](#page-32-2)  [de control del sistema\), 13,](#page-32-2) [33](#page-52-2) [Encendido Actividad \(LED de la fuente de](#page-29-1)  [alimentación\), 10,](#page-29-1) [29,](#page-48-2) [33](#page-52-3) [Enlace/Actividad \(LED de Ethernet\), 16](#page-35-0) [errores de doble bit, 23](#page-42-4) [errores de un solo bit, 23](#page-42-5) [errores de varios bits, 23](#page-42-6) error-reset-recovery [\(variable de](#page-150-0)  [configuración de OpenBoot\), 131](#page-150-0) [especificaciones, 169 a](#page-188-0) [172](#page-191-1) [acceso para reparación y mantenimiento, 173](#page-192-1) [condiciones ambientales, 171](#page-190-1) [cumplimientos de las normas de agencia, 172](#page-191-1) [eléctricas, 170](#page-189-2) [espacio libre, 173](#page-192-1) [físicas, 170](#page-189-3) [especificaciones del sistema,](#page-188-1) *consulte*  especificaciones [especificaciones físicas, 170](#page-189-3) [especificaciones para el cumplimiento de las](#page-191-1)  normas de agencia, 172 [especificaciones sobre el acceso para reparación](#page-192-1)  y mantenimiento, 173 [especificaciones sobre el espacio libre, 173](#page-192-1) [Espera disponible \(LED de la fuente de](#page-29-2)  [alimentación\), 10](#page-29-2)

Ethernet [cable, conexión, 153](#page-172-1) [comprobación de integridad de enlace, 155,](#page-174-0) [159](#page-178-0) [configurar una interfaz, 154](#page-173-0) [interfaces, 151](#page-170-0) LED [Enlace/Actividad, 16](#page-35-1) [Velocidad, 16](#page-35-2) [LED, tabla, 16](#page-35-3) [uso de varias interfaces, 155](#page-174-1) [externos, puertos, 3](#page-22-2) *[Consulte también](#page-22-2)* el puerto serie de gestión (SERIAL MGT); puerto red de gestión (NET MGT); puerto ttyb; puerto UltraSCSI; puertos USB.

### **F**

[fiabilidad, disponibilidad y servicio \(RAS\), 16 a](#page-35-4) [23](#page-42-7) Firmware OpenBoot [seleccionar un dispositivo de arranque, 40](#page-59-2) firmware OpenBoot [situaciones de control, 52](#page-71-2) fsck [\(comando Solaris\), 55](#page-74-0) fuentes de alimentación [acerca de, 4,](#page-23-2) [96,](#page-115-0) [98](#page-117-3) [capacidad de salida, 170](#page-189-2) [como componentes de conexión en marcha, 96](#page-115-0) [función en la refrigeración del sistema, 4](#page-23-3) [LED, descripción, 10](#page-29-3) [LED, tabla, 10](#page-29-4) [operación de conexión en marcha,](#page-120-0)  realización, 101 [redundancia, 4,](#page-23-4) [17](#page-36-1) [redundancia 1+1, 4](#page-23-5) [reglas de configuración, 100](#page-119-0) [se requiere la presencia para la refrigeración](#page-23-5)  del sistema, 4 [supervisión de errores, 20](#page-39-1) [Tomas de alimentación CA, 15](#page-34-0)

### **G**

[gestión de errores, resumen, 121](#page-140-0) go[, \(comando OpenBoot\), 55](#page-74-1)

### **H**

[halt, apagado ordenado, ventajas, 53,](#page-72-0) [58](#page-77-0) [hardware supervisado, 25](#page-44-0)

### **I**

[identificadores de dispositivo, enumerados, 126](#page-145-2) ifconfig [\(comando Solaris\), 158](#page-177-1) [indicadores de comando, explicación, 57](#page-76-0) [información del entorno, visualizar, 114](#page-133-0) init [\(comando Solaris\), 53,](#page-72-1) [58](#page-77-1) input-device [\(variable de configuración](#page-83-0)  [de OpenBoot\), 64,](#page-83-0) [78,](#page-97-0) [79](#page-98-0) interfaces de red [acerca de, 151](#page-170-0) [configurar adicionales, 156](#page-175-0) [configurar principal, 154](#page-173-1) [redundantes, 152](#page-171-0) [interfaces de red redundantes, 152](#page-171-0) [interfaz de red principal, configurar, 154](#page-173-1) [interno, almacenamiento, 2](#page-21-0)

## **K**

keyboard [conexión, 76](#page-95-0) [Sun Type-6 USB, 3](#page-22-3)

### **L**

[L1-A, secuencia de teclas, 53,](#page-72-2) [54,](#page-73-3) [58,](#page-77-3) [97](#page-116-0) [lector de la tarjeta de configuración del sistema](#page-33-1)  (SCC), 14 LED [Actividad \(LED de estado del sistema\), 8,](#page-27-0) [9,](#page-28-0) [29](#page-48-0) [Actividad \(LED de la unidad de disco\), 10](#page-29-0) [Actividad \(LED de unidad de disco\), 149](#page-168-0) [Encendido Actividad \(LED de la fuente](#page-29-1)  [de alimentación\), 10,](#page-29-1) [33](#page-52-3) [Enlace/Actividad \(LED de Ethernet\), 16](#page-35-0) [Espera disponible \(LED de la fuente](#page-29-2)  de alimentación), 10 [estado del sistema, ilustrado, 8](#page-27-3) [estado del sistema, tabla, 9](#page-28-2)

[fuentes de alimentación, tabla, 10](#page-29-4) [Localización \(LED de estado del sistema\), 8,](#page-27-3) [9,](#page-28-3) [115](#page-134-1) [panel frontal, 8](#page-27-4) [Retirar ahora \(LED de fuente de](#page-29-5)  [alimentación\), 10,](#page-29-5) [102](#page-121-1) [Retirar ahora \(LED de unidad de disco\),](#page-29-6) [10,](#page-29-6) [145,](#page-164-0) [149](#page-168-1) [Servicio requerido \(LED de fuente](#page-120-1)  de alimentación), 101 [Servicio solicitado \(LED de estado](#page-27-5)  [del sistema\), 8,](#page-27-5) [9](#page-28-4) [Servicio solicitado \(LED de la fuente](#page-29-7)  de alimentación), 10 [Servicio solicitado \(LED de la unidad](#page-29-8)  de disco), 10 [unidad de disco, tabla, 10](#page-29-9) [Velocidad \(LED de Ethernet\), 16](#page-35-5) LED de estado del sistema [Actividad, 8,](#page-27-0) [9,](#page-28-0) [29](#page-48-0) [como indicadores de errores de entorno, 21](#page-40-0) *[Consulte también los](#page-40-0)* LED [Localización, 8,](#page-27-3) [9,](#page-28-3) [115,](#page-134-1) [116](#page-135-0) [Servicio solicitado, 8,](#page-27-5) [9](#page-28-4) [tabla, 9](#page-28-5) [LED de unidades de disco,](#page-29-10) *consulte* unidades de disco, LED llaves [minillave, 8](#page-27-6) [sistema, 8](#page-27-7) [llaves del sistema, 8](#page-27-7) Localización (LED de estado del sistema) [acerca de, 8](#page-27-3) [control, 115](#page-134-1) [control desde Solaris, 115,](#page-134-0) [116](#page-135-0) sc>[, control desde el indicador, 115,](#page-134-2) [116](#page-135-1)

### **M**

mecanismo de vigilancia de hardware [activación, 130](#page-149-0) [mecanismo de vigilancia del hardware, 22](#page-41-1) memoria, intercalación [acerca de, 84](#page-103-0) *[Consulte también](#page-103-0)* DIMM (módulos de memoria doble en línea)

mensajes de error [archivo de registro, 20](#page-39-2) [error de ECC que se puede corregir, 23](#page-42-8) [relacionados con la alimentación, 20](#page-39-1) [minillave, 8](#page-27-6) [módulos de memoria dual en línea \(DIMM\),](#page-101-0)  *Consulte* DIMM [módulos de memoria,](#page-101-1) *Consulte* DIMM (módulos de memoria doble en línea) [módulos de memoria/CPU, información sobre, 82](#page-101-2) monitor de gráficos [acceso a la consola del sistema desde, 74](#page-93-0) [conectar la tarjeta gráfica PCI, 75](#page-94-0) [configuración, 4](#page-23-6) [restricciones frente a la utilización con la](#page-93-0)  configuración inicial, 74 [restricciones frente a la utilización para ver](#page-93-1)  la salida POST, 74 monitor de gráficos local [apagado de modo remoto, 35,](#page-54-3) [37](#page-56-2) [encendido de modo remoto, 31](#page-50-3) [monitor, conexión, 74](#page-93-2) [mover el sistema, precauciones, 27,](#page-46-1) [31](#page-50-4)

### **N**

[NET MGT,](#page-25-2) *consulte* puerto de gestión de red (NET MGT) niveles de ejecución [explicación, 52](#page-71-3) ok[, indicador, y, 52](#page-71-3) [nombre de dispositivo físico \(unidad de disco\), 140](#page-159-0) [nombre de dispositivo lógico \(unidad de disco\),](#page-159-1)  referencia, 140 [Normal \(posición del conmutador de la llave](#page-32-3)  de control del sistema), 13 [número de ranura de disco, referencia, 140](#page-159-2)

### **O**

ok, indicador [acceso mediante el apagado ordenado](#page-72-3)  del sistema, 53 acceso mediante el comando break [de ALOM, 54](#page-73-4) [acceso mediante el reinicio manual](#page-72-4)  [del sistema, 53,](#page-72-4) [55](#page-74-2) [acceso mediante la tecla Pausa, 53,](#page-72-5) [54](#page-73-5) [acceso mediante las teclas L1-A \(Stop-A\), 53,](#page-72-2) [54,](#page-73-3) [97](#page-116-0) [acceso mediante reinicio iniciado externamente](#page-73-6)  (XIR), 54 [acerca de, 52](#page-71-4) [formas de acceder, 53,](#page-72-6) [57](#page-76-1) [riesgos de la utilización, 55](#page-74-3) [suspensión del sistema operativo Solaris, 55](#page-74-4) OpenBoot, comandos asr-disable[, 126](#page-145-0) go[, 55](#page-74-1) power-off[, 64,](#page-83-1) [67,](#page-86-1) [71](#page-90-0) probe-ide[, 54](#page-73-7) probe-scsi[, 54](#page-73-8) probe-scsi-all[, 54](#page-73-9) reset-all[, 78,](#page-97-1) [124,](#page-143-0) [127](#page-146-0) set-defaults[, 119](#page-138-1) setenv[, 64,](#page-83-2) [78](#page-97-2) show-devs[, 41,](#page-60-0) [127,](#page-146-1) [157](#page-176-1) showenv[, 175](#page-194-1) operación de conexión en marcha [fuente de alimentación, 101](#page-120-0) [sobre duplicación de disco de hardware, 144](#page-163-1) [unidad de disco no duplicado, 147](#page-166-1) [operación de conexión en marcha de disco](#page-166-1)  no duplicado, 147 output-device [\(variable de configuración](#page-83-3)  [de OpenBoot\), 64,](#page-83-3) [78,](#page-97-3) [79](#page-98-1)

## **P**

[panel de modificaciones, conexión del servidor](#page-81-0)  de terminal, 62 panel frontal [bloqueo de seguridad, 8](#page-27-8) [botón de encendido, 11](#page-30-0) [conmutador de la llave de control](#page-31-0)  del sistema, 12 [ilustración, 7](#page-26-3)

[LED, 8](#page-27-4) [LEd de estado del sistema, tabla, 9](#page-28-5) [LED de fuentes de alimentación, tabla, 10](#page-29-4) [LED de unidades de disco, tabla, 10](#page-29-9) panel posterior [características, 15](#page-34-1) [ilustración, 15](#page-34-1) [LEd de estado del sistema, tabla, 9](#page-28-5) [LED de Ethernet, 16](#page-35-3) [paridad, 70,](#page-89-0) [73,](#page-92-0) [138](#page-157-2) [Pausa, tecla \(terminal alfanumérico\), 58](#page-77-4) placa de conexión Ultra-4 SCSI [acerca de, 94](#page-113-0) [reglas de configuración, 95](#page-114-1) [POST,](#page-25-1) *consulte* comprobación automática al encendido (POST) power-off [\(comando de OpenBoot\), 64,](#page-83-1) [67,](#page-86-1) [71](#page-90-0) poweroff (comandosc> [\), 55](#page-74-5) poweron (comandosc> [\), 55](#page-74-6) probe-ide [\(comando de OpenBoot\), 54](#page-73-7) probe-scsi [\(comando de OpenBoot\), 54](#page-73-8) probe-scsi-all [\(comando de OpenBoot\), 54](#page-73-9) procedimientos de emergencia de OpenBoot [comandos de teclado no USB, 117](#page-136-1) [comandos de teclado USB, 118](#page-137-1) [realizar, 117](#page-136-2) procesador UltraSPARC IIIi [acerca de, 82](#page-101-3) [protección de la paridad de la antememoria](#page-42-9)  interna, 23 [propiedades del software supervisadas por](#page-44-1)  Sun Management Center, 25 [propiedades del software supervisado, 25](#page-44-1) [protección de la paridad del bus UltraSCSI, 23](#page-42-10) protección de paridad Antememoria interna [de la CPU UltraSPARC IIIi, 23](#page-42-9) [bus UltraSCSI, 23](#page-42-10) [buses PCI, 23](#page-42-0) [puertas del sistema, 8](#page-27-9) puerto de gestión de la red (NET MGT) [acerca de, 3,](#page-22-4) [4,](#page-23-7) [6](#page-25-2) [ejecución de un reinicio externo \(XIR\) de, 6](#page-25-3) [ubicación, 16](#page-35-6)

puerto de gestión de red (NET MGT) [activar, 60](#page-79-1) [configurar la dirección IP, 61](#page-80-1) configurar mediante el uso del protocolo de [configuración dinámica del host \(DHCP\), 60](#page-79-0) [reglas de configuración, 88](#page-107-1) [ventajas frente al puerto serie de gestión, 48](#page-67-1) puerto de gestión de serie (SERIAL MGT) [como conexión predeterminada de la](#page-124-0)  consola, 105 [reglas de configuración, 88](#page-107-2) [velocidad en baudios, 105](#page-124-0) puerto serie de gestión (SERIAL MGT) [acerca de, 3,](#page-22-5) [6](#page-25-4) [como puerto de comunicación predeterminado](#page-63-2)  en el encendido inicial, 44 [conexiones aceptables para el dispositivo](#page-66-2)  de la consola, 47 [configuración predeterminada de la consola](#page-66-1)  del sistema, 47 [parámetros de configuración, 59](#page-78-0) [ubicación, 15](#page-34-2) [uso, 59](#page-78-1) puerto ttyb [acerca de, 3,](#page-22-5) [105](#page-124-1) [comprobación de la velocidad en baudios, 72,](#page-91-1) [73](#page-92-1) [comprobar la configuración en, 72](#page-91-0) [redirigir la salida de la consola \(conexión](#page-83-4)  del servidor de terminal), 64 [velocidad en baudios, 105](#page-124-1) Puerto Ultra-4 SCSI [acerca de, 15](#page-34-3) puerto Ultra-4 SCSI [acerca de, 105](#page-124-2) [velocidades de transferencia de datos, 105](#page-124-3) Puertos Ethernet [acerca de, 3](#page-22-6) [equilibrado de la carga de salida, 3](#page-22-7) [Puertos Gigabit Ethernet, acerca de, 15](#page-34-4) puertos Ethernet [acerca de, 151](#page-170-0) [configurar interfaces redundantes, 152](#page-171-0) [puertos serie, 105](#page-124-4)  *[Consulte también](#page-124-4)* puerto de gestión serie (SERIAL MGT); puerto ttyb Puertos USB [acerca de, 3](#page-22-8)

puertos USB [acerca de, 106](#page-125-0) [conectando con, 106](#page-125-1) [reglas de configuración, 107](#page-126-0)

### **R**

RAID (conjuntos redundantes de discos independientes). [concatenación de disco, 136](#page-155-0) [configuraciones de almacenamiento, 23](#page-42-11) [duplicación de hardware,](#page-157-3) *consulte* duplicación de disco de hardware [segmentación, 137](#page-156-1) [RAID 0 \(segmentación\), 137](#page-156-0) [RAID 1 \(duplicación\), 7,](#page-26-0) [138](#page-157-0) *[Consulte también](#page-26-0)* duplicación del disco de hardware [RAID 5 \(segmentación con paridad\), 138](#page-157-4) raidctl [\(comando de Solaris\), 141 a](#page-160-0) [146](#page-165-0) ratón [conexión, 77](#page-96-1) [dispositivo USB, 3,](#page-22-9) [4](#page-23-6) [reconfiguración de dispositivo, manual, 128](#page-147-0) [reconfiguración manual de dispositivo, 128](#page-147-0) recuperación automática del sistema (ASR) [acerca de, 21,](#page-40-1) [120](#page-139-1) [activación, 123](#page-142-0) [comandos, 123](#page-142-1) [desactivación, 124](#page-143-1) [obtención de información de recuperación, 125](#page-144-0) red [interfaz primaria, 155](#page-174-2) [servidor de nombres, 158](#page-177-2) [redundancia 1+1, fuentes de alimentación, 4](#page-23-5) [reemplazo en marcha \(unidades de disco\), 139](#page-158-2) *[Consulte también](#page-158-3)* configuración de disco reinicio [casos, 122](#page-141-0) [manual del sistema, 55,](#page-74-7) [58](#page-77-5) reinicio iniciado externamente (XIR) [comando manual, 22](#page-41-0) [invocación a través del puerto de gestión](#page-25-3)  de red, 6 llamada desde el indicador sc>[, 54](#page-73-10) [reinicio manual del sistema, 55,](#page-74-7) [58](#page-77-5)

reset (comandosc> [\), 55](#page-74-8) reset-all [\(comando de OpenBoot\), 78](#page-97-1) reset-all [\(comando OpenBoot\), 124,](#page-143-0) [127](#page-146-0) reset-x (comandosc> [\), 54](#page-73-11) [Retirar ahora \(LED de fuente de alimentación\), 10,](#page-29-5) [102](#page-121-1) [Retirar ahora \(LED de unidad de disco\), 10,](#page-29-6) [145,](#page-164-0) [149](#page-168-1) [RJ-45, comunicaciones serie, 105](#page-124-5) [Ruta alternativa de red IP, 3](#page-22-10)

## **S**

sc>, comandos bootmode diag[, 119](#page-138-0) bootmode reset\_nvram[, 118](#page-137-0) break[, 54](#page-73-0) consola[, 54](#page-73-2) console[, 119](#page-138-2) console -f[, 51](#page-70-1) poweroff[, 55](#page-74-5) poweron[, 55](#page-74-6) reinicio[, 55](#page-74-8) reset[, 118](#page-137-2) reset -x[, 54](#page-73-11) setlocator[, 115,](#page-134-2) [116](#page-135-2) setsc[, 61](#page-80-2) showlocator[, 116](#page-135-1) shownetwork[, 61](#page-80-3) sc>, indicador [acceso desde el puerto de gestión de red, 52](#page-71-5) [acceso desde el puerto serie, 52](#page-71-6) [acerca de, 50,](#page-69-0) [110](#page-129-2) [consola del sistema, conmutación entre, 56](#page-75-0) [formas de acceder, 52](#page-71-7) secuencia de escape de la consola del sistema (#[\), 52](#page-71-8) [sesiones múltiples, 51](#page-70-2) scadm [\(utilidad de Solaris\), 112](#page-131-0) secuencia de escape ([#\), controlador](#page-71-0)  [del sistema ALOM, 52](#page-71-0) secuencias de teclado [L1-A, 53,](#page-72-2) [54,](#page-73-3) [58,](#page-77-3) [97](#page-116-0) [Stop-A \(secuencia de teclado no USB\),](#page-136-3) *consulte* L1-A, secuencia de teclas [Stop-D \(secuencia de teclado no USB\), 117](#page-136-4) [Stop-F \(secuencia de teclado no USB\), 117](#page-136-5) [Stop-N \(secuencia de teclado no USB\), 117](#page-136-6)

[segmentación de disco con paridad \(RAID 5\), 138](#page-157-4) [segmentación de discos, 23,](#page-42-2) [98,](#page-117-2) [137](#page-156-1) [sensores de temperatura, 20](#page-39-3) [SERIAL MGT,](#page-66-3) *consulte* puerto serie de gestión [Servicio requerido \(LED de fuente de](#page-120-1)  alimentación), 101 [Servicio solicitado \(LED de estado del sistema\), 8,](#page-27-5) [9](#page-28-4) [Servicio solicitado \(LED de la fuente de](#page-29-7)  alimentación), 10 [Servicio solicitado \(LED de la unidad de disco\), 10](#page-29-8) servidor de terminal [acceso a la consola del sistema desde, 47,](#page-66-4) [62](#page-81-1) [conexión a través del panel de](#page-81-0)  modificaciones, 62 [patillas de conexión para cables de enlace, 63](#page-82-0) [Servidor de terminal Cisco L2511, conectando, 62](#page-81-2) [sesiones LOM múltiples ALOM, 51](#page-70-2) set-defaults [\(comando OpenBoot\), 119](#page-138-1) setenv [\(comando de OpenBoot\), 64,](#page-83-2) [78](#page-97-2) setlocator (comando sc>[\), 116](#page-135-2) setlocator [\(comando Solaris\), 115](#page-134-3) setsc (comando sc>[\), 61](#page-80-2) show-devs [\(comando OpenBoot\), 127,](#page-146-1) [157](#page-176-1) show-devs[, \(comando OpenBoot\), 41](#page-60-0) showenv [\(comando OpenBoot\), 175](#page-194-1) shownetwork (comando sc>[\), 61](#page-80-3) shutdown[, \(comando Solaris\), 53,](#page-72-1) [58](#page-77-2) sistema, consola [acceder a través del terminal alfanumérico, 70](#page-89-1) [acceder mediante el monitor de gráficos, 74](#page-93-0) acceso a través de la conexión tip[, 47,](#page-66-5) [65](#page-84-1) [acceso mediante el servidor de terminal, 44,](#page-63-3) [62](#page-81-1) [acerca de, 4](#page-23-8) [conexión al monitor de gráficos, 45,](#page-64-0) [50](#page-69-1) [conexión al puerto de gestión de red, 48](#page-67-1) [conexión del terminal alfanumérico, 44,](#page-63-4) [70](#page-89-2) [conexión Ethernet a través del puerto](#page-64-1)  de gestión de red, 45 [conexión mediante un monitor gráfico, 50](#page-69-2) [conexiones alternativas \(ilustración\), 49](#page-68-0) [conexiones predeterminadas, 47](#page-66-6) [configuración predeterminada, explicación, 44,](#page-63-5) [47](#page-66-7) [configuraciones alternativas, 48](#page-67-2) [configurar el motor de gráficos local para realizar](#page-93-3)  [el acceso, 74](#page-93-3)

[definición, 44](#page-63-6) [definir las variables de configuración de](#page-98-2)  OpenBoot para, 79 [dispositivos usados para la conexión con un, 4](#page-23-9) redirigir la salida a ttyb [\(conexión del servidor](#page-83-4)  [de terminal\), 64](#page-83-4) sc>[, conmutar entre el indicador, 56](#page-75-0) [sesiones de vistas múltiples, 51](#page-70-3) [software de administración de volúmenes, 134](#page-153-1) [software del sistema operativo, suspender, 55](#page-74-9) [Software Sun Cluster, 24](#page-43-0) [Software Sun Management Center, 25](#page-44-2) [Software Sun StorEdge Traffic Manager](#page-154-1)  [\(TMS\), 135,](#page-154-1) [136](#page-155-2) [Solaris Volume Manager, 98,](#page-117-2) [134,](#page-153-2) [136](#page-155-3) [Solstice DiskSuite, 98,](#page-117-2) [136](#page-155-4) [Stop-A \(función de teclado USB\), 118](#page-137-3) Stop-A (secuencia de teclado no USB) *[Consulte](#page-136-3)* L1-A, secuencia de teclas [Stop-D \(comando de teclado no USB\), 117](#page-136-4) [Stop-D \(función de teclado USB\), 119](#page-138-3) [Stop-F \(comando de teclado no USB\), 117](#page-136-5) [Stop-F \(función de teclado USB\), 119](#page-138-4) [Stop-N \(comando de teclado no USB\), 117](#page-136-6) [Stop-N \(función de teclado USB\), 118](#page-137-4) [subsistema de supervisión de entorno, 19](#page-38-0) [subsistemas de memoria, 84](#page-103-1) [subsistemas de memoria independiente, 84](#page-103-1) [Sun StorEdge 3310, 135](#page-154-2) [Sun StorEdge A5x00, 135](#page-154-3) [Sun StorEdge T3, 135](#page-154-4) [supervisión del sistema operativo y control, 19](#page-38-1) [suspender el software del sistema operativo, 55](#page-74-9) sync [\(comando Solaris\), 54](#page-73-1)

### **T**

tarjeta de configuración de sistemas (SCC) [acerca de, 91](#page-110-1) [configuración, 93](#page-112-0) [migrar de un sistema a otro, 93](#page-112-0) tarjeta de configuración del sistema (SCC) [acerca de, 6](#page-25-5)

tarjeta gráfica PCI [conectar el monitor de gráficos, 75](#page-94-0) [configurar el acceso a la consola del sistema, 74](#page-93-4) [tarjeta gráfica,](#page-23-6) *Consulte* monitor de gráficos; tarjeta gráfica PCI Tarjetas PCI [ranuras para, 15](#page-34-5) tarjetas PCI [acerca de, 89](#page-108-0) [memorias intermedias de trama, 74](#page-93-5) [nombres de dispositivo, 41,](#page-60-1) [127](#page-146-2) [ranuras para, 90](#page-109-0) [reglas de configuración, 90](#page-109-1) [Teclado Sun Type -6 USB, 3](#page-22-3) terminal alfanumérico [acceso a la consola del sistema desde, 4,](#page-23-9) [70](#page-89-1) [apagado de modo remoto, 35,](#page-54-4) [37](#page-56-3) [comprobación de baudios, 72](#page-91-2) [definir la velocidad en baudios, 70](#page-89-3) [encendido de modo remoto, 31](#page-50-5) [termistores, 20](#page-39-3) tip [\(comando Solaris\), 66](#page-85-1) ttyb-mode [\(variable de configuración](#page-92-2)  [de OpenBoot\), 73](#page-92-2)

## **U**

uadmin [\(comando Solaris\), 53](#page-72-1) un servidor de terminal [conexión a través de un puerto serie](#page-23-9)  de gestión, 4 uname [\(comando Solaris\), 69](#page-88-0) uname -r [\(comando Solaris\), 69](#page-88-1) unidades de disco [acerca de, 2,](#page-21-0) [95,](#page-114-2) [97](#page-116-1) [conexión en marcha, 98](#page-117-1) [LED, 10](#page-29-11) [Actividad, 10,](#page-29-0) [149](#page-168-0) [Retirar ahora, 10,](#page-29-6) [145,](#page-164-0) [149](#page-168-1) [Servicio solicitado, 10](#page-29-8) [LED, tabla, 10](#page-29-9) [nombres de dispositivo lógico, tabla, 140](#page-159-1) [precaución, 27,](#page-46-2) [31](#page-50-6) [reglas de configuración, 98](#page-117-4) [seleccionar un dispositivo de arranque, 40](#page-59-1) [ubicación de alojamientos de unidades, 98](#page-117-0) [unidades de disco UltraSCSI admitidas, 94](#page-113-1)

### **V**

variables de configuración de OpenBoot auto-boot[, 52,](#page-71-1) [120](#page-139-0) boot-device[, 40](#page-59-0) [configuración de la consola del sistema, 79](#page-98-2) [descrita, tabla, 175](#page-194-2) diag-device[, 122](#page-141-1) error-reset-recovery[, 131](#page-150-0) input-device[, 64,](#page-83-0) [78,](#page-97-0) [79](#page-98-0) output-device[, 64,](#page-83-3) [78,](#page-97-3) [79](#page-98-1) ttyb-mode[, 73](#page-92-2) [Velocidad \(LED de Ethernet\), 16](#page-35-5) [ventiladores del sistema, 102](#page-121-2) [ventiladores, supervisión y control, 20](#page-39-4) [VERITAS Volume Manager, 23,](#page-42-12) [134,](#page-153-3) [136](#page-155-5) [vigilancia, hardware,](#page-41-1) *consulte* mecanismo de vigilancia del hardware volúmenes de disco [acerca de, 133](#page-152-1) [borrar, 144](#page-163-2)

## **X**

[XIR,](#page-73-10) *consulte* reinicio iniciado externamente